# 가상현실 기반 디자인 프로토타입에 대한 연구 가상현실 기반 디자인 프로토타입에 대한 연구<br>(결과보고서) 과모고서)<br>2004. 8.<br>2004. 8.

2004. 8.<br>주관기관 : (주)에버소프트<br>

# <sup>드</sup>관기관 : (주)에버소프트<br><br>산 업 자 원 부<br>- - - - - - - - - - - - - - -한국디자인진흥원

# 제 출 문<br>제 출 문<br>-제 출 문<br>한국디자인진흥원장 귀하

한국디자인진흥원장 귀하<br>한국디자인진흥원장 귀하<br>본 보고서를 "디자인기반기술개발사업에 관한 연구개발" (사업기간 :2003.8.<br>1.~ 004.7.31) 과제의 결과보고서를 제출합니다. <mark>한국디자인진흥원장 귀하</mark><br>본 보고서를 "디자인기반기술개발사업에 관한 연구개발" (사업기간<br>1. ~ 004.7.31) 과제의 결과보고서를 제출합니다.<br>1. ~ 004.7.31) 과제의 결과보고서를 제출합니다. 발사업에 관한 연구개발" (사업기간 :2003.<br>를 제출합니다.<br>2004. 08. 14

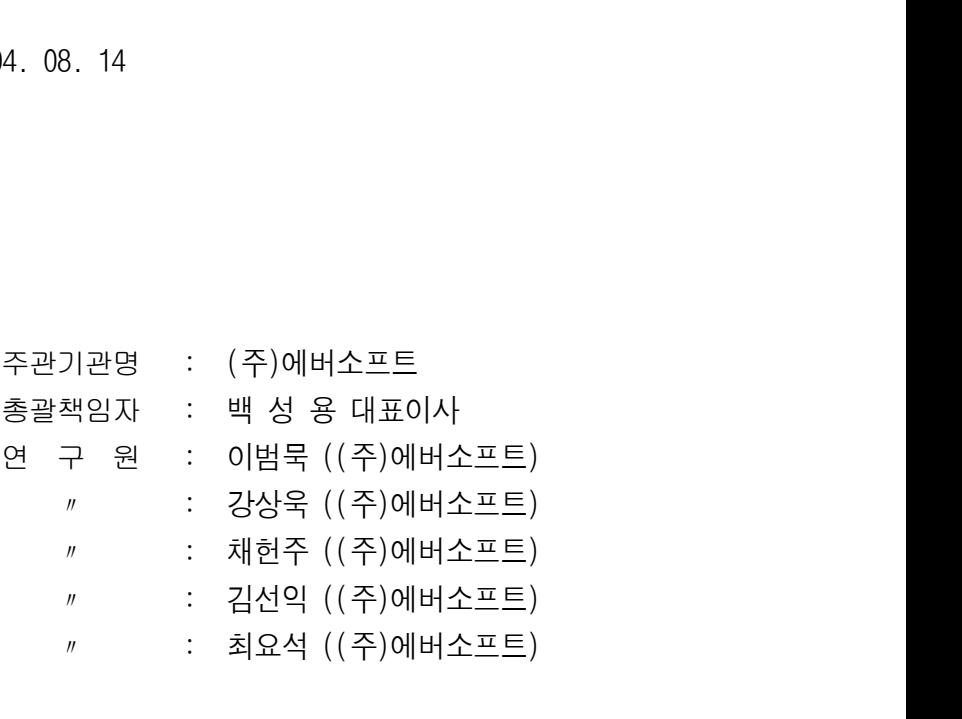

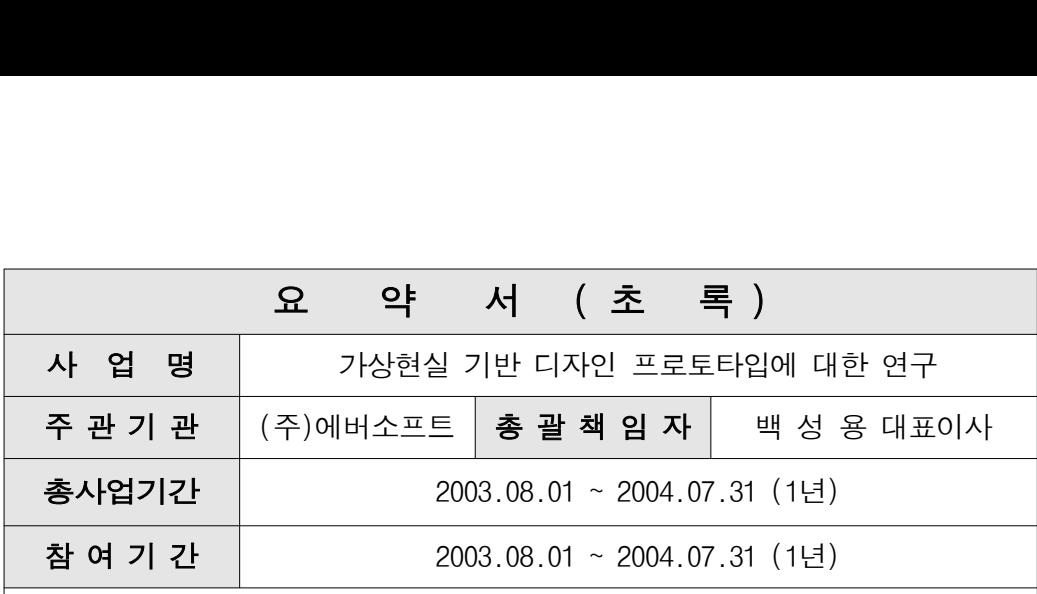

#### 1. 최종 개발목표

◦ 가상현실기술 기반 기계부품 조립/분해/작동 저작프로그램 및 뷰어 개발

#### 2. 연구개발의 목적 및 중요성

- 제품디자인의 생명주기 단축 및 이용자 요구 다양화 등의 특징을 내재하 고 있는 현대 디자인 산업에서 Design Quality의 향상을 위해 전통적인 디자인방식에 차세대 기술을 융합, 과정을 보다 선진화하기 위한 기술 의 개발필요성
- 가상현실 디자인 프로토타입은 3D Data들을 토대로 이를 실제 시제품으 로 만들기 전, VR 환경에서 미리 조립을 해 제품에 장애가 없는지를 판 단할 수 있도록 해 주는 기술을 보급할 수 있는 어플리케이션을 개발
- 이 기술을 통해 시제품을 만든 후 발생할 수 있는 다양한 오류들을 감소 해주고, Design 과정을 합리화

#### 3. 연구개발의 내용 및 범위

• 디지털 데이터로 존재하는 3차원 기계 부품을 활용하여 컴퓨터를 통해 가상으로 기계를 조립하고 시험 및 작동까지 해 볼 수 있는 가상 프로토 타입프로그램으로 기계를 생산하기 이전에 기계의 디자인이 정확히 이루 어 기물을 통해 시제품을 만든 후 필정일 구 있는 나항만 포ㅠ물을 검도<br>해주고, Design 과정을 합리화<br>**<br>구개발의 내용 및 범위**<br>다짐질 데이터로 존재하는 3차원 기계 부품을 활용하여 컴퓨터를 통해<br>가상으로 기계를 조립하고 시험 및 작동까지 해 볼 수 있는 가상 프로토<br>타입프로그램으로 기계를 생산하기 이전에 기계의 디자인이 정확히 이루<br>어져 있는지, 디자인 의도와 맞게 작동되는지를 파악할

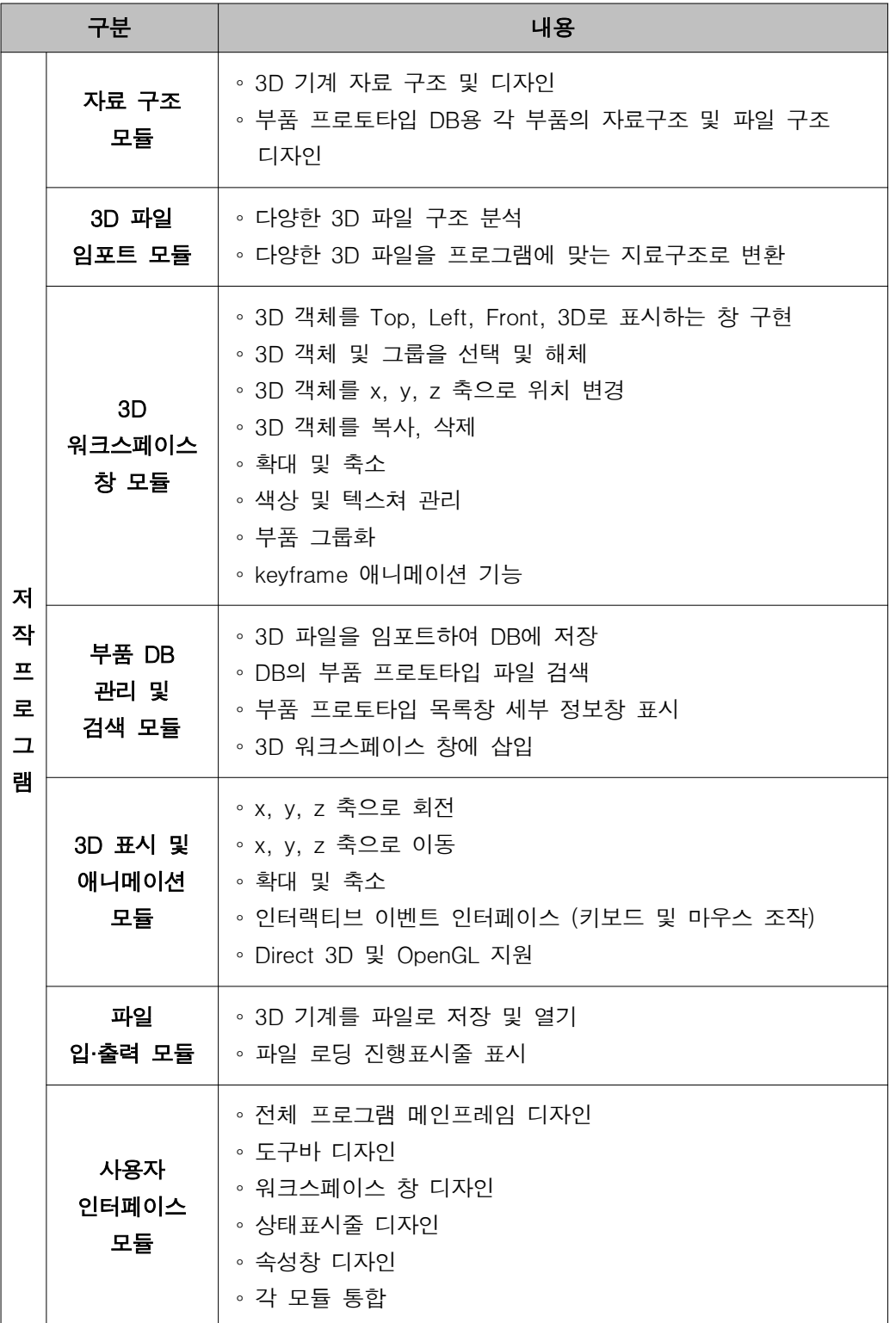

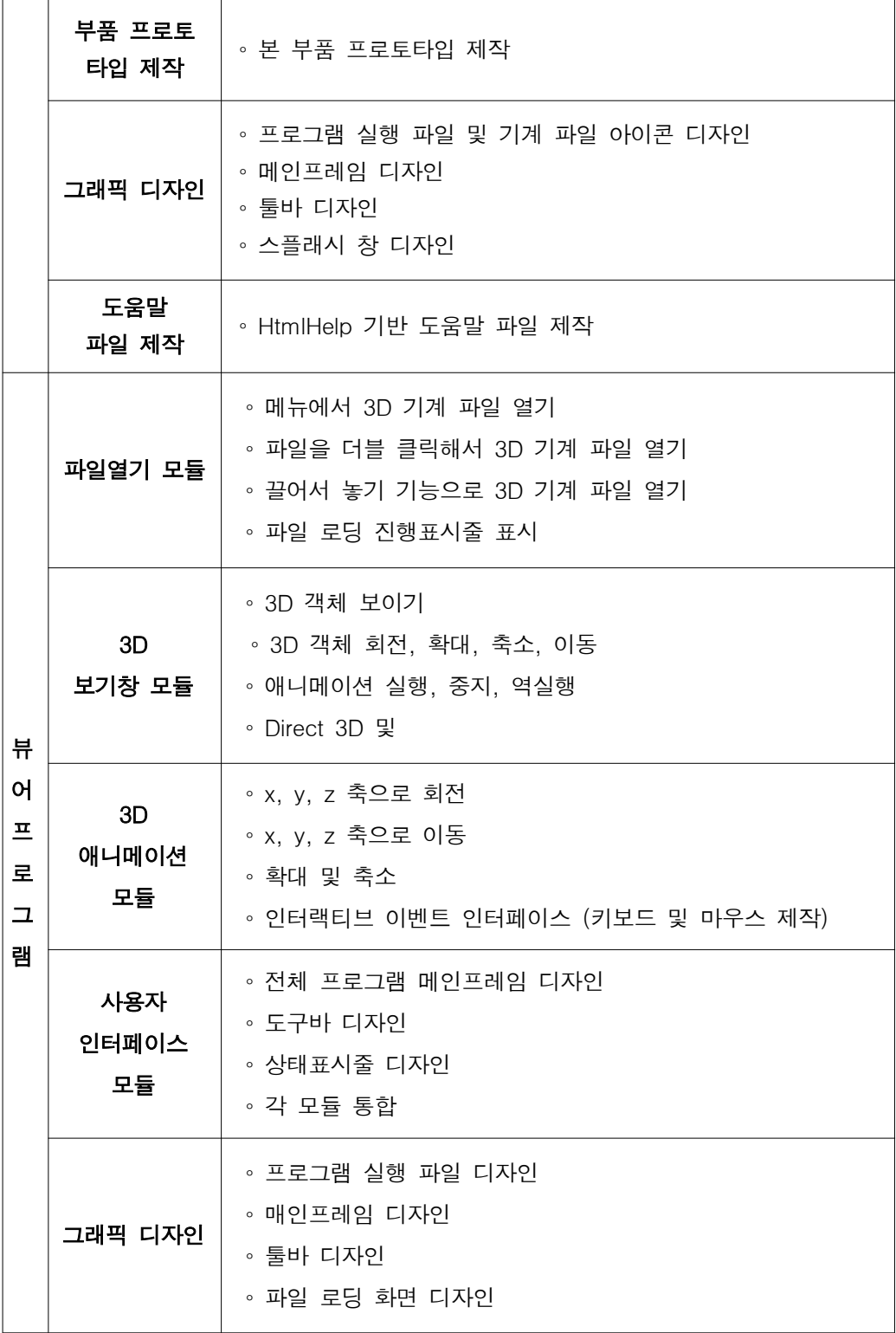

#### 4. 연구개발 결과

- (1) 어플리케이션 개발
	- (가) VR Design Prototype Studio
	- (나) VR 디자인 Prototype Viewer

#### 5. 기대 효과

- (1) 제작기간의 효율성
	- 아날로스식 개발프로세스에서 약 80%의 시간절약
- (2) 생산성 향상 : 아날로그식의 기간 내 150% 업무수행 가능
- (3) 컨텐츠 응용에서의 효율성 : 온-오프라인을 포괄하는 OSMU 구현

목

#### 제출문

#### 요약서(초록)

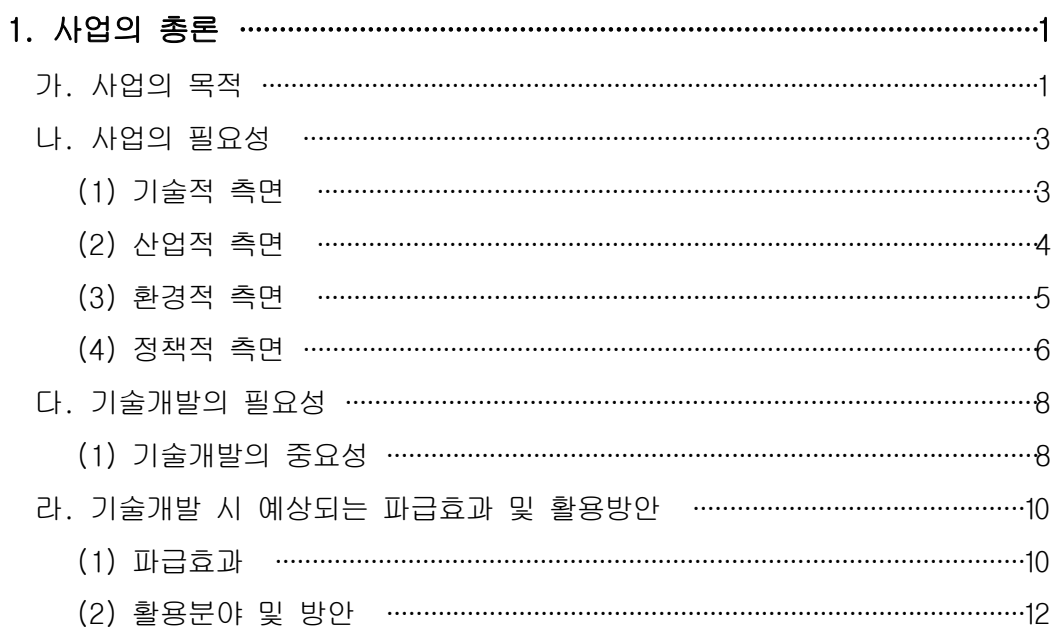

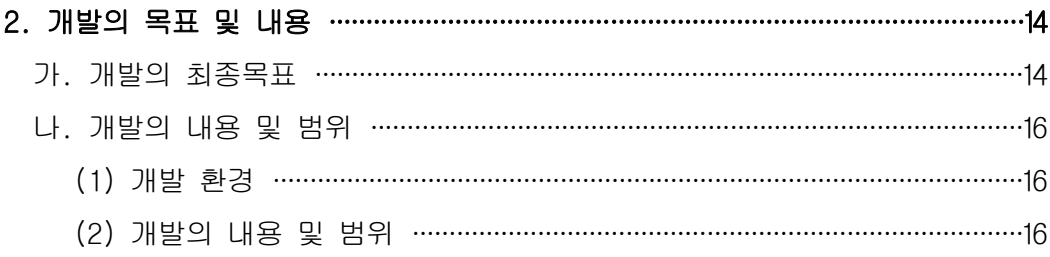

# 

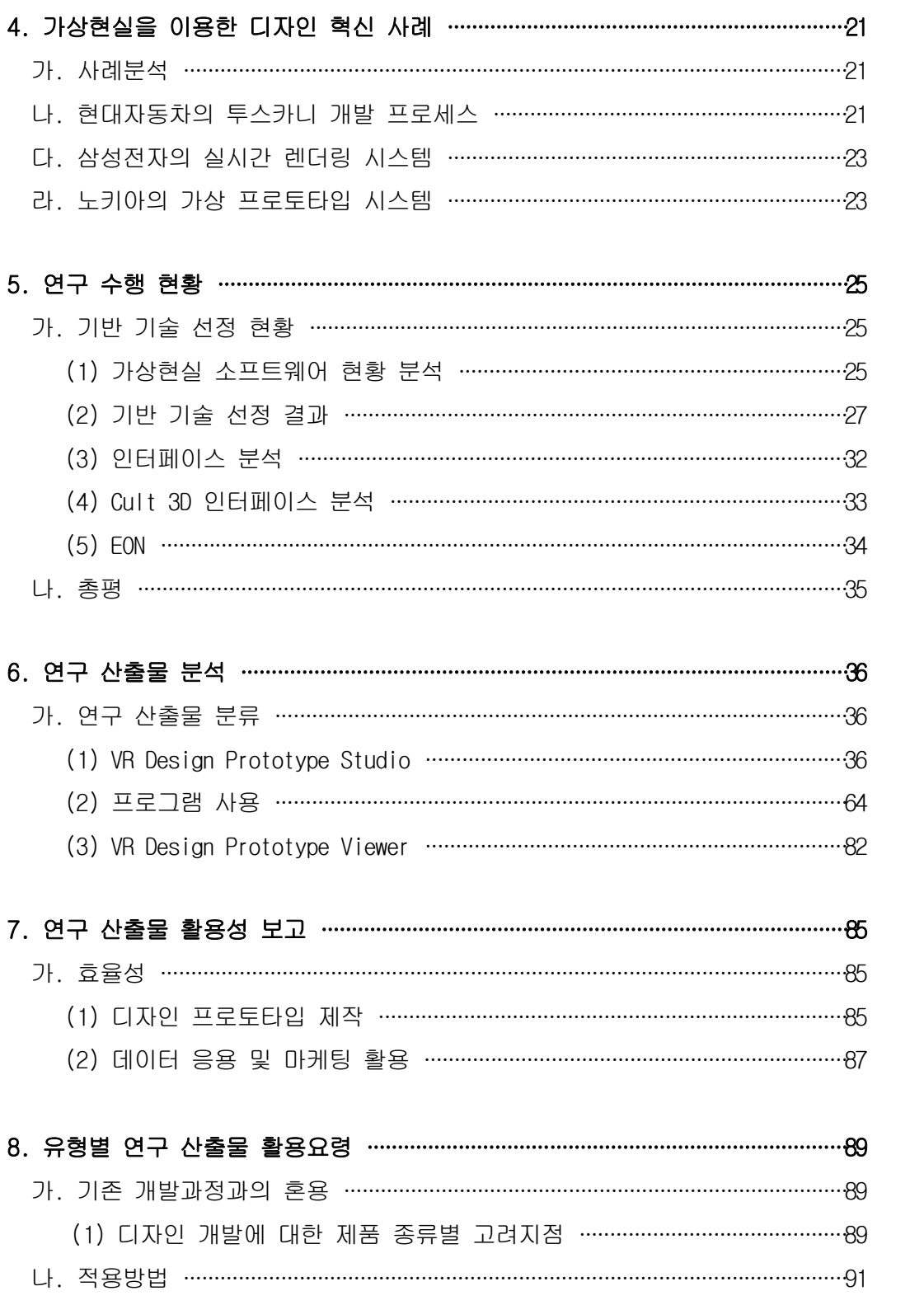

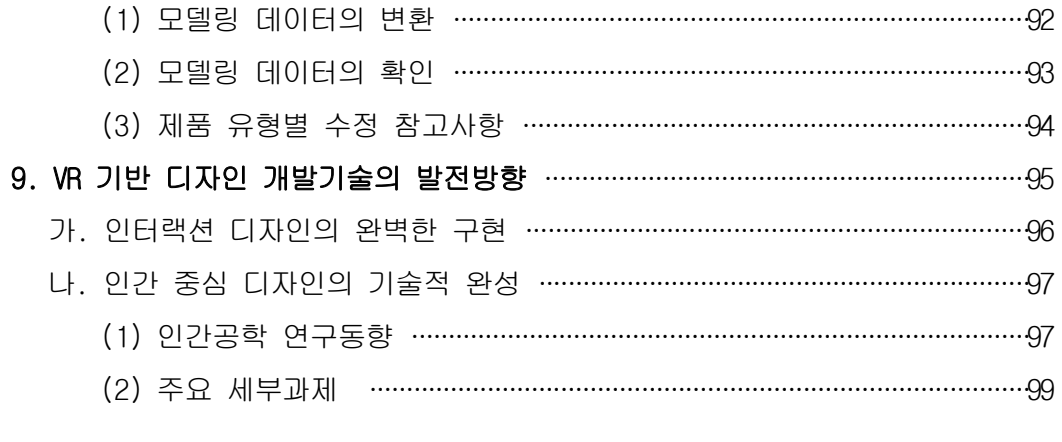

• VR Design Prototype Studio 의 라이브러리에 관한 구현속성 설명(XML Reference)

# 1. 사업의 총론

#### 가. 사업의 목적

인터넷과 휴대폰으로 대표되는 정보통신의 황금시대를 살아가고 있는 우리들은, 현재 국내외에서 호평을 받고 있는 많은 제품들이 대부분 국내 기업에서 개발-생산되고 있다는 것을 의심 없이 받아들 이고 있다 국내 휴대폰 제품에 대한 해외의 반응은 오히려 국내보 . 다 더 높은 열기를 반영하듯 '벤츠폰' 이라는 용어를 만들어내며 국산제품의 우수성을 극찬하고 있다. 제품의 우수함은 곧 경제적 이 득과 직결되며, 이는 많은 경제적 변수 속에서도 흔들리지 않는 강 력한 사업으로 인정받으며 국가경제에 이바지하고 있다.

그 가운데에서 '벤츠폰' 이라는 용어가 가지는 의미에 주목한다 면, 우리의 제품이 인정받는 구체적인 이유를 도출해 낼 수 있는데, 그것은 바로 뛰어난 성능과 함께 담보되는 우수한 디자인이다. 미려 한 색체와 선, 인간의 감성을 자극할 수 있는 아이템에 대한 끝없는 노력이 이끌어낸 경제적 산출물인 것이다.

휴대폰뿐만 아니라, 현재 국내에는 핵심기업을 중심으로 디자인 분야에서 세계적인 경쟁력을 확보하고 있다. 그리고, 그 기업들은 디자인 개발 프로세스의 혁신 방법으로, 훌륭한 IT 인프라를 기반으 로 축적된 디지털 기술의 노하우를 감성 디자인에 적용하고자 했던 많은 인적, 물적 투자를 가장 중요한 요소로 제시하고 있다.

세계시장에서 증명된 다양한 디자인의 성공사례와, 그 주역들이 제 시하는 디자인 혁신 프로세스는 이제 신 성장동력인 디자인을 강화 하기 위해 보다 많은 제품개발에 적용되는 것이 지금 시기 중요하게 대두된다고 본다 지금이 바로 기술의 대중화 단계를 광범위한 차원 . 에서 밟아나가야 하는 시기인 것이다.

 $- 1 -$ 

이를 위해, 혁신된 디자인 개발기법을 보다 많은 기업들이 활용할 수 있도록 핵심 기술을 대중적으로 정제하고, 기술도입에 필요한 경 제적 부담을 최소화 할 수 있는 방법론을 연구하여, 단기간 안에 광 범위하게 적용할 수 있는 기틀을 다지는 작업이 선행되어야 한다.

따라서 본 사업은 아래와 같은 핵심목적에 대한 연구의 결과물을 생산하고자 한다.

1. 디자인 개발과정을 보다 효율적으로 혁신하여, 동일한 비용과 시 간에 보다 많은 디자인 생산성을 발휘할 수 있도록 한다.

2. 디자인 개발과정의 산출물을 제품의 생명주기에 해당하는 판매-관리 전반에 활용할 수 있도록 하는 방법을 제시한다.

3. 실제 적용대상인 디자이너의 의도와 개발패턴에 대응하여 혁신 프로세스에 대한 적응력을 높일 수 있는 방법을 마련한다.

#### 나. 사업의 필요성

#### (1) 기술적 측면

90년대 후반, '인터랙션 디자인' 에 관한 연구가 기술적 발전상을 예견하는 가운데, 효율적인 디자인 개발 프로세스에 대한 방법론이 이론적으로 일정한 체계화를 이루어왔다 이러한 연구들은 기본적으 . 로 개발과정에서의 효율성을 추구하고자 하는 방향성을 추구해 왔으 며, 가상현실에 기반한 다양한 H/W, S/W 발전상에 맞추어 빠른 미 래 (당시) 에 그러한 효율성을 갖출 수 있을 것으로 예견하고 있다. 특히, 제품 개발프로세스의 흐름을 기술적 여건을 통해 분석하면, 80년대부터 CAD 시스템구축을 통해 제품개발과정에서 컴퓨터를 이 용하는 과정이 있었다. 현재 이러한 CAD 시스템은 제품 개발과정에 서 보편화되어 있는 상황이다.

하지만 CAD 시스템은 기본적으로 아날로그식으로 진행되어오던 설 계의 과정에서의 전산화를 지원하는 기능을 담당하며, 이것이 스타 일링 디자인과 엔지니어링 디자인 등 제품을 개발하는 프로세스 전 체에 통용되어 사용되기에는 기본 속성상한계가 있다. 디자이너의 아이디어와, 미세한 변화에 대한 느낌을 담아내는 작업에 있어 CAD 시스템에서는 명확한 한계가 있기 때문에 현 시대에 CAD 시스템이 제품개발 프로세스의 이상적인 형태로 볼 수는 없다.

따라서, 신속하게 변화되는 제품의 트랜드에 걸 맞는 디자인을 양 산하고, 이것이 설계과정과 면밀하게 결합할 수 있는 여건을 마련하 기 위해서는 제품개발프로세스에서 보다 통합적으로 적용할 수 있는 기술개발이 시급하다.

이 가운데, 디자이너의 아이디어를 객관적인 설계의 현실과 조화

 $-3 -$ 

시킬 수 있는 측면에서의 노력이 현 시대에 매우 중요하게 제기된다 고 볼 수 있다.

#### (2) 산업적 측면

제품의 생명주기가 지난 10년에 비해 절반 이상으로 줄어들어, 제 품이 시장에서 잔류하게 되는 시간이 점차 짧아지고 있다. 쉽게 말 해 지난 10년이 하나의 모델로 20개를 판매하는 시대였다면. 현 시 대는 네 가지의 모델을 5개씩 판매하는 시대로 볼 수 있는 것이다.

또 제품을 평가하는 데 있어 디자인은 소비자가 제품을 결정하는 데 가장 중요한 요소로 자리 잡았다. 따라서 우수한 디자인을 창조 하고자 하는 노력에 예전보다 막대하게 많은 역량을 투여하는 것이 사실이다.

이렇듯 제품의 생명주기와 디자인의 중요성 사이에서, 현재 산업 계는 보다 우수한, 보다 다양한, 보다 합리적인 디자인을 생산해 내 어야만 하는 현실에 직면에 있는 것이다. 이것은 소비자로부터 나오 는 요구로 보아야 하며, 따라서 이 현실적 문제를 효율적으로 해결 할 수 있는 방안이 매우 중요한 것이다.

이러한 흐름을 파악하여, 현재 세계적으로 기존의 CAD 시스템을 넘어 디자인을 포함한 제품의 개발과정 전체를 전산화, 통합화하여 적용한 사례가 많아지고 있다. 특히 높은 IT인프라를 갖추고 있는 국내에서 세계수준의 제품개발프로세스를 통해 높은 성과를 낳고 있 는 기업들을 볼 수 있다. 가상현실 기법을 도입하여 프로세스를 혁 신한 삼성전자와 현대자동차 처럼, 대표적 대기업을 중심으로 이루 어지고 있는 혁신이 국내 뿐 아니라 세계 산업에서 모범적인 모델로 평가받고 있다. 그로 인해 대기업뿐만 아니라 중소기업을 포함한 모

 $-4 -$ 

든 산업계가 시대를 주도할 선진적인 프로세스의 도입을 원하고 있 다.

그러나, 대기업을 중심으로 구축된 이러한 모범적 모델은 사실 막 대한 양의 투자를 통해 이루어진다는 것에 한계가 있다. 따라서 국 내 중소기업 등이 이러한 모델을 받아들이는 데는 기술 및 투자규모 의 측면에서 명확한 장벽을 실감하고 있다. 구체적인 모범사례의 결 과만 제공될 뿐, 기업의 이익과 직결된 프로세스가 기층 산업계에 쉽게 이식되기에는 기술의 은폐로 인한 보급의 난항도 현재의 어려 움 중 하나이다.

따라서, 국내 모든 산업계가 막대한 기술 및 자본의 투자가 아니 어도 혁신적인 디자인 개발 프로세스를 적용할 수 있는 방법론을 제 기하는 것은 국내 산업적 측면에서 집중적으로 노력해야할 부분이라 할 수 있다.

#### (3) 환경적 측면

과거 대량생산과 생존적 소비시대에서 과학과 정보, 생활문화의 급격한 발전과 다양성으로 인해 제품의 사용자가 제품을 바라보는 시각에는 많은 변화가 있어왔다. 즉, 단순한 기능을 활용한다는 측 면에서 삶의 일부분으로 생활과 함께한다는 측면으로 제품에 대한 시각이 변화하게 되었다 이는 소비자가 제품에 대한애정을 높이는 . 것과 함께, 보다 나은 제품에 대한 요구로 나타나게 되었다. 따라서 소비자는 점차 새로운 것에 민감한 반응을 보이게 되었고, 소비자의 수준상승에 따라 요구가 다양화됨에 따라 자연스럽게 제품의 생명주 기가 짧아지게 되었다.

소비자의 요구수준의 변화는 제품 자체의 우수성과 함께 마케팅,

 $-5 -$ 

고객관리 등 생산자와 소비자 간의 커뮤니케이션을 원할히 하여 소 비자의 제품이해도를 높이고, 구매의욕을 고취시켜 제품의 판매로 이어질 수 있도록 하는 작업에도 집중해야 하는 목적성을 산업계에 부여하고 있다 이 문제는 제품 자체의 성능에만 주력하면 인정받을 . 수 있었던 시대를 넘어, 소비자의 다양한 요구를 받고 있음을 증명 하기 위한 개발 이후 작업에도 기업이 많은 역량을 투여하도록 하는 현실을 만들어내었다.

그런데, 이러한 요구를 기존의 방법을 계승하여 적용하는데 있어, 기존의 마케팅 프로세스로는 한계가 있다. 제품의 개발과정부터 전 일적인 움직임을 통해 개발 후 사업에 대한 대안들을 창출하는 혁신 이 절대적으로 중요하다.

이러한 흐름에 맞추어 업무간의 유기적인 결합 및 통합작업이 중 요하게 제기되게 되었으며, 이를 위해 컴퓨터를 이용하여 하나의 데 이터를 기초로 하여다양한 분야에 적용시킬 수 있도록 하는 OSMU(One source Multi use) 개념이 중요하게 대두되게 되었다.

#### (4) 정책적 측면

한국의 신 성장동력 중 핵심이 되는 IT와 콘텐츠 분야는 이미 다 양한 형태로 높은 인프라 구축을 확보하고 있는 실정이다. 현재 전 세계적으로도 높은 인프라를 보유하고 있는 한국에서 성공요인들을 찾고자 하는 흐름들이 지속적으로 높아지고 있다.

소비자가 제품을 선택하는 과정에서 중요한 기준이 되는 것 중 디 자인이 최 우선항목에 들어간다는 것이 일반적이다. 따라서 높은 수 준의 디자인을 제품에 이식시키는 과정은 제품의 경쟁력을 높이는 것과 직결한다.

이러한 한국의 인프라와 디자인의 중요성을 바라볼 때 현재 구축 ,

 $- 6 -$ 

되어 있는 높은 IT 인프라를 효율적인 디자인 생산을 위한 방법으로 올바르게 조화시켜 나가는 방법은 현재 제기되고 있는 디자인의 혁 신 및 생산성 향상이라는 목표에 부합될 수 있는 좋은 정책적 방향 성을 띈다고 볼 수 있다.

#### 다. 기술개발의 필요성

#### (1) 기술개발의 중요성

현대사회에서 Design은 이제 상품의 가치를 결정하는 가장 중요 한 요소 중 하나가 되었다. 사람은 이제 기능적으로 거의 모든 부분 에 있어 충족되었기 때문에, 인간의 감성적 욕구를 충족시켜주는 상 품만이 새로운 의미로 사람들에게 다가설 수 있기 때문이다. 휴대폰 에 디지털 카메라가 부착된 것처럼 하나의 제품에 기능들을 어떠한 형태로 접목시켜 Design의 관점에서 가치 있는 상품으로 만들어내 는가가 중요해진 것이다.

이러한 Design의 중요성과 함께, 컴퓨터와 인터넷망의 보급 역시 우리의 생활과 작업환경을 바꿔 놓고 있다. 이러한 변화는 대부분의 작업을 PC에서 수행하도록 했고, PC를 통한 정보 공유 및 작업 공정 의Digital화를 요구하게 되었다. 그리하여 Text 기반에서 Animation이 가능한 2D Image까지 PC Base의 정보는 점점질적인 면 에서 향상을 거듭해 왔다.

이로 인해 20대 이상의 노동 인구의 70% 이상이 인터넷을 통하여 정보를 조사하고, 대부분 Text나 단순 이미지로 된 매뉴얼은 보지 않게 되어버린 지금, Digital 매체를 통해 Design의 가치를 효과적 으로 이용하고 공유할 수 있는 차세대 "Digital Design" 기법에 대 한 욕구가 증대되었고, 이를 실효성 있게 구현하기 위한 기술 개발 이 시급하게 되었다.

따라서 3D Data를 사용해 다양한 Simulation을 가능토록 해주는 VR 기술은 요즘 새로이 각광받고 있는 기술로 이러한 욕구를 효과적 으로 충족시켜 준다. 모든 제품은 시제품이 만들어지는 단계에서 3D

 $-8 -$ 

Data를 가지게 되는데, 이 Data를 직접 활용하여 전방위로 활용이 가능하기 때문이다. Design 단계에서의 비용 및 시간 단축은 물론, 이를 활용한 Web을 통한 제품의 실감나는 시연, 광고, 매뉴얼에 이 르기까지 하나의 Data를 거의 모든 요소에 효과적으로 적용할 수 있 도록 해 줄 수 있기 때문이다.

이는 업무 방법을 합리화하고 결과물의 가치를 올려 줄 뿐 아니 라, 중복 투자비용을 줄이고, 작업기간을 단축해 실질적인 비용 절 감을 가능하게 해 준다.

이러한 기술의 보급을 통한전반적인 Design Quality의 향상을 위 해 전통적인 Design 방식에 차세대 기술을 융합, 과정을 보다 선진 화하기 위한 기술들을 개발할 필요가 있다. 가상현실 디자인 프로토 타입은 3D Data 들을 토대로 이를 실제 시제품으로 만들기 전, VR 환경에서 미리 조립을 해 제품에 장애가 없는지를 판단할 수 있도록 해 주는 기술이다. 이 기술을 통해 시제품을 만든 후 발생할 수 있 는 다양한 오류들을 감소해 주고, Design 과정을 합리화할 수 있게 된다. 그리고 이러한 과정에서 만들어진 Data가 On-line VR Manual 혹은 Promotion용 Data로도 활용될 수 있기 때문에 Design시 만든 초기 Data의 가치를 극대화해 줄 수 있다는 점에서도 큰 의미가 있 다.

#### 라. 기술개발 시 예상되는 파급효과 및 활용방안

#### (1) 파급효과

#### Design 과정에서의 비용과 시간의 절감.

초기단계에서 만들어지는 3D data를 활용해 오류와 비용을 줄일 수 있다. 3D Data를 VR File로 전환해서 시제품을 실제로 만들기 전 미리 시제품의 형태로 자유롭게 볼 수 있도록 한다. 이를 통해 오류를 점검하고 이를 Web상에 올려 디자이너간에 의견교환을 시공 간의 제약 없이 해 볼 수 있다. 또한 시제품을 만들기 전에도 부품 이 어떻게 조립되는지를 가상공간 안에서 배열 미리 조립 공정에 대 란 틀을 짜 보며, 공정 합리화를 도모할 수 있다.

과거에는 제품에 대한 3D 설계 Data를 기계에 입력하여 시제품을 만들고 이를 바탕으로 오류를 Check하고 개선점을 토의란 후 이를 반영해 다시 시제품을 만들어야 했으므로, 비용과 시간 면에서 낭비 가 발생했지만, Digital Data를 통해 이러한 과정을 대체함으로써 획기적인 비용과 시간의 절감을 가져오는 것이 가능한 것이다.

특히 별도의 가공 없이 바로 설계 시 제작된 3D Data를 활용하여 Design 공정을 개선할 수 있으므로 적용성 면에서 매우 현실적이다.

#### □□ Design 초기과정에서 만들어진 Data의 Cross-media적 활용.

원본이 되는 설계 3D Data는 원래 시제품을 만들기 위한 초기 Data로 활용되는 것 외에는 큰 활용도가 없는 게 현재 상황이다. 하 지만, VR 기술을 통해 Design 과정에서 만들어진 여러 Data들은 다 양한 Digital 형태로 가공되어 다방면 에 적용하는 게 가능해 진다.

우선 앞서 말했듯이 VR Data를 활용해 Design 과정 선진화를 위한 다양한 Application들을 고안하는 것이 가능하다. 예를 들어 제품 의 조립과정을 실시간으로 직접 구현하며, Design과 제품의 실효성 을 미리 판단해 볼 수 있는 가상의 Assembler 나, Design 과정에서 제조 시에 필요한 공정 Manual을 VR로 구현하여 Digital Manual을 구축할 수 있는 것이다. 또한, 이를 조금만 가공하면, Promotion이 나 광고에도 적용할 수 있다. Web 3D 기법 등을 활용해 On-line 광 고 등에도 활용할 수 있게 된다.

이를 통해 Design 된 Concept이 보다 다양한 방법을 통해 정확하 고 의미 있게 사용자 층에 노출될 수 있게 되고, VR의 Interactive 한 특성을 활용해 End-User의 의견을 Design에 반영할 수 있는 방 법적인 진화 역시 가능해 진다.

#### □□ Design 과정의 선진화와 Digital화

이러한 기술적인 변화는 Design의 수준 자체를 높여줄 수 있는 기 반을 마련해 준다는 점에서 매우 그 효과가 크다.

비용의 부담을 줄이며, 보다 많은 수정과 오류를 해 볼 수 있기 때문에, 비용이나 시간적 한계에서 오는 현실적 한계들을 극복할 수 있기 때문이다. 또한 이를 바탕으로 다양한 연구와 Design의 Concept에 대한 효과적인 공유와 DB화가 가능해 질 수 있기 때문에, 단지 Computer로 Design만 할 뿐, 다른 과정은 과거와 전혀 다를 것이 없던 현재와는 달리 실제로 Digitalize된 Design 기법의 장점 들을 모든 과정에 광범위하게 적용할 수 있는 기술적 기반을 마련해 줌으로써 실질적 디자인 선진화를 가능하게 해 주는 것이다.

#### (2) 활용분야 및 방안

3D Data를 통해 시제품을 만들기 전 단계에서 조립 과정과 완성된 제품의 형태를 직접 보며 Test하고 Design한 내용을 볼 수 있는 가 상 디자인 프로토타입을 활용해 다양한 일들을 할 수 있으리라 예상 된다.

우선은 연구 분야에 적용, 연구비용을 줄이며 Design에 대한 연 구를 보다 심도 있게 전개해 나가는 한 편, 이러한 과정에서 Design 과정에서 VR이 적용되기에 적절한 부분들을 Module화 해 다양한 Application들을 고안할 수 있다는 것이다. 이러한 Application들 은 실제 산업 부분에 적용되어 실제 산업 Design 과정 자체를 변모 시켜줄 실질적 틀이 되어준다는 점에서 매우 중요하다 할 수 있다.

다음으로 산업 분야에선 연구를 통해 개발된 이 같은 선진 기술을 실제 Design Process에 적용, Design 능력을 강화, 보다 나은 제품 을 만들어 내는데 도움을 줄 수 있다. 뿐만 아니라 Design의 초기 Data를 산업의 전 영역에 광범위하게 적용할 수 있다는 것이다. 조 립과정을 Test한 Data를 활용해 Manual을 만들 수도 있고, Data를 가공 광고에도 사용할 수 있다. 이러한 다양한 활용을 통해, 실질적 인 제품 경쟁력을 향상시킬 수 있는 기술적 기반을 마련할 수 있다.

교육 분야에서는 이를 활용해 작업 현장 조립 교육을 할 수도 있 다. 그리고 이를 바탕으로 Design 과정 전반을 다뤄줄 수 있는 Module을 개발한다면, Digital Design 교육 자체를 VR을 통해 수행 하는 것 역시 가능하다.

이처럼 VR을 활용해 다양한 분야에 걸쳐 적용되는 Design의 가치를 보다 극대화하는 것이 가능하다. 그 구체적인 방안은 다음과 같다.

 $- 12 -$ 

- 2004년도: 산업 디자인의 구조개선 및 Digital화 작업 기업화
- 2003년부터 2004년까지 진행될 1년 간의 연구 결과를 바탕으로 산업 분야에 실제로 적용 가능한 Module 개발

이렇게 개발된 VR Based Design Module을 산업 부분에 적용, Design 공정을 합리화하고 비용 절감을 통한 Design의 질적 향상을 도모하는데 역점을 둔다. 범용적이고 기본적인 VR Design Module의 체계를 확립해나가는 시기는 다음과 같다.

- 2005년도: 실질적 기술이전을 통한 Design 체질 개선과 구체화 된 Module의 개발 기틀 마련
- 2004년도에 진행된 연구 및 기본 Module을 바탕으로 범용적이 고 특수화된 Module을 개발할 수 있는 기술 이전 작업을 수행
- VR Based Application을 고안하는 <sup>데</sup> 필요한 기초 지식과 개별 공정에서 필요한 VR 기술들을 파악하여 그에 대한 Data도 역시 함께 정리
- 2006년도: 다양한 추가기술 개발을 통한 Design의 실질적 수준 <sup>의</sup> 광범위한 향상
- 2006년에는 이전된 기술을 바탕으로 각각의 사업 현장의 특성에 맞는 Module들이 고안되고 이를 바탕으로 각각의 현장에 최적화 된 VR 기술들이 적용된다.

이를 통해 총체적인 Design 수준을 광범위하게 향상시키며 그 효 과를 산업전반에 확산시키는 단계다.

# 2. 개발의 목표 및 내용

# 가. 개발의 최종목표

디지털 데이터로 존재하는 차원 기계 부품을 활용하여 컴퓨터를 3 통해 가상으로 기계를 조립하고 시험 및 작동까지 해볼 수 있는 가 상 프로토타입 프로그램으로 기계를 생산하기 이전에 기계의 디자인 이 정확히 이루어져 있는지, 디자인 의도와 맞게 작동되는지를 파악 할 수 있는 프로그램을 개발하는 것이 최종 목표이다.

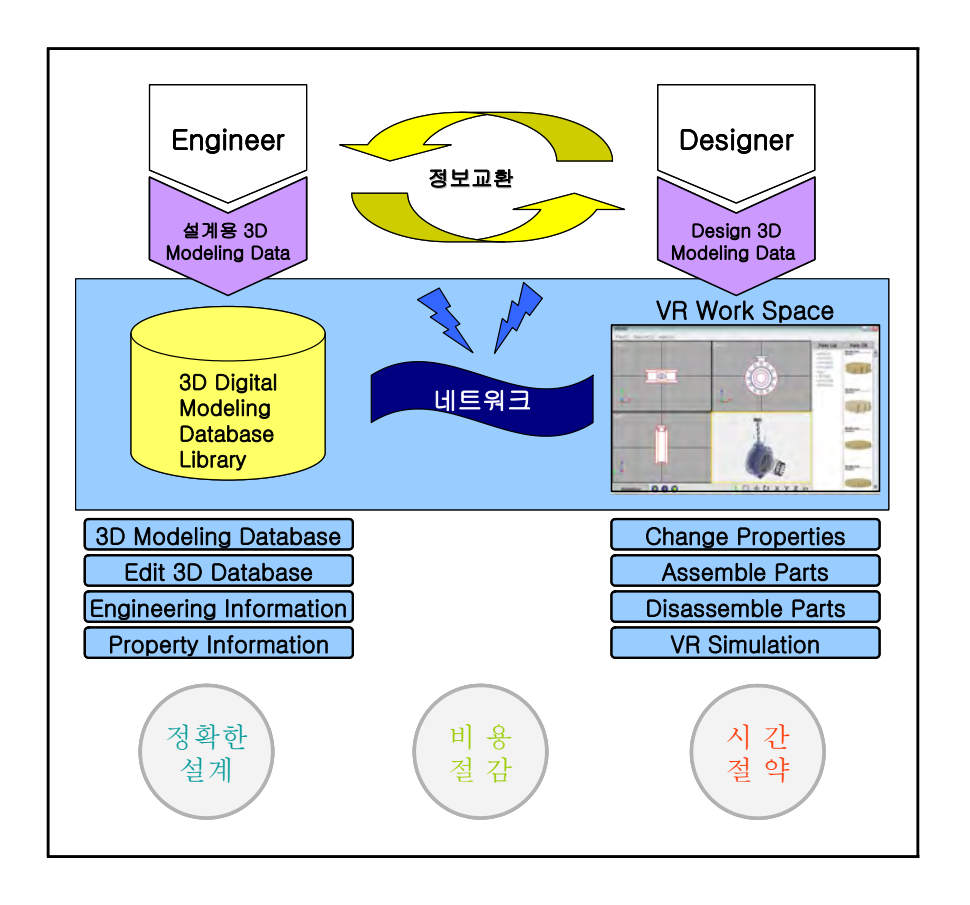

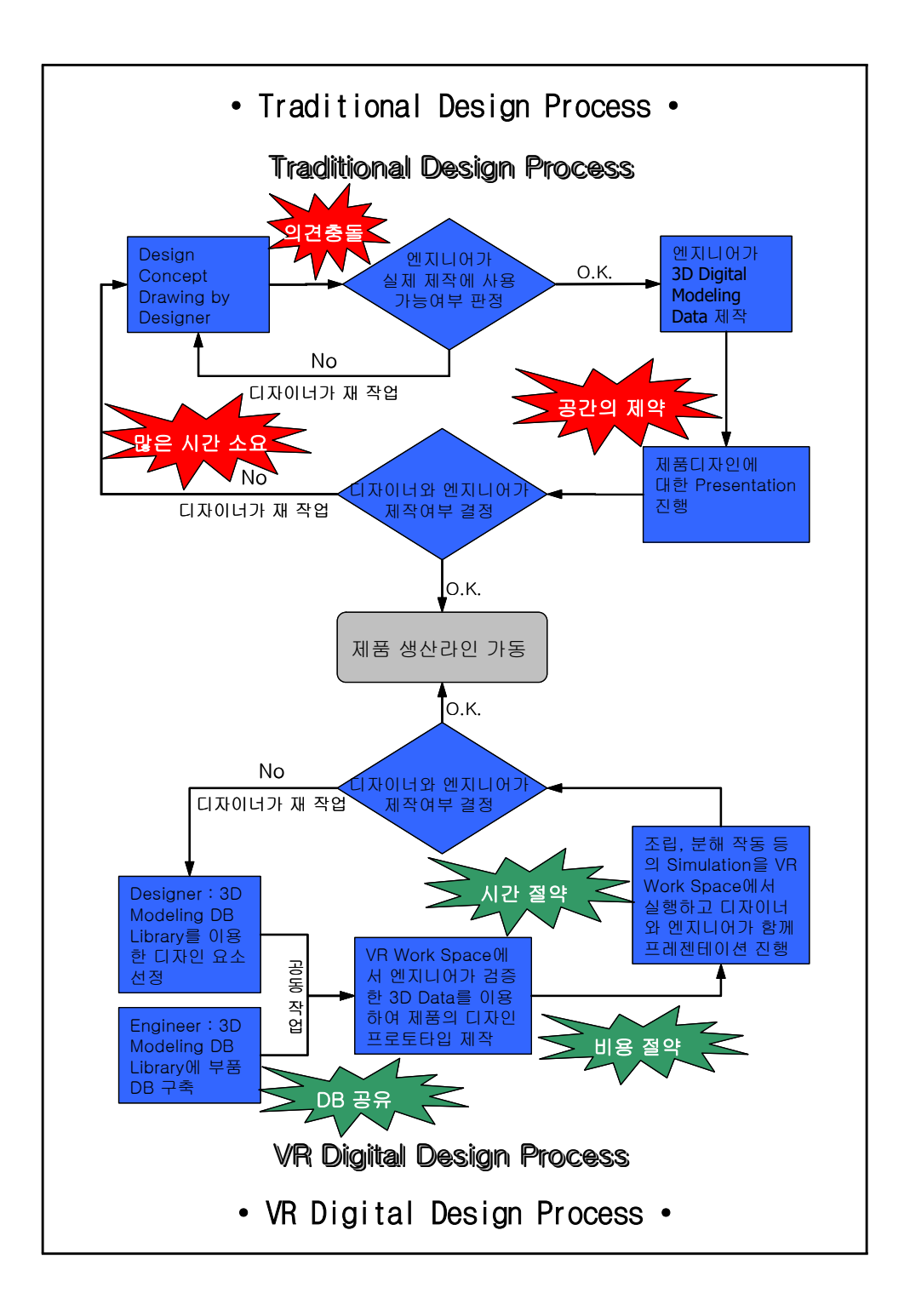

### 나. 개발의 내용 및 범위

# (1) 개발 환경

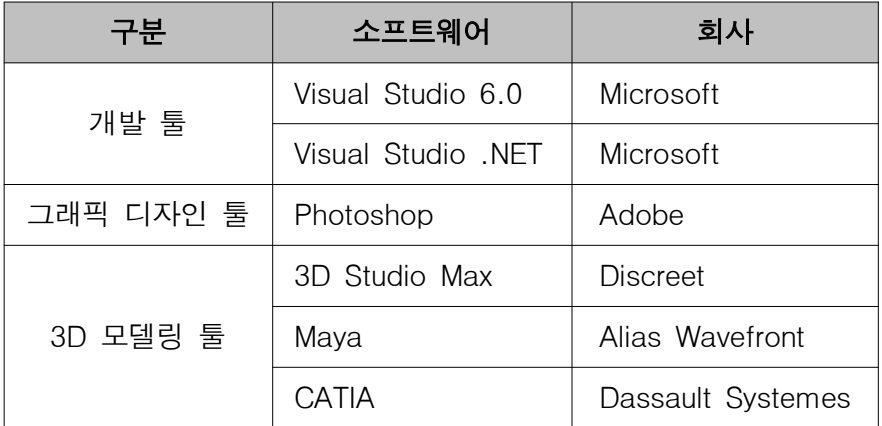

# (2) 개발의 내용 및 범위

#### 자료 구조 모듈

- 3D 기계 자료 구조 및 디자인
- 부품 프로토타입 DB용 각 부품의 자료구조 및 파일 구조 디자인

#### 3D 파일 임포트 모듈

- 다양한 3D 파일 구조 분석
- 다양한 3D 파일을 프로그램에 맞는 지료구조로 변환

#### 3D 워크스페이스 창 모듈

- 3D 객체를 Top, Left, Front, 3D로 표시하는 창 구현
- 3D 객체 및 그룹을 선택 및 해체
- 3D 객체를 x, y, z 축으로 위치 변경
- 3D 객체를 복사, 삭제
- 확대 및 축소
- 색상 및 텍스쳐 관리
- 부품 그룹화
- keyframe 애니메이션 기능

#### $\Box$  $\Box$  부품 DB 관리 및 검색 모듈

- 3D 파일을 임포트하여 DB에 저장
- DB의 부품 프로토타입 파일 검색
- 부품 프로토타입 목록창 세부 정보창 표시
- 3D 워크스페이스 창에 삽입

#### 3D 표시 및 애니메이션 모듈

- x, y, z 축으로 회전
- x, y, z 축으로 이동
- 확대 및 축소
- 인터랙티브 이벤트 인터페이스 (키보드 및 마우스 조작)

#### 파일 입출력 모듈

- 3D 기계를 파일로 저장 및 열기
- 파일 로딩 진행표시줄 표시

#### 사용자 인터페이스 모듈

- 전체 프로그램 메인프레임 디자인
- 도구바 디자인
- 워크스페이스 창 디자인
- 상태표시줄 디자인
- 속성창 디자인
- 각 모듈 통합

#### 부품 프로토타입 제작

◦ 본 부품 프로토타입 제작

# 그래픽 디자인

- 프로그램 실행 파일 및 기계 파일 아이콘 디자인
- 메인프레임 디자인
- 툴바 디자인
- 스플래시 창 디자인

# 3. 개발의 추진전략 및 방법

#### 가. 추진전략 및 방법

#### (1) 기술 정보 수집

Viewpoint와 Eon등 세계 일류의 VR기업들과의 오랜 관계를 바탕 으로 다양한 정보 교류를 하고 있으며, 이를 바탕으로 세계적으로 검증된 기술을 도입, 안정적인 개발을 위한 정보를 수집하였다.

또한, KIDP에 있는 강사진과 ATC 대학에 있는 교수진을 활용 Design 공정에 대한 정확한 이해를 바탕으로 필요한 기술을 도입하 였다. 또한 해외 선진국에서 행해지고 있는 Design 구조를 탐방, 다양한 선진 기술을 도입하였다.

#### (2) 전문가 확보

개발 경력 4년 이상의 책임 연구원과 해외 본사에서 교육받은 Engineer를 바탕으로 한 핵심 개발 인력을 구축하고 이를 바탕으로 핵심 Engine 및 개념 설계를 통한 VR-Base Design Tool의 근간을 마련한다. 다양한 VR Solution의 국내 표준 개발 및 공급 파트너로 서 해외 개발 인력도 경우에 따라서 활용한다.

또한 KIDP VR 국제 인증 과정과 사용자 교육 과정 배출 인력을 기 반으로 기술 보급 및 개발에 있어서 교두보로 활용하는 이들 인력을 바탕으로 장기적으로 각각의 분야에 맞는 특성화된 Application을 고안할 예정이다.

## 나. 단계별 개발 추진체계

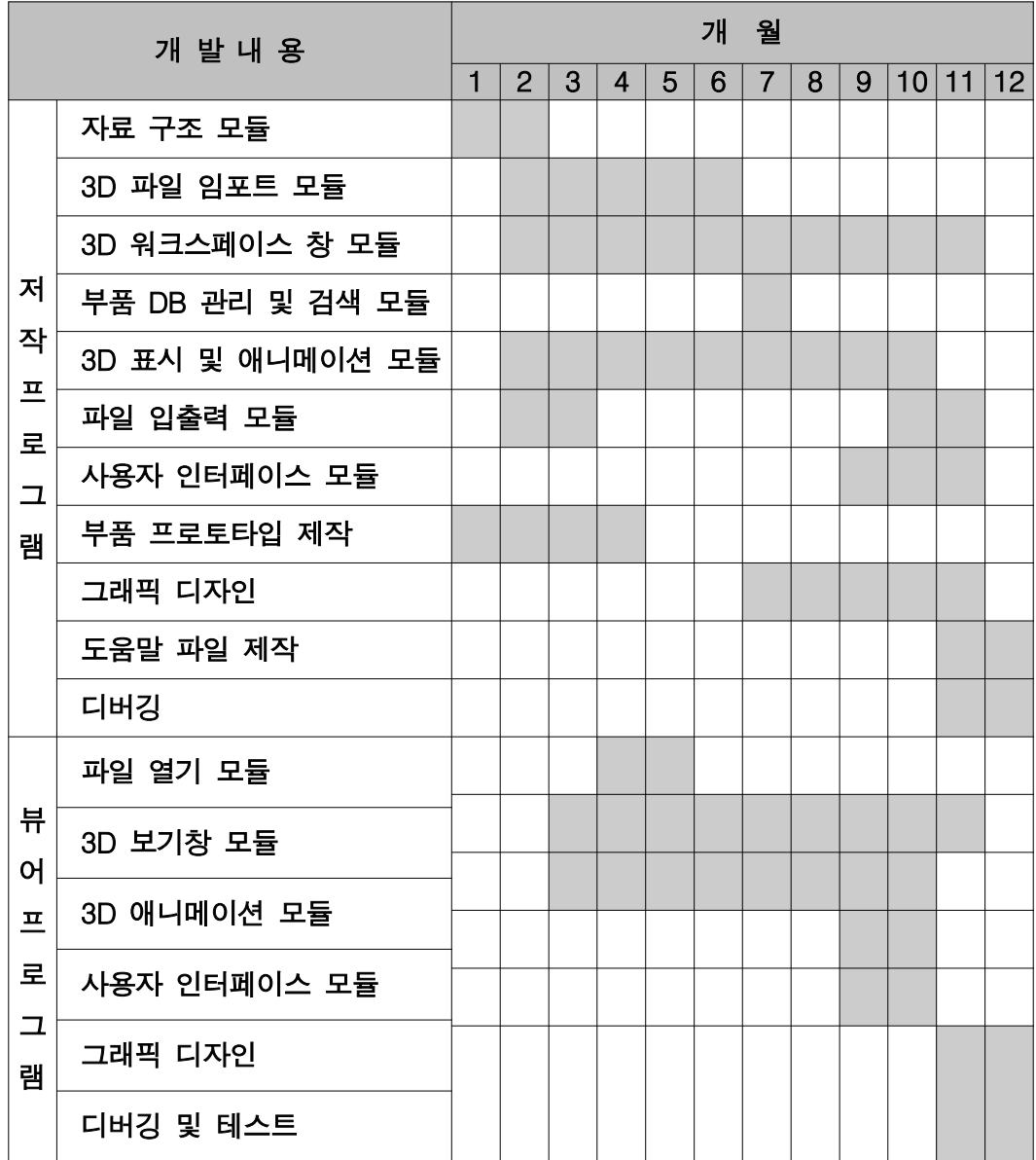

# 4. 가상현실을 이용한 디자인 혁신사례

#### 가. 사례분석

실시간 랜더링 및 시뮬레이션의 장점을 제품개발에 적용시킨 사례 는 다수 발견되고 있다. 전체적으로 막대한 인프라를 투여한 가운데. 이루어진 시뮬레이션 시스템을 통해 정밀한 모의실험을 수행함으로 써 제품의 기능을 높이는 작업을 10 여년 전부터 글로벌 기업을 중 심으로 진행해 온 것이 주지의 사실이다.

그러나, 제품의 디자인 과정에서 가상현실 기법을 활용한 사례는 역사가 길지 않으며, 인프라 구축 초반단계였던 90년대 후반을 계승 한 현재 이르러 그 효과가 가시적으로 나타나고 있다.

#### 나. 현대자동차의 투스카니 개발 프로세스

최초의 실물모델이 없이 스타일링을 평가하고 디지털 목업을 처음 으로 적용한 모델인 투스카니의 스타일링은 초기 과정부터 3차원 데 이터의 디지털화가 많이 요구되어 졌으며, 후속 과정에 미치는 영향 도 크기 때문에 디자인 개발 전 과정의 디지털화(CAS)를 시도 하였 다.

기존의 개발 프로세스를 살펴보면 아이디어 스케치 이후 요구되는 1:1 점토모델 제작, 1/4 스케일 모델 제작 등의 공정들이 대부분 노동 집약적이었으며, 특히 이전단계에서 CAD 데이터를 작성하는 과정이 있었으나, 이 과정에서 3차원 점군을 추출하는 과정 등의 오 랜 시간소요를 감당해야하는 현실적인 한계가 있었다.

즉, 기존의 작업 프로세스의 디지털 공정은 아날로그 공정을 거친 후, 아날로그공정에서 나온 데이터를 디지털화 하는 공정으로 볼 수 있었다. 이는 제한된 시간 안에 디자이너의 아이디어를 현실화시킬 수 있는 많은 경우의 수를 한정짓는 것으로 볼 수 있다.

디지털을 이용한 방식은 2차원 페인팅이 마친 후 바로 3차원 모델 링에 착수하고, 입체영상시스템에 기반한 가상현실 컨텐츠화 하여 여러번의 품평과 수정작업을 거쳐 실물 점토모델에 반영한다. 개선된 디자인 프로세스에서 만들어진 데이터는 디자인의 분석 및 엔지니어링과의 결합도 분석 등 다양한 검토작업에 활용될 수 있어 전체개발기간을 줄이며 디자인의 품질과 현실성을 강화하는데 도움 이 된다.

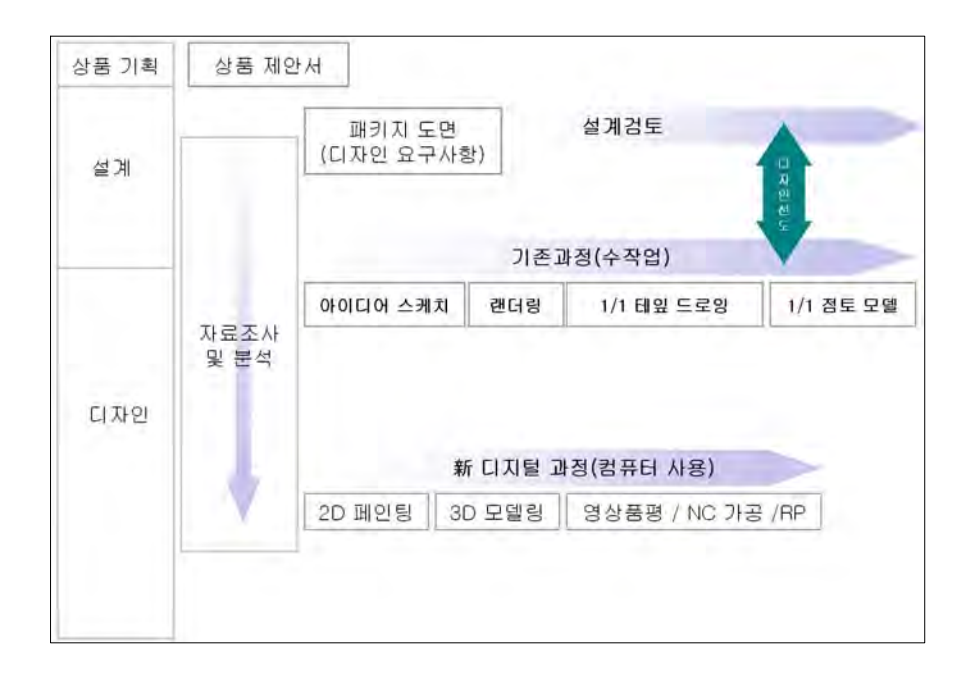

#### 현대자동차의 스타일링 과정의 기존-현재 프로세스 비교

#### 다. 삼성전자의 실시간 랜더링 시스템

국내 최초로 개발된 산업 디자인용 3차원 컴퓨터 그랙픽스 랜더링 소프트웨어인 삼성전자의 Renfinity는 제품 디자인 / 설계 단계에 서 제작한 3차원 CAD 데이터에 대한 사진 품질의 디지털 영상물을 제작할수 있게 해주는 프로그램으로서 기존 Mock-Up을 통한 디자인 프로세서 검증보다 빠른 (1주일) 의사결정을 가능하게 해주며, 또한 시물레이션을 통해 실제 Mock-Up제작에 들어가는 비용 절감 효과를 가져온며, 또한 제품 디자인/설계 초기 단계부터 디지털 컨텐츠 확 보가 가능하므로 바이어 상담, 제품 홍보등 다양한 활용이 가능해진 다.

Renfinity 3D는 삼성전자 제품 디자인/설계 프로세스에 최적화된 솔루션을 제공하며, I-DEAS 시스템과의 완벽한 호환을 이루어 모델 데이터 뿐만 아니라 형성간의 계층구조 및 장면 데이터등을 완벽히 호환한다.

또한 Renfinity 3D는 VIF v2.06엔진을 탑재해 OpenGL을 이용한 실시간 랜더링 뿐만 아니라 A-Buffer, Raytracing와 같은 고급 랜 더링 기능을 제공한다.

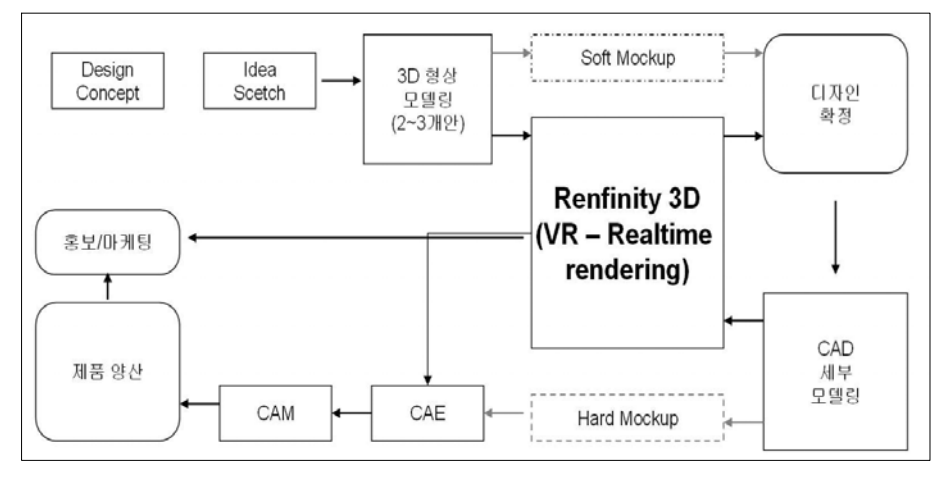

삼성전자의 Renfinity 3D 기반의 제품개발 프로세스

- 23 -

## 라. 노키아의 가상 프로토타입 시스템

노키아는 세계적으로 높은 휴대폰 판매를 기록하고 있는 기업으 로, 5년 전부터 제품의 개발과정에서 Viewpoint社 와의 기술제휴를 통한 디자인 개발 프로세스를 적용하고 있다. 디자인과정의 초기단 계에 속하는 모델링 데이터를 수시로 실시간 랜더러를 활용하여 소 프트목업과 같은 효과의 검토과정을 거치며 디자인의 분석 및 수정 작업을 신속하게 진행한다.

노키아의 디자인 개발과정에서 프로세스 혁신을 통해 나타난 생산 성 향상과 관련된 구체적으로 문서화된 결과물을 있지 않으나, 해당 시스템을 보다 발전시켜 아래 표와 같은 최종적인 제품개발 프로세 스를 완성한다는 목표를 두고 있는 것으로 확인되었다.

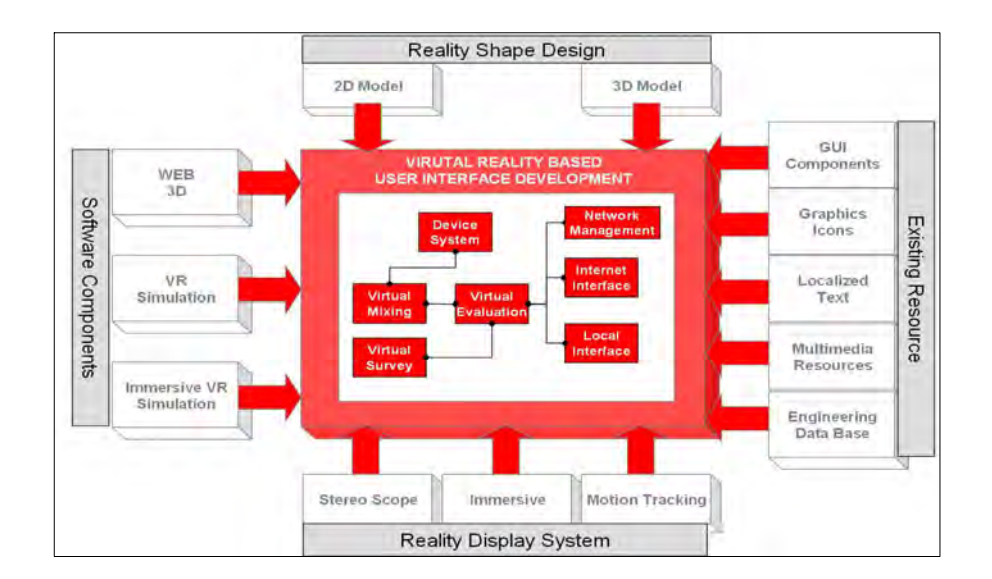

노키아에서 확장하고자 하는 VR 기반의 제품개발 및 테스트 플랫폼

# 5. 연구 수행 현황

# 가. 기반 기술 선정 현황

본 연구개발을 수행하기 위해서는 디자인 혁신기술과 관련된 분야 를 지원하고 있는 국내외의 기술을 평가하고, 핵심적인 적용방향에 따라 적합한 기술을 선정하는 작업이 선차적으로 제기되었다. 따라 서, 본 개발과정에서 현존하고 있는 국내외의 다양한 관련 S/W들을 분석하는 과정을 거쳤다.

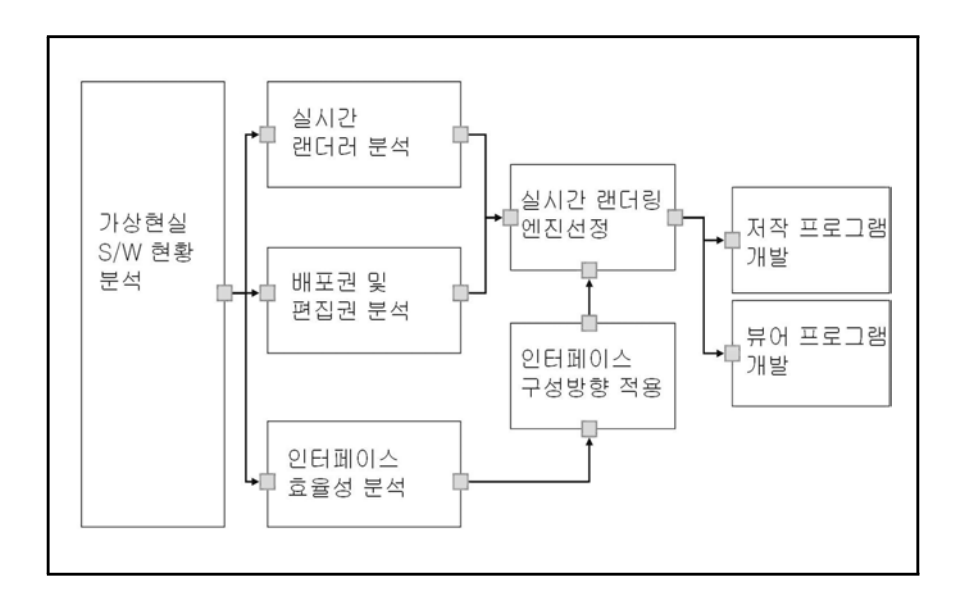

#### (1) 가상현실 소프트웨어 현황 분석

현재 국내외에서 높은 비중으로 활용되고 있는 가상현실 소프트웨 어를 분석하였다. 본 연구에 관련된 방향성을 토대로 고려해야 하는 사항은 다음과 같다.

#### 실시간 랜더러의 품질

초당 30프레임 이상의 이미지 생성기법을 통해 사용자가 원하는 방향으로 사물을 확인시켜주는 것이 실시간 랜더러이다. 가상현실 소프트웨어에서 결과적으로 가장 중요하게 해석되어야 하는 부분이 다.

현재 3차원 데이터를 실시간으로 랜더링시키는 기술을 OpenGL, DirectX, Cpu 기반의 랜더링의 세 가지 흐름으로 이루어지고 있다. 이 가운데 본 연구과제에 대한 방향성과 부합되는 랜더러의 형식 및 해당형식에 따른 품질의 우수성을 우선적으로 고려하는 과정을 거쳤 다.

#### □□ 배포권 및 편집권

본 연구과제는 연구의 성과 뿐 아니라 산출물 자체가 관련업종 종 사자들이 활용할 수 있는 형태로 배포될 수 있어야 한다. 그러한 배 경 속에서 디자이너들이 전반적으로 선호하고 있는 가상현실 S/W를 활용하는 것이 감안되어야 하며, 본 연구과제의 산출물에는 디자이 너의 선호도에 근거한 핵심기술이 적용되어야 하는 것이 바람직하 다.

이러한 두 가지 조건을 중심으로 하여, 실시간 랜더러에 대한 핵 심기술을 활요하여 어플리케이션으로 구현하는 방법에 있어 핵심기 술의을 소유한 기업간의 핵심기술에 관한 편집권 및 배포권에 대한 원만한 협의과정이 필요한 것이 현실적인 과제로 지목된다.

#### 인터페이스 효율성

최종 결과물의 품질에서 실시간 랜더러의 품질이 중요하게 작용한 다면, 개발과정에서의 효율성은 해당 어플리케이션의 인터페이스의 효율성에서 출발한다. 따라서 다양한 가상현실 저작도구의 인터페이

 $- 26 -$ 

스를 분석하고, 각 장단점을 분석하여 본 연구과제의 산출물인 저작 어플리케이션에 능동적으로 적용할 수 있는 방법을 제고하여야 한 다.

#### 디자인 프로토타입 데이터의 활용성

본 연구개발의 주 목적의 범위인 프로토타입의 효율적인 생성으로 보아서는 온라인에 대한 판단기준이 부차적인 요소로 작용할 수 있 으나, 마케팅 및 산업계 전방위로 적용시킬 수 있도록 하는 OSMU 의 목적성을 감안하였을 때는 온라인이 매우 중요한 비중을 차지하 고 있다. 따라서 실시간 랜더러 선정 및 전반적인 분석과정에 있어 온라인 서비스에서의 적합성을 간과하지 않을 수 없다. 온라인 서비 스에 중요한 기준인 데이터의 압축률, 알고리즘의 효율성 등에 대한 분석을 통해 산업계 전반에 기여할 수 있는 산출물을 개발할 수 있 는 방향성을 염두 하여야 한다.

#### 인터페이스 방향성 설정

실시간 랜더러의 분석 및 선정작업을 필두로 하여 인터페이스에 대한 연구를 통해 얻어진 인터페이스의 방향성을 적용하여 디자이너 에게 효율적인 디자인 프로토타입 저작 프로그램을 개발한다.

#### (2) 기반 기술 선정 결과

본 연구개발을 위해 다양한 가상현실 저작도구를 분석한 결과 다 음 표와 같은 결과가 나왔다.
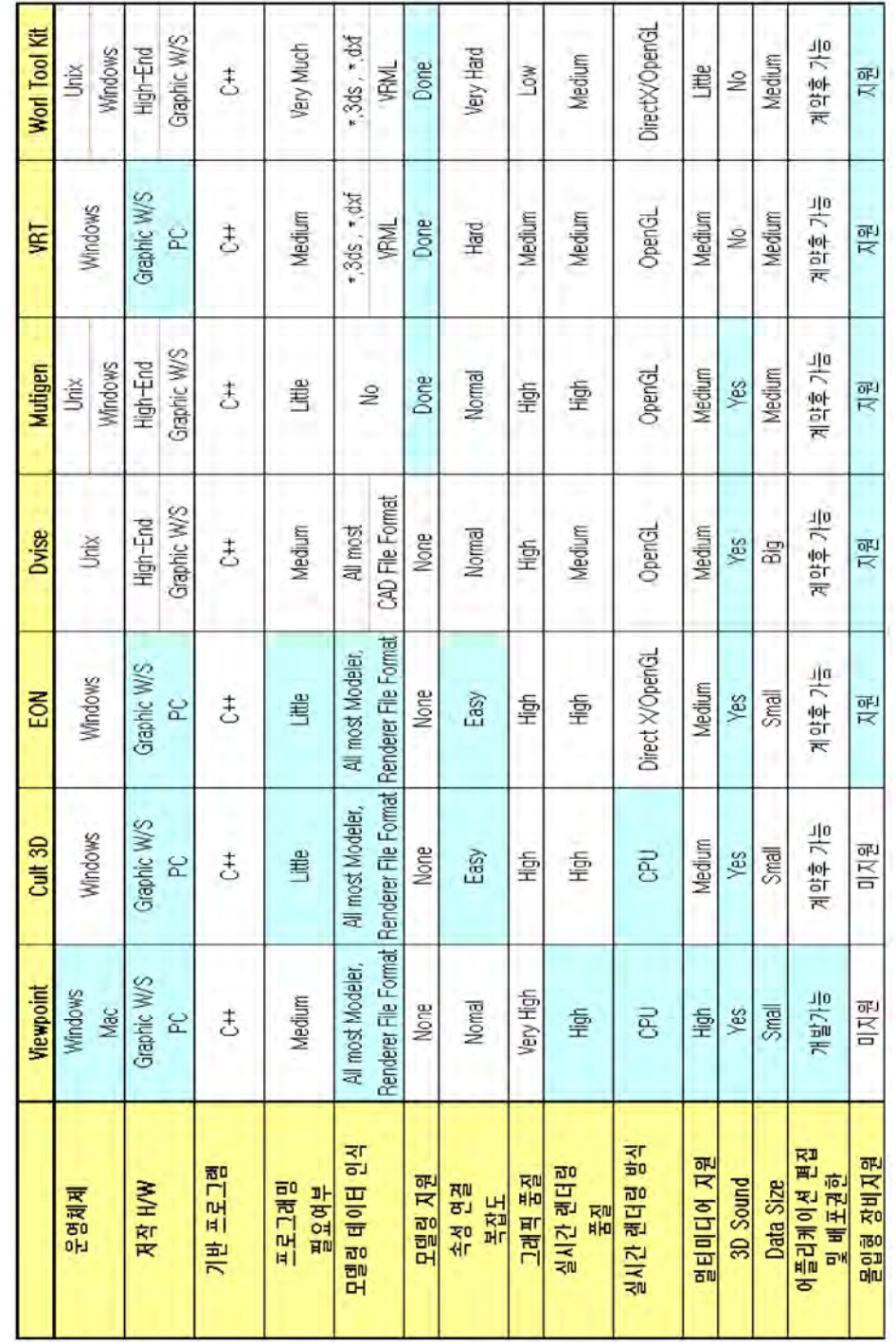

- 28 -

제시된 기준이 가상현실 저작도구로서의 기본적인 역할에 기반한 기준으로 제시된 바, 본 연구과제를 통해 보다 핵심적으로 논의되어 야 할 기준은 운영체제, 저작 하드웨어, 프로그래밍 필요여부, 모 델링 데이터 인식, 그래픽 품질, 실시간 랜더링, 멀티미디어 지원, 데이터 사이즈, 어플리케이션 편집 및 배포권한 등이다.

#### ① 운영체제

디자이너가 가장 범용적으로 사용하고 있는 운영체제의 기반으로 작동하는 소프트웨어가 기반기술로서 적합한 형태를 띈다고 볼 수 있다. 일반적으로 디자이너는 Windows 와 Mac 운영체제를 사용하고 있어 이 두 운영체제를 지원하는 Viewpoint 가 운영체제에 있어 높 은 적응성을 가지고 있는 것으로 판단되었다.

#### ② 저작 하드웨어

디자이너가 사용하고 있는 하드웨어는 일반 PC 급 혹은 워크스테 이션의 수준이다. 즉, 범용적으로 사용하고 있는 하드웨어에 기반하 여 작동이 가능한 것이 필요하다. 현재 개발되고 사용되고 있는 가 상현실 저작도구는 이미지생성기의 발전에 따라 대부분 워크스테이 션 급에서 저작할 수 있는 속성을 가지고 출시되고 있다. 그러한 가운데, 상대적으로 가벼운 저작도구를 본다면 Viewpoint, Cult3D, EON 등을 들 수 있다.

#### ③ 프로그래밍 필요여부

디자이너에게 용이한 작업과정을 지원하기 위해서는 프로그래밍의 영역이 최대한 간소화되는 것이 필수적이다. 그것은 인터페이스의 구현여부와도 관련 있으며, 현재 Cult3D 및 EON 의 인터페이스가 적용하는데 효율적인 인터페이스로 평가받고 있다.

- 29 -

#### ④ 모델링 데이터 인식

현재 대부분의 디자이너 세계에서 3Ds Max 및 Maya 등 모델링 도 구가 범용적으로 쓰이고 있으며, 이 가운데 데이터의 변환작업을 대 부분의 가상현실 저작도구가 지원하고 있는 상황이다. 또 Deep Exploration 과 같이 모델링 데이터간 변환작업을 지원하는 전문도 구가 범용적으로 활용되고 있음에 따라, 현재는 많은 가상현실 저작 도구들이 이 부분에 대한 기술적 혁신을 단행 한 것으로 보인다.

#### ⑤ 그래픽 품질

디자인 차원 데이터에서 생성되는 이미지를 프레임 단위별로 확 3 인하였을때의 퀄리티는 EON, Cult3D, Viewpoint 등의 저작도구들이 우수한 퀄리티를 보여주고 있었다.

#### ⑥ 실시간 랜더링

프로토타이핑 툴의 기능을 올바르게 구현하기 위해서는 그래픽 품 질의 우수성 뿐만 아니라 실시간 랜더링을 하는 과정에서 확인되는 품질도 중요하다.

현재 게임 등 다양한 저작도구들이 OpenGL 이나 DirectX 등을 이 용하여 실시간 랜더링을 수행하고 있는데, 이는 다양화된 하드웨어 의 특성, 특히 그래픽카드 등의 특성에 따라 동일한 데이터를 표현 하는 경우 출력되는 화면에서 다양한 차이를 드러내는 경우가 많다.

따라서 데이터의 원거리 공유과정에서 데이터의 통일성을 유지하 기 위해서는 데이터의 퀄리티가 하드웨어의 영향력을 최대한 적게 받는 방향으로 장점이 많은 핵심기술을 활용할 필요가 있다.

따라서 본 기준에 의거, 실시간 랜더링의 부분에서는 Viewpoint 가 100%CPU 랜더링을 구현하여 통일성 있는 데이터 표현을 지원하 면서도 높은 품질을 나타내고 있는 것으로 조사되었다.

 $-30 -$ 

# ⑦ 멀티미디어 지원

현재 E-BIZ 차원에서 활용되는 많은 가상현실 저작도구들이 멀티 미디어의 적용을 지원하고 있다. 이 가운데 디자이너들이 선호하고 있는 플래시 컨텐츠를 삽입시킬 수 있는 툴로는 Viewpoint 가 유일 하였으며, 나머지인 동영상과 3D 사운드의 입 출력 등에 있어서는 대부분이 지원하는 것으로 나타났다.

# ⑧ 데이터 사이즈

동일한 모델링 데이터를 이용하여 각각의 가상현실 저작도구로 제 작해본 결과, 다음과 같은 파일 사이즈로 최종 추출되었다. 본 조사 과정에서 Viewpoint 의 압축률이 가장 높은 것으로 나타났으며, 온 라인용 컨텐츠로 제작 시 가장 높은 장점을 지니는 것으로 나타났 다.

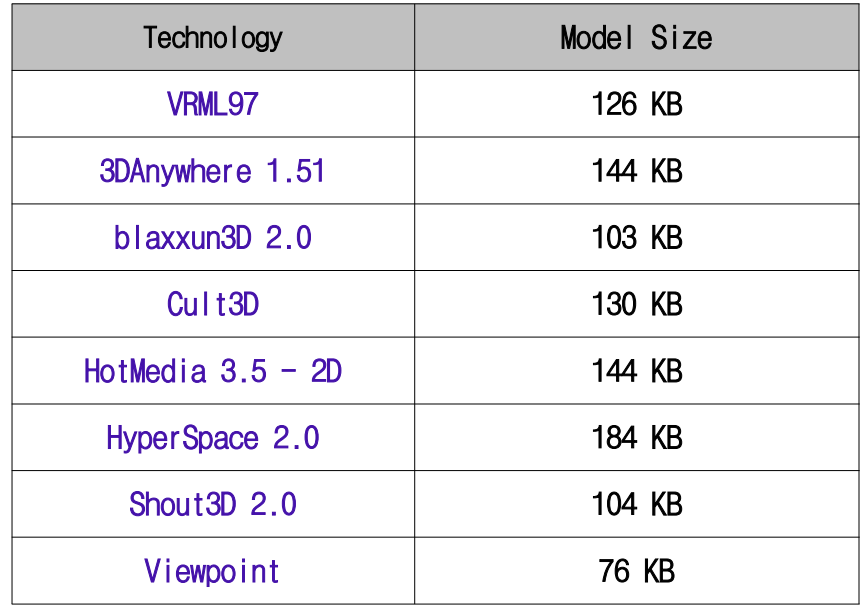

#### ⑨ 어플리케이션 편집 및 배포권한

본 연구과제를 수행하기 위해서는 해당 핵심기술에 대한 권한을 부여받아 그것을 수정하여 디자이너를 중심으로 최적화된 저작도구 로 제작하여야 한다. 이 과정에서 핵심기술 소유자간의 원천기술에 대한 사용권한을 획득하는 과정을 거쳐야 한다. 이 획득과정이 불가 한 경우, 실제 개발된 저작도구를 배포하는 데 있어 저작권 및 배포 권한에 대해 법적인 문제가 발생할 수 있기 때문이다.

원천기술에 대한 사용권한은 해당 핵심기술의 라이센스 정책과 밀접 한 관련이 있다. 따라서, 현재 개발 도구를 무료로 배포하고, 월드 와이드웹(www)을 통한 상업적인 서비스의 상황에서만 라이센스를 부여하는 Viewpoint 기술이 저작권적으로 문제가 없이 연구개발이 가능한 핵심기술로 조사되었다.

#### (3) 인터페이스 분석

현재 디자이너층에서 활용되고 있는 3차원 데이터 저작도구는 인 터페이스의 구조에서 일정 정형화를 이루었다고 볼 수 있다. 일단 전체적인 저작방법에 있어 그래픽 유저 인터페이스를 사용함으로써, 프로그래밍 등 오류발생률 등의 위험성을 최대한 줄이고, 확인하기 쉬운 아이콘을 활용함으로써 도구의 사용방법에서 보다 직관적인 형 태를 취하고 있다.

그러나 본 연구과제의 목표로 제기되는 산출물의 속성은 모델링 데이터를 제작하는 것이 아니라, 모델링 데이터를 가상현실 기술을 활용하여 실시간으로 전방위 확인을 가능하게 하는 것과, 웹 브라우 져로의 삽입 등의 방법을 통해 온라인으로 활용되는 컨텐츠를 제작 하는 것에 있다. 따라서 프로그래밍의 속성을 무작정 감추어버리게 되면 코드소스 기반의 기타 어플리케이션과의 결합과정에서 어려움 에 봉착할 수도 있게 된다. 또한 CAD 데이터를 통해 발현되는 부품 의 엔지니어링 데이터의 경우 정밀한 숫자와 공식을 통해 시뮬레이 션 하는 과정이 포함되어야 함으로 GUI 에 대한 추구방향과 다양한 활용방안에 대한 인터페이스의 조율이 필요하다.

따라서, 인터페이스 측면으로 높은 인지도를 얻고 있는 Cult3D 와 EON 의 인터페이스 등의 분석을 통해 본 연구과에제 적합한 인터 페이스의 방향성을 제시하였다.

# (4) Cult 3D 인터페이스 분석

Cult 3D 의 인터페이스는 전체적으로 모델링데이터의 분석과 내 부 속성간 연결관계를 직관적인 형태로 보여주고 있어, 프로그래밍 에 능하지 않은 디자이너가 접근하기에 용이한 형태의 인터페이스라 고 볼 수 있다. 그러나, 지나치게 직관성을 구현하느라 연결관계를 파악하는 작업에 어려움이 있으며, 오히려 모델링 데이터의 구조를 익히 확인할 수 있는 디자이너의 입장에서는 계층구조영역에 대한 깔끔한 연결속성 구현이 가능하도록 인터페이스를 보다 단순화하는 작업이 요구된다.

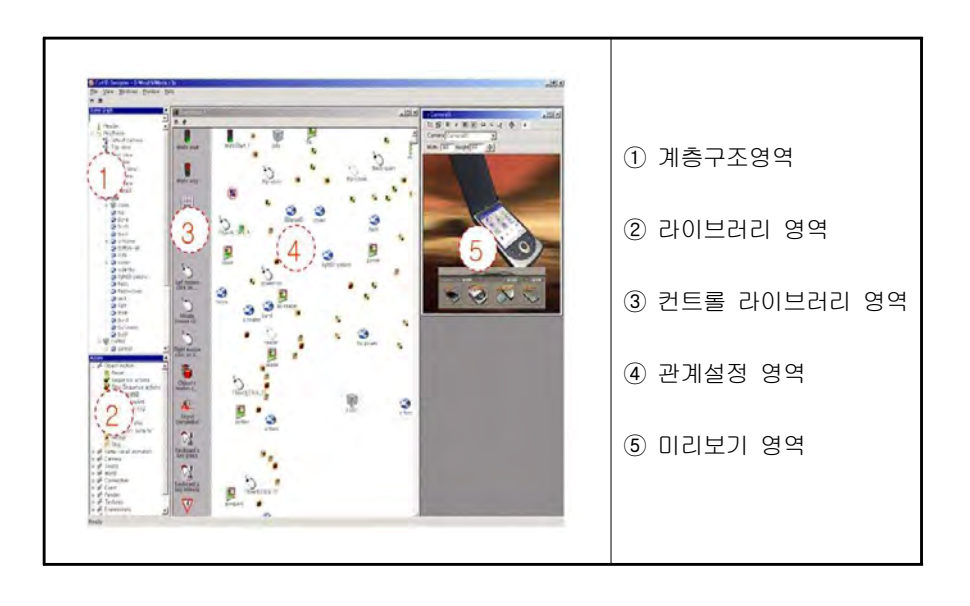

# (5) EON

EON 은 가상현실 시뮬레이션을 제작하는 저작도구로, 그래픽 퀄리 티와 시뮬레이션 요소를 GUI 인터페이스 상에서 구현할 수 있는 장 점을 가지고 있다. 하지만 그래픽카드와 운영체제에 따른 특성을 보 이며, 컴퓨터 사양에 따라 품질의 차이를 많이 나타남에 따라, 인터 페이스의 장점을 Viewpoint에 적용하는 것이 본 연구과제의 바람직 한 형태로 볼 수 있다.

EON 의 인터페이스는 라이브러리 영역이 디자이너가 보기 쉽게 배 열되어 있어 신속한 작업이 가능한 장점을 내포하고 있다. 역시 GUI 인터페이스를 채택함으로써 특별한 프로그래밍 작업 없이도 시뮬레 이션 현상을 구현할 수 있도록 지원하고 있다.

하지만 시뮬레이션 전용을 위한 저작도구이기 때문에 미세한 속성 에 대해서도 상당히 수동적인 작업과정을 필요로 하며, 컴퓨터의 부 하를 고려하여 미리보기가 별도의 창에서 작동하는 것은 본 연구과 제에서 보다 효율적인 방향으로 적용해야 할 것이다.

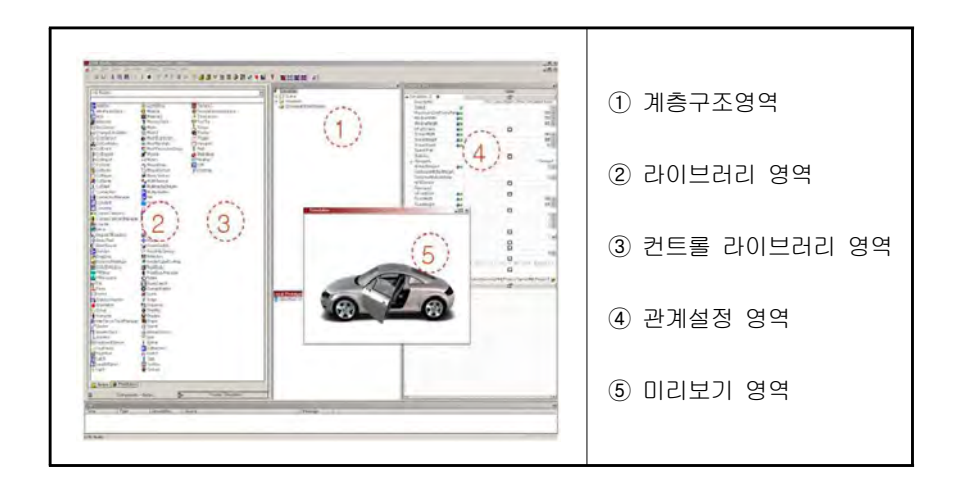

- 34 -

# 나. 총평

현재 개발되어 활용되고 있는 다양한 가상현실 저작도구에 관한 조사결과, 각각 나름의 장점들을 내포하고 있는 가운데 실시간 랜더 러를 도입하는 원천기술의 부분에서 Viewpoint 가 기술적, 활용적 측면에서 가장 높은 평가를 받은 것으로 조사되었다. 이는 CPU 랜더 링 방식을 통해 다양한 사양으로 설치되어 있는 컴퓨터에서 동일한 퀄리티를 보여주는 장점과 함께, 동일한 모델링 데이터를 높은 압축 률의 실시간 랜더링 데이터로 변화시켜주는 특징과 플래시 등 현존 하는 모든 멀티미디어 데이터를 입력시킬 수 있다는 점, 저작권 및 배포권 차원에서 제품의 프로토타입을 개발하는 과정에서는 자유롭 게 사용할 수 있다는 지점에서 활용성이 가장 높다.

다만, 인터페이스 상에서 프로그래밍을 직접 해야 하는 단점이 있 으며, 이러한 단점은 기타 저작도구를 통해서 발견되는 효율적인 인 터페이스의 방향성들을 토대로 저작에 쉬운 구조로 제작하여 접근시 키는 형태가 유효하다.

# 6. 연구 산출물 분석

# 가. 연구 산출물 분류

(1) VR Design Prototype Studio

### 프로그램 설명

- 시스템 요구사항
	- 마이크로소프트 윈도 98, 윈도 2000, 윈도 Me, 윈도 XP
	- 마이크로소프트 인터넷 익스플로러 6.0 이상
	- 256 칼라 디스플레이 (24-bit 권장)
	- 28.8 Kbps 모뎀
	- 8 MB 이상의 하드디스크 용량
	- 32 MB RAM (64 MB 권장)
	- 인텔 펜티엄 166 이상 (인텔 펜티엄 II 권장)

#### 전체 화면 사용자 인터페이스 설명

프로그램의 실행하면 아래의 그림과 같이 단일 문서 인터페이스 (SDI) 기반의 응용프로그램 형태로 프로그램이 실행된다. 프로 그램 화면의 시각적 구성은 일반적으로 많이 사용하는 응용프로 그램과 비슷하다.

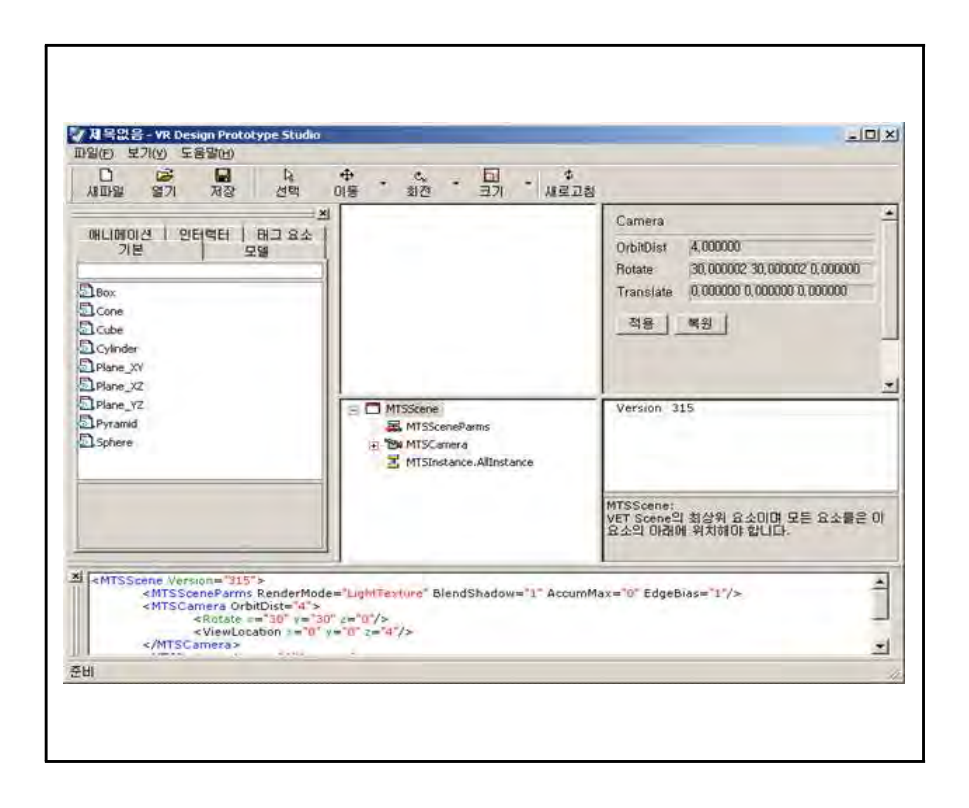

#### ◦ 제목표시줄

프로그램 화면의 제일 위에는 현재 열려 있는 문서의 파일 제 목과 프로그램의 이름이 표시되어 있는 제목 표시줄이 있다. 제목 표시줄은 또한 현재 창이 활성화 되어 있는지 비활성화 되어 있는지를 배경색상을 변경함으로 구분한다. 이 색상의 사용자의 컴퓨터 시스템 설정마다 다르게 표시될 수 있다. 이 제목 표시줄의 오른쪽 끝부분에 세 개의 일반적인 시스템 단 추가있다. 순서대로 설명하면, 첫 번째 단추는 창을 아이콘화 하는 기능을 가지고 있으며, 두 번째단추는 창을 최대화하도 록 한다. 마지막으로 세번째단추를 누르면 창을 닫고 프로그 램을 종료하게 된다.

 $\frac{1}{2}$ 

#### ◦ 메뉴막대

다음으로 제목 표시줄 아래쪽에 메뉴막대가 있다. 메뉴 막대 에는 프로그램을 사용함에 있어서 여러 가지 명령을 실행하여 컴퓨터로 하여금 해당 작업을 실행할 수 있는 메뉴들이 있다. 마우스를 사용하는 것 외에도 키보드의 ALT 키를 누르면 바로 이 메뉴막대가 활성화 되게 되어 있으며 밑줄이 있는 영문자 를 눌러 바로 해당 메뉴를 실행할 수도 있다. 몇몇의 메뉴에 니스프 제국 표시를 이내적에 매가적대가 있다. 매가 직대<br>에는 프로그램을 사용함에 있어서 여러 가지 명령을 실행하여<br>컴퓨터로 하여금 해당 작업을 실행할 수 있는 메뉴들이 있다.<br>마우스를 사용하는 것 외에도 키보드의 ALT 키를 누르면 바로<br>이 메뉴막대가 활성화 되게 되어 있으며 밑줄이 있는 영문자<br>를 눌러 바로 해당 메뉴를 실행할 수도 있다. 몇몇의 메뉴에<br>는 메뉴제목의 오른쪽 끝부분에 단축키

파일(E) 보기(V) 도움말(H)

#### ◦ 도구표시줄

메뉴막대의 아래쪽에는 도구표시줄이 있다. 도구표시줄은 메 뉴외에 시각적인 효과를 주어 직관적인 작업이 가능하도록 명 령을 아이콘화하여 표시해 놓은 것을 말한다. 메뉴막대의 메뉴 를 통해서도 명령을 실행할 수도 있지만 도구표시줄의 특정 도 구를 클릭함으로 명령을 실행시키는 것을 단순화 시킬 수 있 다. 편의를 위해 본 프로그램에는 도구표시줄의 각 도구 아래 쪽에 도구의 이름을 붙여 식별하기 쉽도록 하였다.

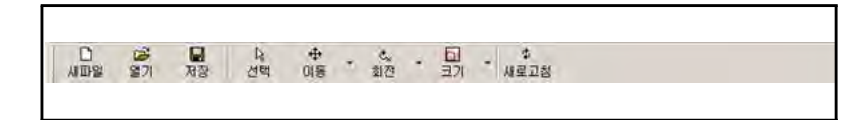

#### ◦ 작업 영역

도구표시줄의 아래 부분에는 다음 그림과 같은 넓은 영역의 작 업 영역이 있다 이 영역은 다시 여러 부분으로 나누어지며 대 . 부분의 작업은 이 영역에서 이루어진다 각 영역에 대한 좀더 . 자세한 내용은 아래작업 영역 상세 설명 항목을 참고하면 된다.

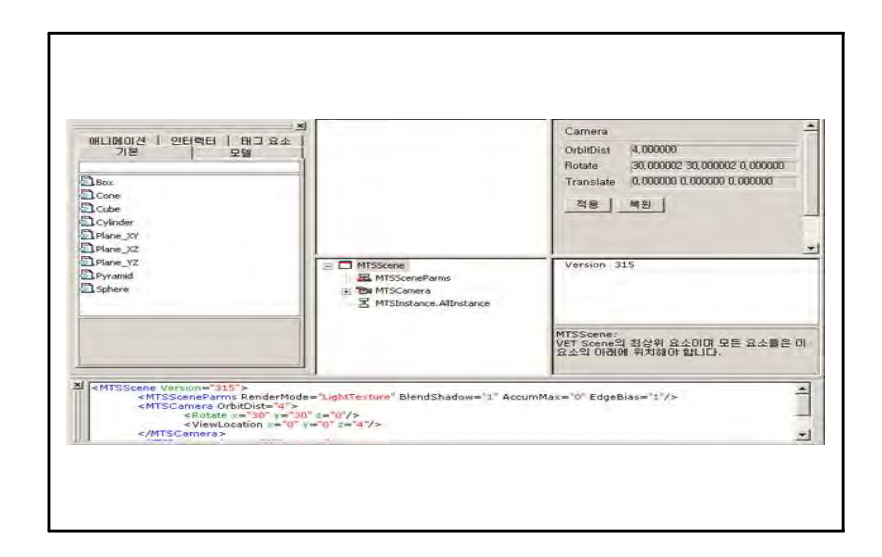

#### ◦ 상태표시줄

창의 제일 아래 부분에는 다음 그림과 같은 상태표시줄이 있 다. 이 상태표시줄에서는 프로그램 전체의 현재 작업에 대한 안내 문구를 표시해 준다. 파일을 열게 되면 이 상태표시줄 에 파일 로딩 진행표시줄이 나타난다.

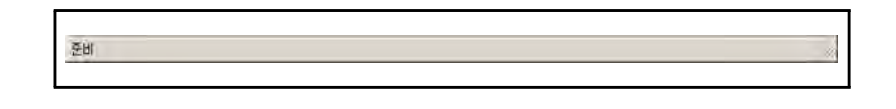

# ◦ 작업 영역 상세 설명

작업영역은 라이브러리, 3D보기, 계층구조, 오브젝트 정보 표 시, 속성, 코드 표시 영역 등 총 6개의 영역으로 나누어지며

대부분의 작업은 이 영역에서 이루어진다.

### ◦ 라이브러리 영역

라이브러리 영역의 작업 영역의 왼쪽에 위치하고 있으며 기본 도형, 모델, 애니메이션, 인터랙터, 태그요소의 5개의 카테고 리로 구성되어 있다 탭 컨트롤 기반의창으로 라이브러리의 이 . 름이 붙어 있는 각 탭을 클릭하면 해당 라이브러리 목록을 표 시할 수 있으며 표시된 목록 중에서 하나의 항목을 두번 클릭 하면 현재 작업 중인 콘텐츠에 해당 정보가 삽입된다. 이 라이 브러리 중 모델, 애니메이션, 인터랙터 부분의 목록은 사용자 가 언제든지 추가할 수 있도록 되어 있다. 새로운 항목을 추가 하는 방법은 메뉴막대를 설명하는 절에서 설명하고 있다.

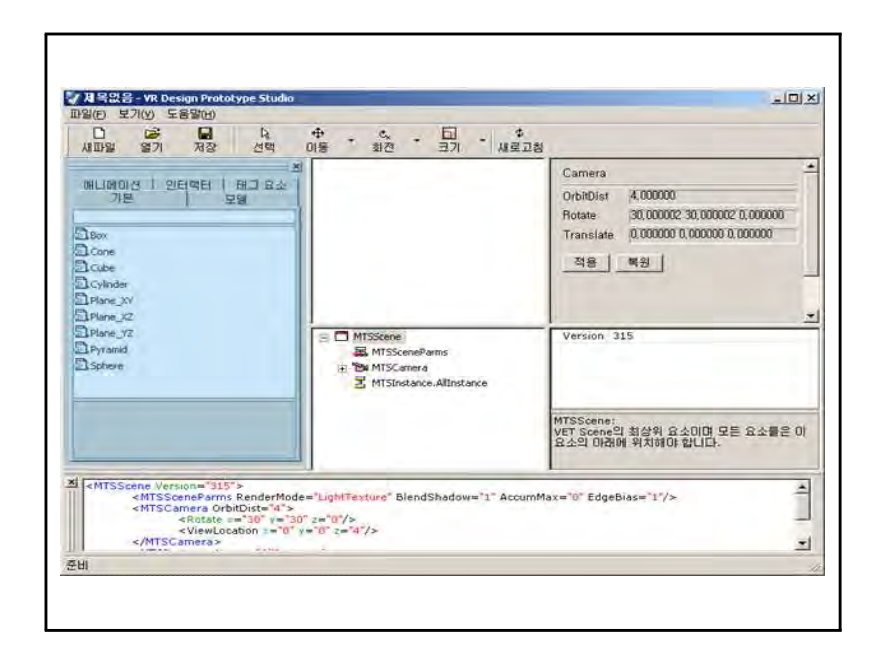

#### ◦ 3D 표시 영역

아래의 그림에서 어두운 부분으로 표시된 영역이 3D보기 영역

이며 현재 열려있는 콘텐츠를 3D 화면으로 볼 수 있다. 이 영 역에서는 마우스를 이용하여 오브젝트를 선택, 이동, 회전, 크 기 조절 및 삭제 등이 가능하며 문맥 메뉴를 사용하실 수도 있 다. 마우스를 이용해 카메라 네비게이션을 할 수 있는데, 마우 스의 왼쪽 단추를 클릭한 상태에서 드래그를 하면카메라의 회 전 기능이 동작하며, 오른쪽 단추를 누른 상태에서 드래그를 하면 확대, 축소가 가능하며, 마지막으로 양쪽 단추를 모두 누 른 상태에서 드래그를 하면 장면 전체에 대한 카메라의 위치를 평행하게 이동할 수가 있다.

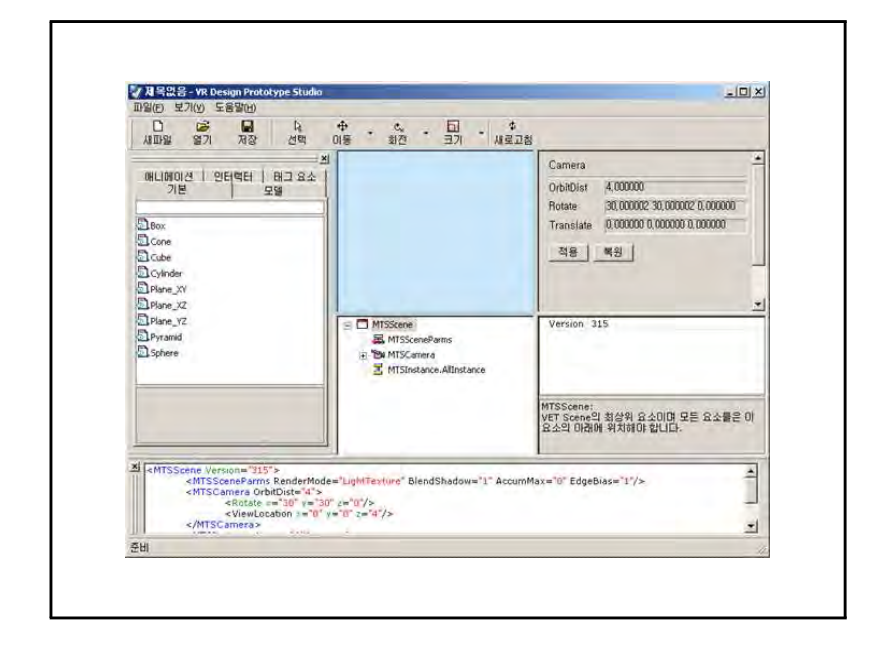

#### ◦ 계층구조 영역

3D 표시 영역 아래쪽에는 아래 그림에서 표시된 것과 같이 계 층구조 영역이 있다. 트리 콘트롤로 되어 있으며 콘텐츠의 XML 구조를 계층구조로 표시한다. 특정 항목을 클릭하면 그 항목에 해당하는 XML태그 요소에 대한 속성 값이 그 오른쪽 영역의 속

 $- 41 -$ 

성영역에서 표 형태로 표시된다.

또한 오브젝트에 해당하는 MTSInstance 항목을 클릭하면 위쪽 3D 표시 영역에 해당 오브젝트가 선택된 상태로 표시된다. 마 우스를 이용하여 특정 항목을 드래그하여 이동 및 복사를 할 수 있으며 선택된 항목에 대하여 삭제할 수도 있다. 왼쪽 라이 브러리영역에서 항목을 두 번 클릭하게 되면 이 계층구조영역 에 새로이 항목들이 추가되어 표시된다.

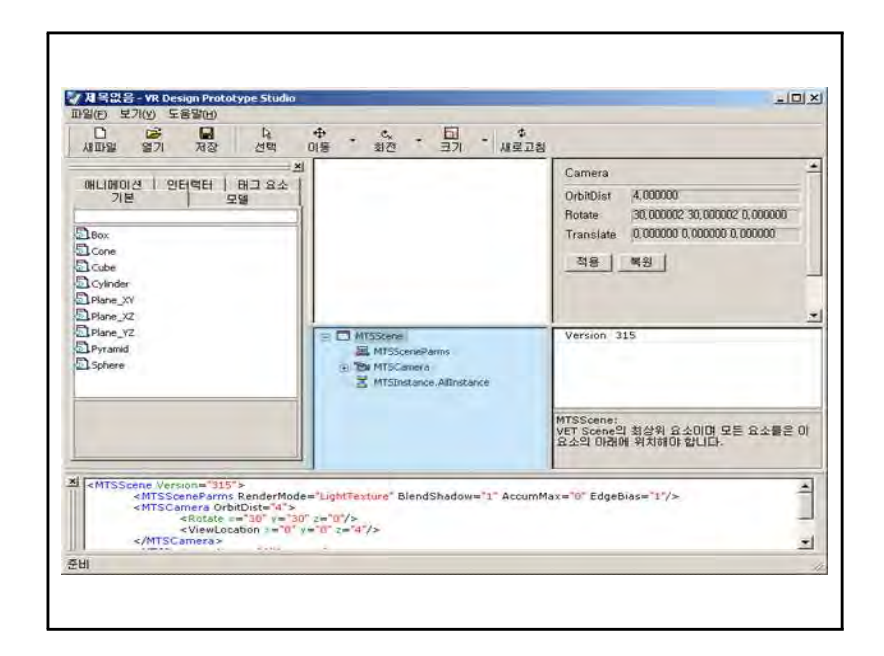

#### ◦ 오브젝트 정보 표시 영역

오브젝트 정보 표시 영역은 3D 표시 영역의 오른쪽에 위치해 있으며 아래의 그림과 같다. 이 영역은 현재 선택되어 있는 오 브젝트의가장 기본적인 3개의 값을 현재 값으로 표시한다. 아 래쪽의 속성 영역에 표시되어 있는 값하고는 다름으로 주의하 여야 한다. 아래 속성 영역에서 표시되는 값은 해당 오브 젝트의 초기 위치값이 해당되며 오브젝트 정보 표시 영역의 값 은 오브젝트의 현재 값을 나타내고 있다. 이 영역은 두 개의 컨트롤 단추를 포함하고 있는데 [적용]과 [복원]이다. [적용] 단추를 클릭 하면 현재 값이 오브젝트의 초기값으로 정해지게 되며, [복원] 단추를 클릭하면 현재 선택된 오브젝트에 초기에 설정된 값을 되돌리게 된다. 선택된 오브젝트가 없을 경우에는 아래 그림과 같이 기본적으로 카메라의 정보를 표시하고 있다.

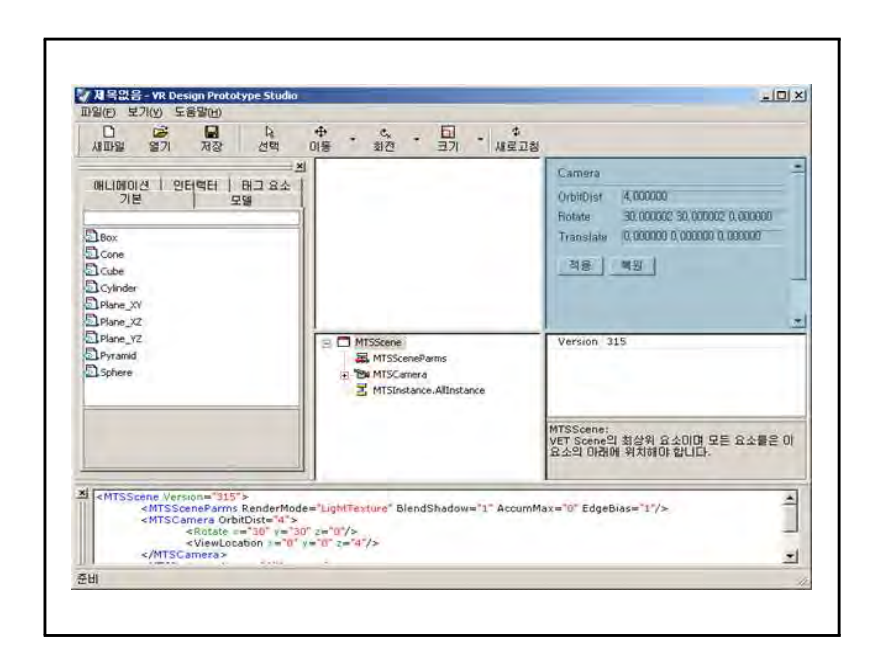

#### ◦ 속성영역

속성 영역은 아래 그림과 같이 계층구조 영역의 오른쪽에 위치 해 있으며왼쪽 계층 구조 영역에서 현재 선택되어 있는 항목의 XML 요소의 속성 값을 표형식으로 표시해 준다. 왼쪽 부분이 속 성의 이름이며 오른쪽이 해당 속성의 값을 나타낸다. 특정 열을 선택하게 되면 아래쪽의 사각형 영역인 동적 도움말창에 해당 속성에 대한 설명이 표시된다. 속성의 값을 두번클릭하여 속성 의 값을 변경할 수 있다.

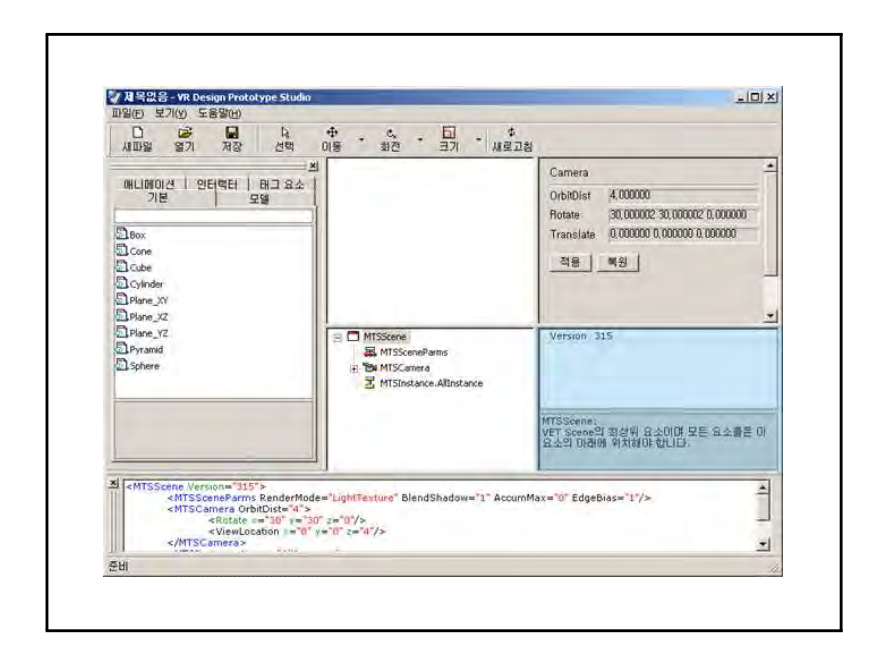

# ◦ 코드표시영역

코드표시 영역은 전체 작업 영역의 제일 아래쪽에 위치하고 있 다. 이 영역은 계층구조 영역에서 선택되어 있는 항목에 대한 XML코드 전체를 표시한다. 요소와 속성 이름, 속성 값을 각각 다른 색으로 구분하여 표시한다. 코드 방식에 더 익숙한 분들에 게는 이영역의 표시가 도움이 될 것이다. 타이핑 오류를 방시하 기 위해서 이 영역은 편집은 불가능하며 읽기 전용으로 되어 있 다.

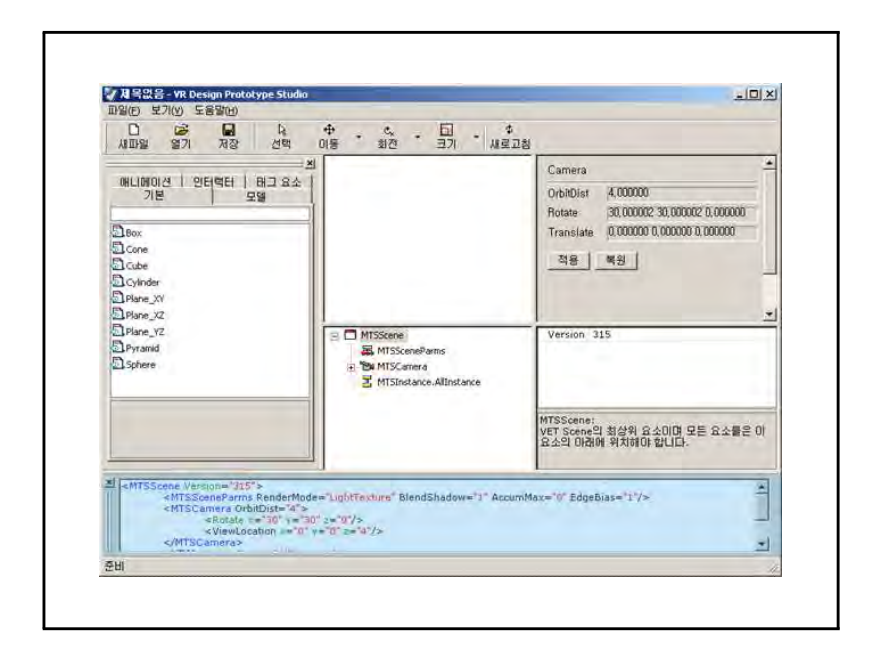

#### 메뉴막대 이해

#### ◦ 메뉴막대

제목표시줄 아래쪽에 메뉴막대가 있다. 메뉴막대에는 프로그 램을 사용함에 있어서 여러 가지 명령을 실행하여 컴퓨터로 하 여금 해당 작업을 실행할 수 있는 메뉴들이 있다. 마우스를 사 용하는 것 외에도 키보드의 ALT 키를 누르면 바로 이 메뉴막대 가 활성화 되게 되어 있으며 밑줄이 있는 영문자를 눌러 바로 해당 메뉴를 실행할 수도 있다. 몇몇의 메뉴에는 메뉴 제목의 오른쪽 끝부분에 단축키를 표시하고 있다. 단축키를 사용하면 바로 해당 명령을 재빠르게 실행할 수 있다.

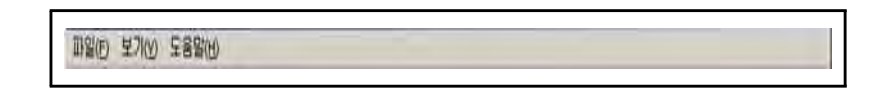

### • 파일 (F) 메뉴

메뉴막대의 주메뉴 중 첫번째 메뉴는 "파일" 메뉴이다. 파일 메뉴를 클릭하면 아래의 그림과 같은 하위 메뉴가 나타난다. 이 메뉴에는 파일과 관련된 하위 메뉴가 표시된다.

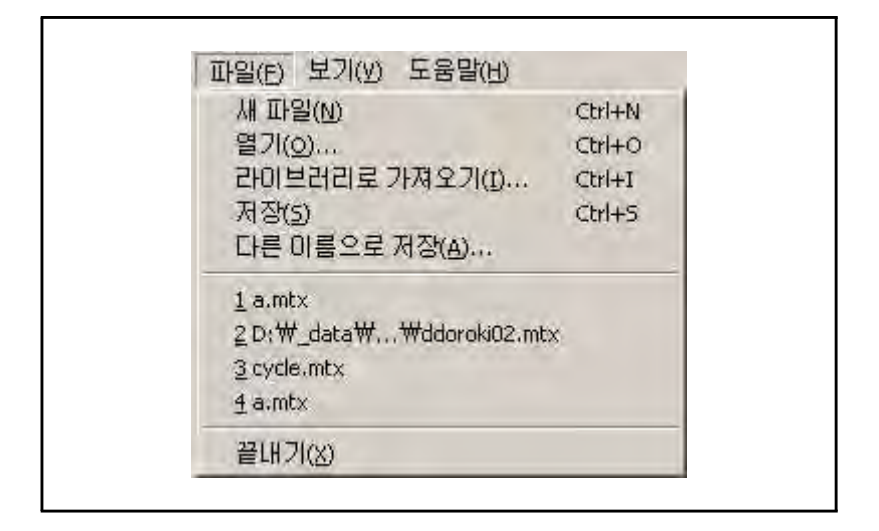

#### • 새 파일(N) / 단축키 : Ctrl+N

새로운 파일을 만들 때 사용한다. 기존의 열려 있는 파일이 있 는 경우 변경사항이 있는 데 저장이 안되어 있는 상태이면 저 장할 것인지를 사용자에게 물어본 후에 새 파일을 만들지를 결 정한다.

#### • 열기(N) / 단축키 : Ctrl+O

이미 저장되어 있는 파일을 열 때 사용한다. 기존의 열려 있는 파일이 있는 경우 변경사항이 있는 데 저장이 안되어 있는 상 태이면 저장할 것인지를 사용자에게 물어본 후에 파일을 열지 를 결정한다. 윈도의 공통 대화상자인 파일 열기 대화상자가 나타나면 열고자 하는 파일을 선택하여 파일을 열면 된다. 열 수 있는 파일의 확장자는 mtx 이다.

#### • 라이브러리로 가져오기(I).. / 단축키: Ctrl+I

이미 저장되어 있는 파일을 라이브러리 영역의 특정 카테고리 에 삽입할 때 사용한다. 윈도 공통 대화상자인 파일 열기 대화 상자가 나타나면 가져오고자 하는 파일을 선택하고 다시 카테 고리를 선택하면 삽입된다. 가져 올수 있는 파일은 mtx 및 같 은 이름의 mts 파일이다. 이때 mtx 파일에는 MTSCamera, MTSSenceParms 요소는 포함되지 않아야 한다.

#### • 저장(S).. / 단축키: Ctrl+S

열려 있는 파일을 저장할 때 사용한다. 새 파일을 만든후 한번 도 저장한 적이 없으면 윈도 공통 대화상자인 파일 저장 대화 상자가 나타나면서 저장할 파일의 경로와 이름을 입력받다. 이 미 한번 저장되어 있는 파일이면 아무런 대화상자 없이 바로 저장된다.

#### ◦ 다른 이름으로 저장(A)..

열려 있는 파일을 다른 이름으로 저장할 때 사용한다. 윈도 공 통 대화상자인 파일 저장 대화상자가 나타나면서 저장할 파일 의 경로와 이름을 입력받다. 이미 한번 저장되어 있는 파일이 라도 동일한 동작으로 다른 이름으로 저장할 수 있다. 다른 이 름으로 저장시 주의해야 할 점은 파일이 다른 경로에 저장이 되면 관련된 리소스 파일들, 예를 들어, 텍스쳐 파일, 사운드 파일, MTS 파일들도 같이 복사해 주어야 한다는 것이다. 이 파 일들은 자동으로 복사되지 않으므로 수동으로 해야됨을 명심하 시기 바란다.

#### ◦ 끝내기(X)

프로그램을 종료할 때 사용한다. 기존의 열려 있는 파일이 있 는 경우 변경사항이 있는 데 저장이 안되어 있는 상태이면 저 장할 것인지를 사용자에게 물어본 후에 프로그램을 종료할 지 를 결정한다.

## • 보기(V) 메뉴

주메뉴의 두번째 메뉴는 "파일" 메뉴이다. 이 메뉴를 클릭하면 아래의 그림과 같은 하위 메뉴 두개가 나타나는 데 이 역시 각 각 하위메뉴를 포함하고 있다.

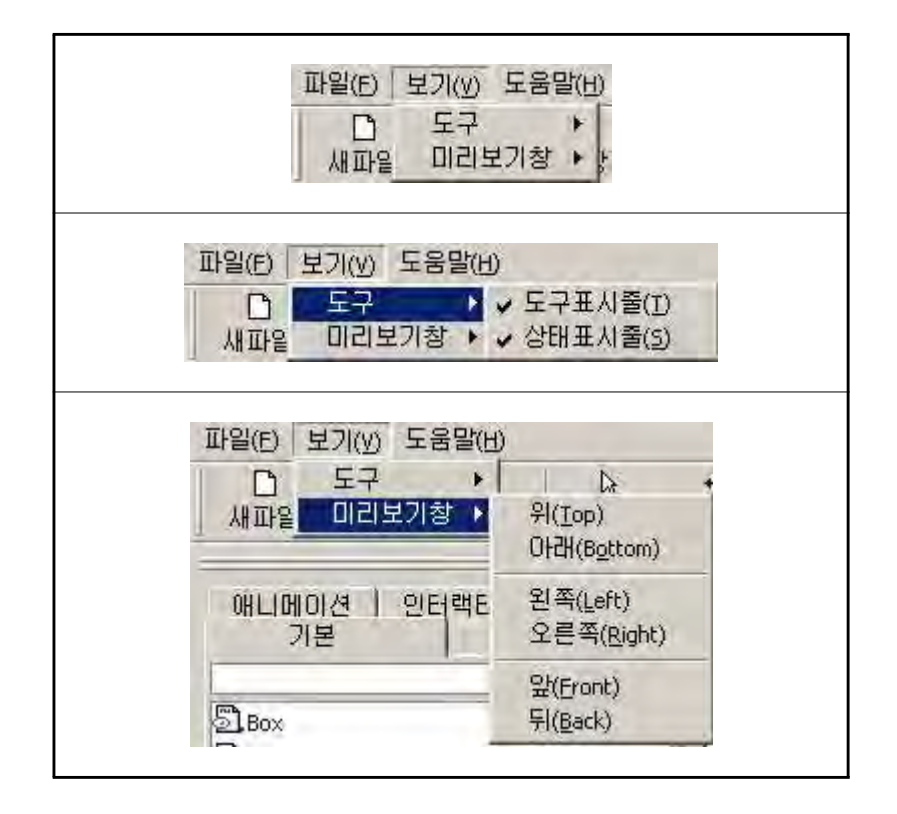

• 도구 > 도구표시줄(T)

이 메뉴를 클릭하면 도구표시줄 표시줄이 사라진다. 다시 한번 클릭하면 사라졌던 도구표시줄이 나타난다.

• 도구 > 상태표시줄(S)

이 메뉴를 클릭하면 상태표시줄이 사라진다. 다시 한번 클릭하 면 사라졌던 상태표시줄이 나타난다.

 $\cdot$  미리보기창 > 위 $(Top)$ 

이 메뉴를 클릭하면 3D 표시 영역의 미리보기 창에서 오브젝트 를 위에서 볼 수 있도록 카메라가 이동한다.

 $\cdot$  미리보기창 > 아래 (Bottom)

이 메뉴를 클릭하면 3D 표시 영역의 미리보기 창에서 오브젝트 를 아래에서 볼 수 있도록 카메라가 이동한다.

 $\cdot$  미리보기창 > 왼쪽 (Left)

이 메뉴를 클릭하면 3D 표시 영역의 미리보기 창에서 오브젝트 를 왼쪽에서 볼 수 있도록 카메라가 이동한다.

#### $\cdot$  미리보기창 > 오른쪽 $(Right)$

이 메뉴를 클릭하면 3D 표시 영역의 미리보기 창에서 오브젝트 를 오른쪽에서 볼 수 있도록 카메라가 이동한다.

 $\cdot$  미리보기창 > 앞(Front)

이 메뉴를 클릭하면 3D 표시 영역의 미리보기 창에서 오브젝트 를 앞에서 볼 수 있도록 카메라가 이동한다.

#### • 미리보기창 > 뒤(Back)

이 메뉴를 클릭하면 3D 표시 영역의 미리보기 창에서 오브젝트

를 뒤에서 볼 수 있도록 카메라가 이동한다.

### 도구표시줄 이해

#### ◦ 도구표시줄

메뉴막대의 아래쪽에는 도구표시줄이 있다 도구표시줄은 메뉴 . 외에 시각적인 효과를 주어 직관적인 작업이 가능하도록 명령 을 아이콘화하여 표시해 놓은 것을 말한다. 메뉴막대의 메뉴를 통해서도 명령을 실행할 수도 있지만 도구표시줄의 특정 도구 를 클릭함으로 명령을 실행시키는 것을 단순화 시킬 수 있다. 편의를 위해 본 프로그램에는 도구표시줄의 각 도구 아래쪽에 도구의 이름을 붙여 식별하기 쉽도록 하였다.

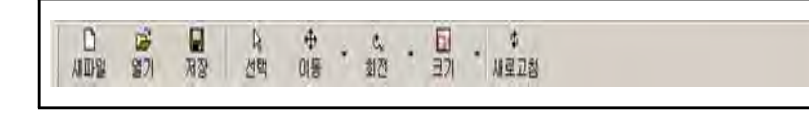

D ◦ 새파일 도구

새파일

새로운 파일을 만들 때 사용한다. 기존의 열려 있는 파일이 있 는 경우 변경사항이 있는 데 저장이 안되어 있는 상태이면 저 장할 것인지를 사용자에게 물어본 후에 새 파일을 만들지를 결 정한다.

œ ◦ 열기 도구 열기

> 이미 저장되어 있는 파일을 열 때 사용한다. 기존의 열려 있는 파일이 있는 경우 변경사항이 있는 데 저장이 안되어 있는 상 태이면 저장할 것인지를 사용자에게 물어본 후에 파일을 열지 를 결정한다. 윈도의 공통 대화상자인 파일 열기 대화상자가

나타나면 열고자 하는 파일을 선택하여 파일을 열면 된다. 열 수 있는 파일의 확장자는 mtx이다.

#### Ы ◦ 저장 도구 저장

열려 있는 파일을 저장할 때 사용한다. 새 파일을 만든후 한번 도 저장한 적이 없으면 윈도 공통 대화상자인 파일 저장 대화 상자가 나타나면서 저장할 파일의 경로와 이름을 입력받다. 이 미 한번 저장되어 있는 파일이면 아무런 대화상자 없이 바로 저장된다.

#### 区 ◦ 선택 도구 선택

작업 영역의 3D 표시 영역 미리보기 창에서 오브젝트를 선택 할 때 사용한다. 이 도구는 토글 단추이다. 토글 단추란 한번 클릭하면 단추가 눌려져 있는 상태로 되고 한번 더 클릭하면 해제가 되는 단추를 말한다.

#### $\oplus$ ◦ 이동 도구 미동 \*

작업 영역의 3D 표시 영역 미리보기 창에서 오브젝트를 이동 할 때 사용한다. 이 도구는 토글 단추이다. 오브젝트가 먼저 선택되어 있어야 동작한다. 오른쪽의 작은 역삼각형의 모양을 클릭하면 아래 그림과 같이 추가 이동 선택 메뉴가 나타난다.

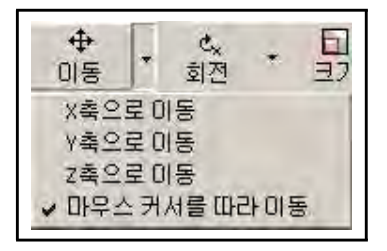

 $-51 -$ 

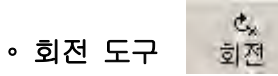

작업 영역의 3D 표시 영역 미리보기 창에서 오브젝트를 회전시 킬 때 사용한다. 이 도구는 토글 단추이다. 오브젝트가 먼저 선택되어 있어야 동작한다. 오른쪽의 작은 역삼각형의 모양을 클릭하면 아래 그림과 같이 추가 회전 선택 메뉴가 나타난다.

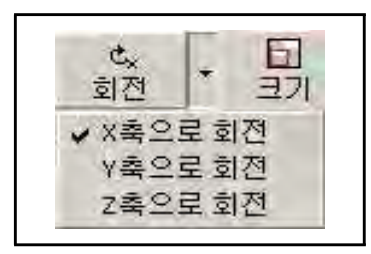

### 乐 ◦ 크기 도구

작업 영역의 3D 표시 영역 미리보기 창에서 오브젝트의 크기를 조절할 때 사용한다. 이 도구는 토글 단추이다. 오브젝트가 먼 저 선택되어 있어야 동작한다. 오른쪽의 작은 역삼각형의 모양 을 클릭하면 아래 그림과 같이 추가 크기 조절 선택 메뉴가 나 타난다.

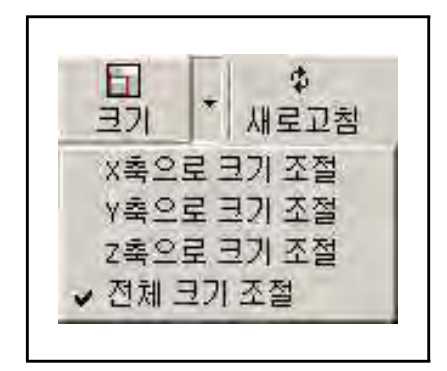

 $-52 -$ 

#### $\Phi$ • 새로고침 도구 새로고참

작업 영역의 3D 표시 영역 미리보기 창을 새로 고쳐 변경된 내 용을 적용시킬 때 또는 처음 상태로 되돌릴 때 사용한다.

# 라이브러리 영역 이해

◦ 라이브러리 영역

라이브러리 영역의 작업 영역의 왼쪽에 위치하고 있으며 기본 도형, 모델, 애니메이션, 인터랙터, 태그요소의 5개의 카테고 리로 구성되어 있다 탭 컨트롤 기반의 창으로 라이브러리의 . 이름이 붙어 있는 각 탭을 클릭하면 해당 라이브러리 목록을 표시할 수 있으며 표시된 목록 중에서 하나의 항목을 두번 클 릭하면 현재 작업 중인 콘텐츠에 해당 정보가 삽입된다.

목록 위쪽에 1줄 정도의 긴 텍스트를 입력하는 란이 있는데 이 란은 목록을 검색하는 기능을 가지고 있다. 이 란에 문자열을 입력하면 입력된 문자열을 포함하는 항목이 아래 목록에 다시 표시된다.

특정 항목을 선택하면 아래쪽 사각형 영역에 해당 항목에 대한 간단한 설명이 표시된다. 이 영역을 동적도움말 영역이라고 한 다.

이 라이브러리 중 모델, 애니메이션, 인터랙터 부분의 목록은 사용자가 언제든지 추가할 수 있도록 되어 있다. 새로운 항목 을 추가 하는 방법은 메뉴막대를 설명하는 절에서 설명하고 있 다.

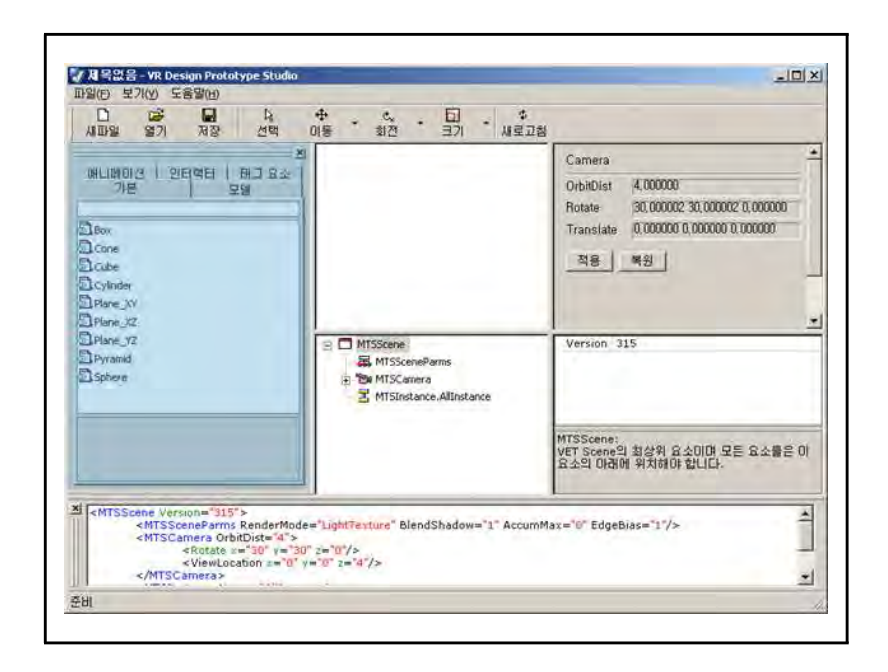

# ◦ 기본 도형 탭

기본 도형 탭은 "기본" 이라는 이름이 붙어있는 탭 컨트롤 창 이다. 이 탭을 클릭하면 관련된 목록이 표시되어 나타난다. 표시된 항목 중에 특정 항목을 두번 클릭하면 계층구조 영역의 선택되어 있는 항목 아래로 추가된다.

### ◦ 3D 모델 탭

3D 모델 탭은 "모델" 이라는 이름이 붙어있는 탭 컨트롤 창이 다. 이 탭을 클릭하면 관련된 목록이 표시되어 나타난다. 표시 된 항목 중에 특정 항목을 두번 클릭하면 현재 콘텐츠에 모델 데이타가 삽입된다. 3D 보기 창에 바로 삽입된 모델을 확인할 수 있다. 저장되어 있지 않은 새 파일에서 이 동작을 실행하면 반드시 먼저 저장한 후에야 작업이 진행된다.

#### ◦ 애니메이션 탭

애니메이션 탭은 "애니메이션" 이라는 이름이 붙어있는 탭 컨 트롤 창이다. 이 탭을 클릭하면 관련된 목록이 표시되어 나타 난다. 표시된 항목 중에 특정 항목을 두번 클릭하면 현재 콘텐 츠에 애니메이션 템플릿이 삽입된다 애니메이션 템플릿은 애 . 니메이션 관련 요소 항목들을 미리 일정 형태로 만들어 놓은 것을 말한다 이 애니메이션을 제대로 작동시키기 위해서는 추 . 가적인 작업이 필요할 수도 있다. 또한 해당 부분의 속성들을 수정하여 애니메이션을 변경할 수 있다.

#### ◦ 인터랙터 탭

인터랙터 탭은 "인터랙터" 이라는 이름이 붙어있는 탭 컨트롤 창이다. 이 탭을 클릭하면 관련된 목록이 표시되어 나타난다. 표시된 항목 중에 특정 항목을 두번 클릭하면 계층구조 영역에 인터랙터 템플릿이 삽입된다 인터랙터 템플릿은 사용자와의 . 상호작용이 가능한 콘텐츠를 만드는데 있어서 필수적인 요소로 서 필요한 부분을 미리 만들어 놓은 것을 말한다. 이 인터랙터 템플릿을 제대로 동작시키기 위해서는 애니메이션과의 연동 등 추가적이 작업이 필요하다.

#### ◦ 태그요소 탭

태그요소 탭은 "태그요소" 이라는 이름이 붙어있는 탭 컨트롤 창이다. 이 탭을 클릭하면 관련된 목록이 표시되어 나타난다. 표시된 항목 중에 특정 항목을 두 번 클릭하면 계층구조 영역 의 선택되어 있는 항목 아래로 추가된다. 이 항목들은 XML로 구성되어 있는 콘텐츠에 필요한 XML 태그 요소를 삽입할 때 사 용된다.

#### 3D 표시 영역 이해

작업 영역 중 미리보기 창의 역할을 하는 3D 표시영역에 대하여 설명한다.

#### ◦ 3D 표시 영역

아래의 그림에서 어두운 부분으로 표시된 영역이 3D 보기 영역 이며 현재 열려있는 콘텐츠를 3D 화면으로 볼 수 있다. 이 영 역에서는 마우스를 이용하여 오브젝트를 선택, 이동, 회전, 크 기 조절 및 삭제 등이 가능하며 문맥 메뉴를 사용하실 수도 있 다.

이 영역은 제작 중인 컨텐츠를 미리볼 수 있도록 하는 미리보 기 창의 역할을 하고 있으며 내부적으로는 마이크로소프트의 인터넷 익스플로러를 컨트롤로 사용하고 있다.

이 창에서 특정 오브젝트를 선택하게 되면 해당 오브젝트의 테 두리의 색상이 변경되면서 활성화 되고 아래쪽 계층 구조 영역 에 해당 항목이 선택된다. 또한 오른쪽의 오브젝트 정보 표시 창에는 현재 선택된 오브젝트의 이름과 그 오브젝트의 3차원 좌표계에서의 위치를 나타나내는 Position값, 방향을 나타내는 Rotate값, 크기를 나타내는 Scale값이 표시된다.

마우스를 이용해 카메라 네비게이션을 할 수 있는데, 마우스의 왼쪽 단추를 클릭한 상태에서 드래그를 하면 카메라의 회전 기 능이 동작하며, 오른쪽 단추를 누른 상태에서 드래그를 하면 확대, 축소가 가능하며, 마지막으로 양쪽 단추를 모두 누른 상 태에서 드래그를 하면 장면 전체에 대한 카메라의 위치를 평행 하게 이동할 수가 있다.

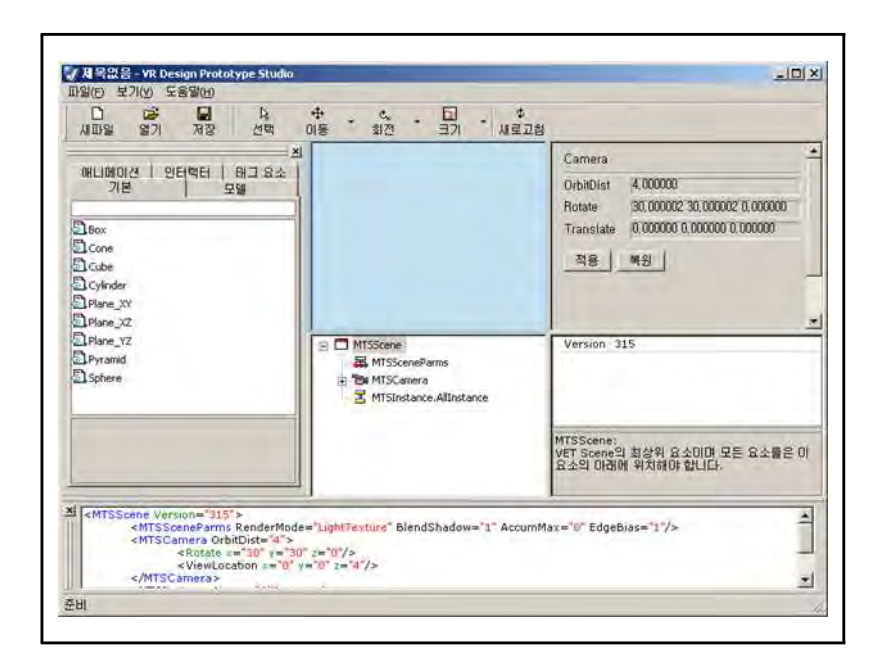

# 오브젝트 정보 영역 이해

#### ◦ 오브젝트 정보 영역

오브젝트 정보 표시 영역은 3D 표시 영역의 오른쪽에 위치해 있으며 아래의 그림과 같다. 이 영역은 현재 선택되어 있는 오 브젝트의 가장 기본적인 3개의 값을 현재 값으로 표시한다. 아 래쪽의 속성 영역에 표시되어 있는 값하고는 다르므로 주의하 여야 한다. 아래 속성 영역에서 표시되는 값은 해당 오브젝트 의 초기 위치값이 해당되며 오브젝트 정보 표시 영역의 값은 오브젝트의 현재 값을 나타내고 있다.

오브젝트가 선택되어 있다면 해당 오브젝트의 인스턴스 이름이 상단에 표시된다. 일반적으로 [MTSInstance.인스턴스 이름 와 같은 형식으로 되어 있다. 그 아래로 각각 오브젝트의 현재 위 치를 나타내는 Position값, 방향을 나타내는 Rotate값, 크기 비율을 나타내는 Scale값이 표시된다. 각각의 값은 모두 세 개

- 57 -

의 부동소수점 수치로 되어 있다. 처음 수치가 x, 다음이 y, 마지막이 z와 관련된 값을 의미한다.

그러나 오브젝트가 선택되어 있지 않다면 아래 그림과 같인 인 스턴스의 이름이 아닌 Camera라는 문구가 상단에 표시된다. 그 리고 그 아래쪽에는 카메라와 현재 콘텐츠의 장면 중심과의 거 리를 나타내는 OrbitDist 값(Orbit Distance라는 의미), 방 향을 나타내는 Rotate값, 위치르 나타내는 Translate 값이 표 시된다. OrbitDist값을 제외하고는 모두 세 개의 부동소수점 수치로 되어 있다.

이 영역은 두 개의 컨트롤 단추를 포함하고 있는데 [적용]과 [복원]이다. [적용]단추를 클릭하면 현재 값이 오브젝트의 초 기값으로 정해지게 되며, [복원] 단추를 클릭하면 현재 선택된 오브젝트에 초기에 설정된 값을 되돌리게 된다. 선택된 오브젝 트가 없을 경우에는 아래 그림과 같이 기본적으로 카메라의 정 보를 표시하고 있다.

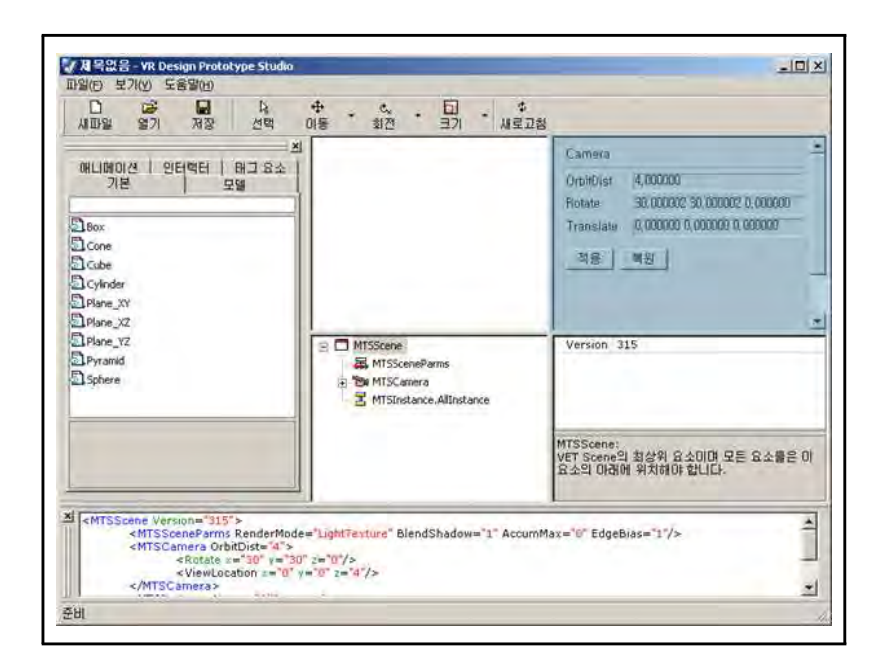

# 속성 영역 이해

#### ◦ 속성 영역

속성 영역은 아래 그림과 같이 계층구조 영역의 오른쪽에 위치 해 있으며 왼쪽 계층 구조 영역에서 현재 선택되어 있는 항목 의 XML 요소의 속성 값을 표형식으로 표시해 준다. 왼쪽 부분 이 속성의 이름이며 오른쪽이 해당 속성의 값을 나타낸다. 특 정 열을 선택하게 되면 아래쪽의 사각형 영역인 동적 도움말 창에 해당 속성에 대한 설명이 표시된다. 속성의 값을 두번 클 릭하여 속성의 값을 변경할 수 있다.

표시되는 속성의 목록은 선택되어 있는 XML 태그 요소의 모든 속성이 표시되도록 되어 있으며 그 중에 속성의 값이 기본값으 로 설정되어 있는 속성은 실제 컨텐츠 파일 내부에는 기록되어 지지 않다.

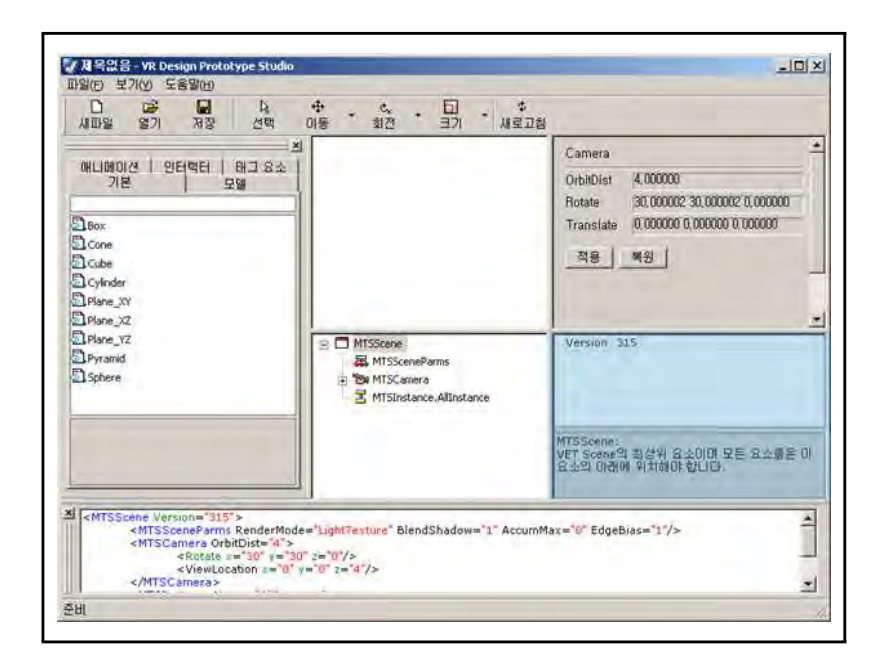

# 코드 표시 영역 이해

### ◦ 코드 표시 영역

코드 표시 영역은 전체 작업 영역의 제일 아래쪽에 위치하고 있다. 이 영역은 계층구조 영역에서 선택되어 있는 항목에 대 한 XML 코드 전체를 표시한다. 요소와 속성 이름, 속성 값을 각각 다른 색으로 구분하여 표시한다. 코드 방식에 더 익숙한 분들에게는 이 영역의 표시가 도움이 될 것이다. 타이핑 오류 를 방시하기 위해서 이 영역은 편집은 불가능하며 읽기 전용으 로 되어 있다.

코드 표시 영역을 화면에서 보이지 않게 하려면 이 영역의 왼 쪽 위쪽에 있는 작은 X 모양의 닫기 단추를 클릭하면 사라져 보이지 않다. 다음에 다시 실행하게 되면 이 영역은 다시 표시 된다.

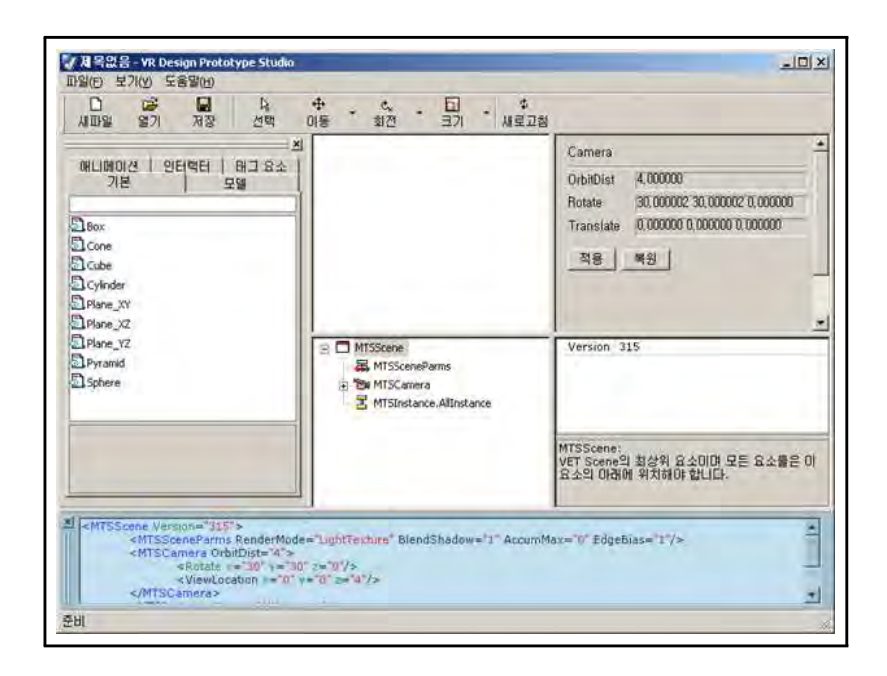

# 파일 형식 이해

이 절에서는 VR Design Prototype Studio의 파일 형식에 대해 설 명한다.

#### ◦ VR Design Prototype Studio에서 사용하는 파일 종류

VR Design Prototype Studio는 내부적으로 Viewpoint Experience Technology(VET) 기술을 사용하므로 VET에서 사용 하는 파일을 그대로 사용한다. 이 중에서 본 프로그램에서 사 용하는 파일로는 .mtx와 .mts 파일이 있다.

◦ .MTX

컨텐츠의 구성 요소들에 대한 속성 정보와 애니메이션 등의 정 보가 수록되어 있는 파일로서 XML 형태의 구조로 되어 있다. 본 프로그램에서 파일을 열고 저장하는 파일이 바로 이 파일형 식이다. 이 파일은 XML 형태의 텍스트 기반으로 되어 있으므로 기타 텍스트 편집 도구 프로그램에서도 편집하여 저장할 수도 있다.

#### ◦ .MTS

컨텐츠를 구성하고 있는 3D 오브젝트의 형태 정보, 색상 정보 및 텍스쳐 등의 기타 미디어 등의 자료가 저장되어 있는 파일 이다. 이 파일은 바이너리 기반으로 되어 있어서 따로 편집이 불가능한다. 이 파일은 .MTX 내에 그 경로가 지정되어 .MTX 파 일과 연결되어 사용하게 되어 있다. 본 프로그램에서는 이 파 일을 직접적으로 접근하지는 않고 단지 MTX 파일을 통해서 연 결만 시켜주도록 되어 있다. 따라서 다른 도구를 이용하여 .MTX와 .MTS 파일을 생성하고 본프로그램에서 불러서 사용하면 된다.

#### 계층구조 영역 이해

#### ◦ 계층구조 영역

3D 표시 영역 아래쪽에는 아래 그림에서 표시된 것과 같이 계 층구조 영역이 있다. 윈도 트리 콘트롤로 되어 있으며 콘텐츠 의 XML 구조를 계층구조로 표시한다.

특정 항목을 클릭하면 그 항목에 해당하는 XML 태그 요소에 대 한 속성 값이 그 오른쪽 영역의 속성 영역에서 표 형태로 표시 된다. 또한 오브젝트에 해당하는 MTSInstance 항목을 클릭하면 위쪽 3D 표시 영역에 해당 오브젝트가 선택된 상태로 표시된 다. 그리고 아래쪽 코드 표시 영역에는 선택된 항목에 대한 XML 코드를 표시하게 되어 있다.

마우스를 이용하여 특정 항목을 드래그하여 이동 및 복사를 할 수 있으며 선택된 항목에 대하여 삭제할 수도 있다. 왼쪽 라이 브러리 영역에서 항목을 두번 클릭하게 되면 이 계층구조 영역 에 새로이 항목들이 추가되어 표시된다.

이 영역에 트리 컨트롤의 항목 이름으로 표시되는 문자열은 해 당 XML 요소의 태그 이름이다. 최상위 태그 이름은 MTSScene이 며 모든 요소들을 포함하는 루트 요소이다. 이 MTSScene 요소 의 자식으로 기본적으로 들어가 있는 태그 요소들은 MTSSceneParms, MTSCamera, MTSInatance.AllInstance 이다. 이때 MTSInstance 다음의 "." 기호는 그 다음 문자열에 이 태 그의 Name 속성에 해당하는 문자열 값을 의미한다. 모든 오브 젝트에 대응되는 인스턴스들은 MTSInstance라는 태그 요소를 묶여져 있으며, MTSInatance.AllInstance에 모든 인스턴스를 하위 요소로 위치시키면 관리하기가 쉬워진다.

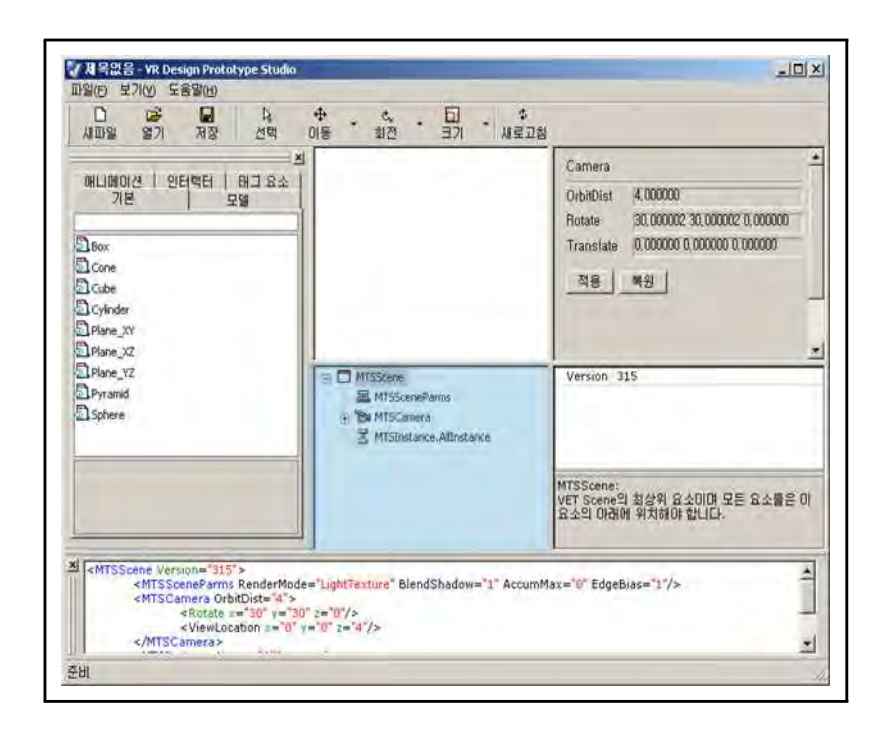
## (2) 프로그램 사용

## 기본도형 라이브러리에서 기본도형 삽입

#### ◦ 라이브러리 영역에서 기본도형 라이브러리 탭 선택

라이브러리 영역의 위쪽 탭에서 "기본"이라고 이름이 붙여진 탭을 선택하여 아래와 같이 기본도형 라이브러리 목록이 표시 되도록 한다. 기본적으로 총 9개의 기본도형이 제공된다.

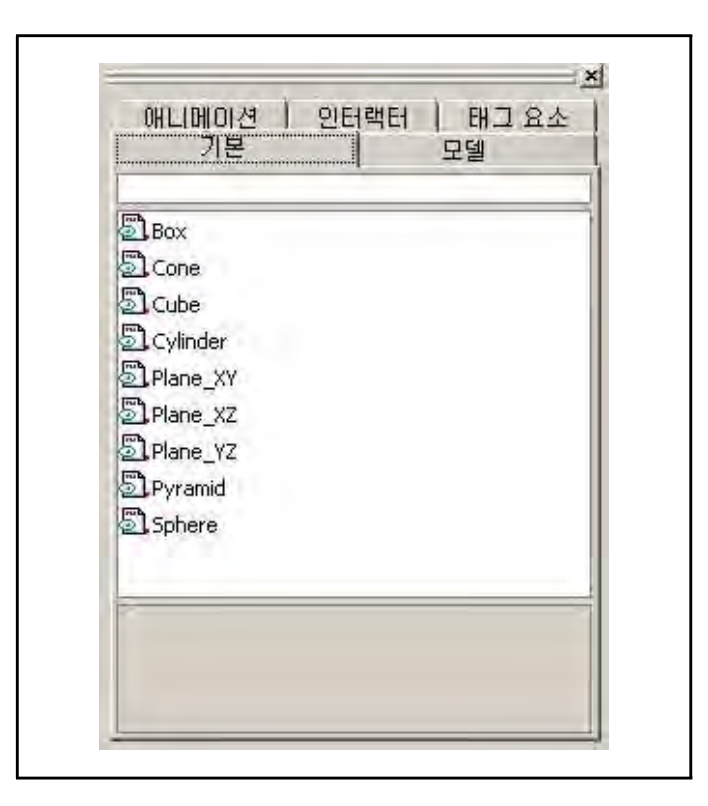

## ◦ 삽입하고자 하는 항목 선택

표시된 목록 중에서 아래와 같이 삽입하고자 하는 항목을 마우 스로 선택한다. 선택한 항목에 대해서는 아래쪽 동적 도움말 영역에 설명이 표시된다. 여기서는 Cube(정육면체 도형)을 선 택했다.

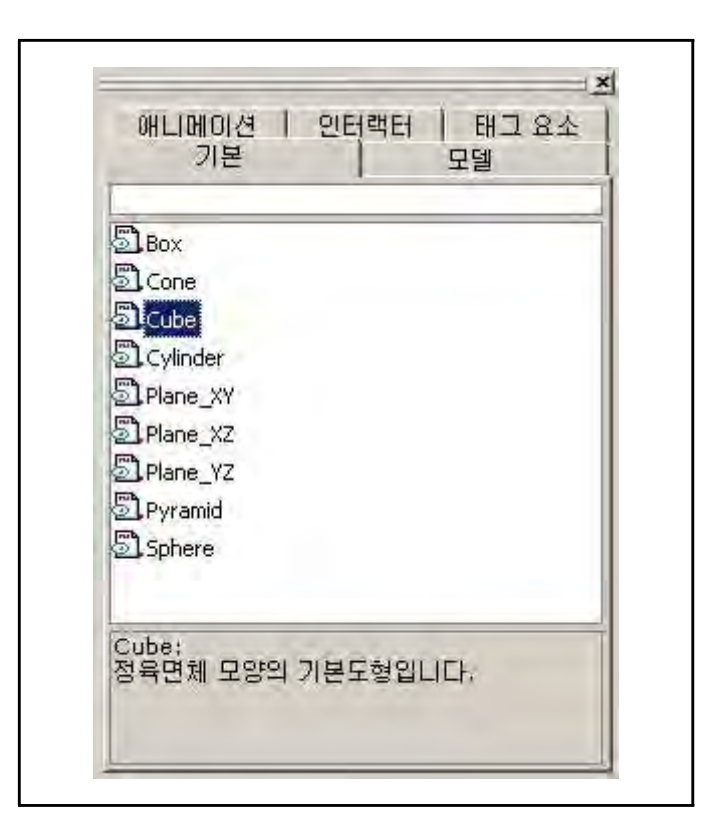

## ◦ 선택한 항목을 두 번 클릭

선택한 항목을 마우스의 왼쪽 단추를 이용해서 두 번 클릭하면 컨텐츠에 해당 오브젝트가 삽입된다. 아래의 그림은 위에서 선 택한 Cube를 삽입했을 때의 결과를 표시해 주고 있다.

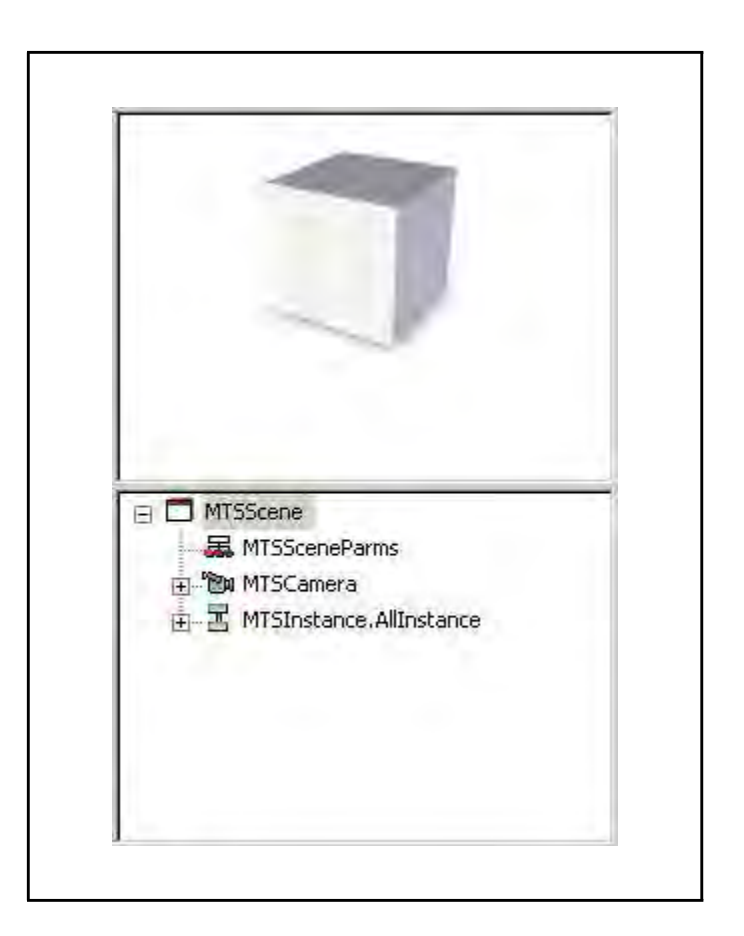

## ◦ 계층구조 영역 확인

아래의 그림처럼 계층구조영역의 트리 컨트롤의 항목을 확장시 키면 아래에 표시된 것과 같이 몇 개의 요소들이 삽입된 것을 확인해 볼 수 있다.

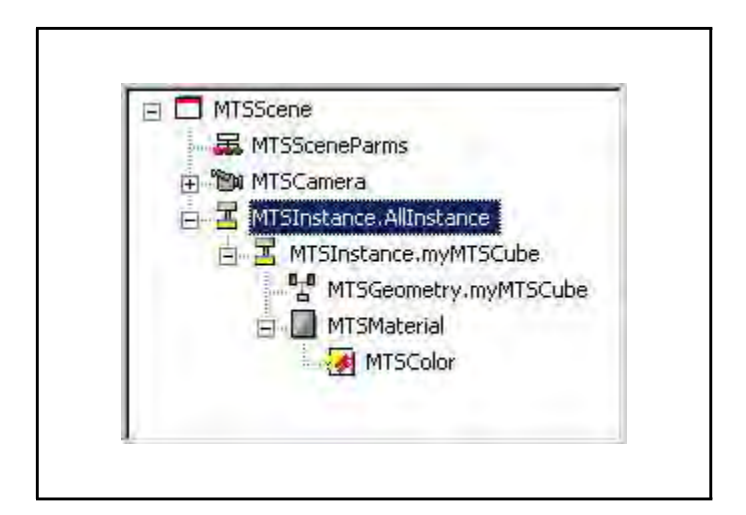

## ◦ 오브젝트 선택

이제 도구표시줄의 선택 도구를 클릭한 다음 3D 표시 창의 오 브젝트를 클릭하여 선택한다. 선택이 되면 아래 그림과 같이 선택된 오브젝트는 테두리의 색상이 변경된다. 오브젝트를 선 택할 수 있는 또 다른 방법은 위의 그림에서와 같이 계층 구 조창에서 직접 MTSInstance 항목을 선택하는 것이다. 이렇게 선택하게 되면 하위에 포함된 모든 오브젝트에 대한 인스턴스 를 선택할 수 있다.

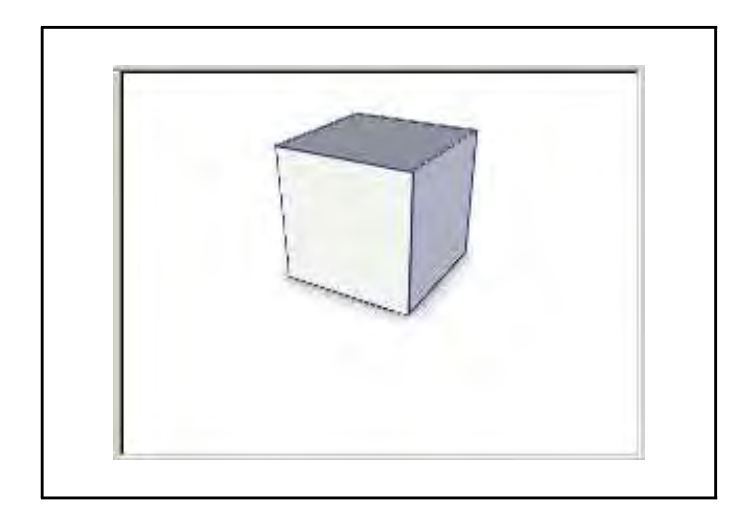

## ◦ 선택된 오브젝트 이동

이제 선택된 오브젝트을 이동시켜 보겠다. 도구표시줄의 이동 도구를 클릭한 다음 3D 표시 영역에서 마우스를 드래그하여 원 하는 곳으로 오브젝트를 이동시킨다. 아래 그림과 같이 오브젝 트를 이동하면 오른쪽 오브젝트 정보 영역에 변경된 Postion값 을 확인할 수 있을 것이다. 그런 다음 이 위치값을 초기값으로 설정하기 위해서는 아래의 [적용]단추를 누른다. [적용] 단추 를 누르기 전에 현재 설정되어 있는 초기값으로 되돌아가기 위 해서는 [복원]단추를 누르시면 된다.

이외에 회전이라든가, 크기 조절 등도 같은 방식으로 사용할 수 있다.

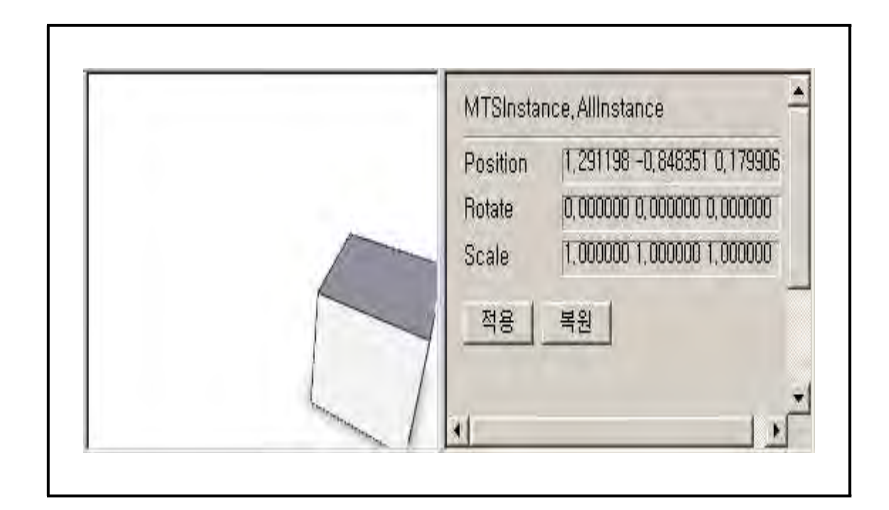

## □□ 3D 모델 라이브러리에서 3D 모델 삽입

#### • 라이브러리 영역에서 3D 모델 라이브러리 탭 선택

라이브러리 영역의 위쪽 탭에서 "모델"이라고 이름이 붙여진 탭을 선택하여 아래와 같이 라이브러리 목록이 표시되도록 한 다. 기본적으로 총 100개의 모델이 제공된다. 이외에 사용자가 직접 만든 모델을 삽입하여 사용할 수 있다. 실제로는 여기에 제공되는 모델보다도 실제 사용자가 디자인한 모델을 사용하는 경우가 대부분일 것이다.

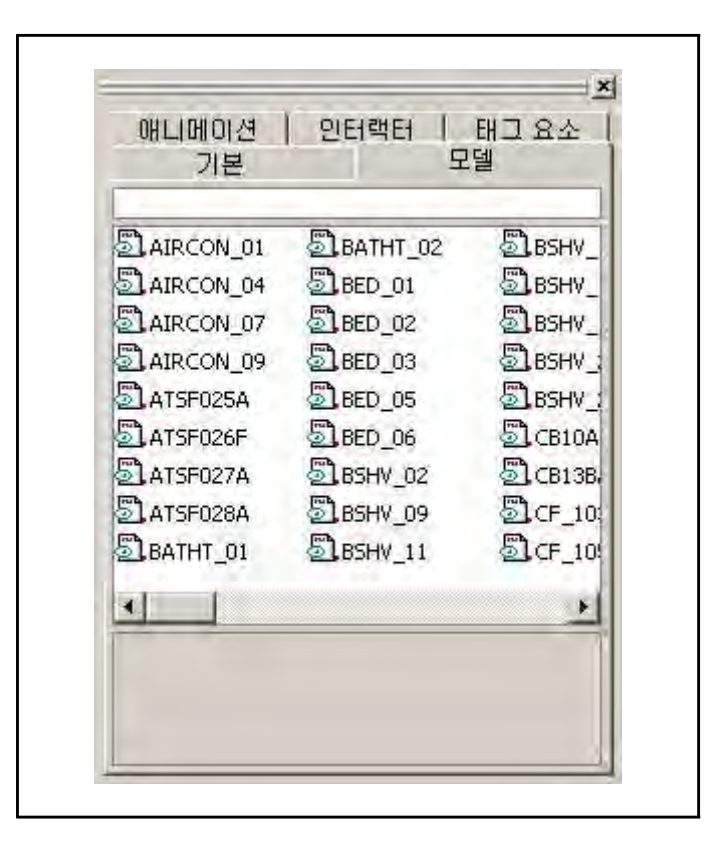

## ◦ 삽입하고자 하는 항목 선택

표시된 목록 중에서 아래와 같이 삽입하고자 하는 항목을 마우 스로 선택한다. 선택한 항목에 대해서는 아래쪽 동적 도움말 영역에 설명이 표시된다. 여기서는 BED\_02(침대)을 선택했다.

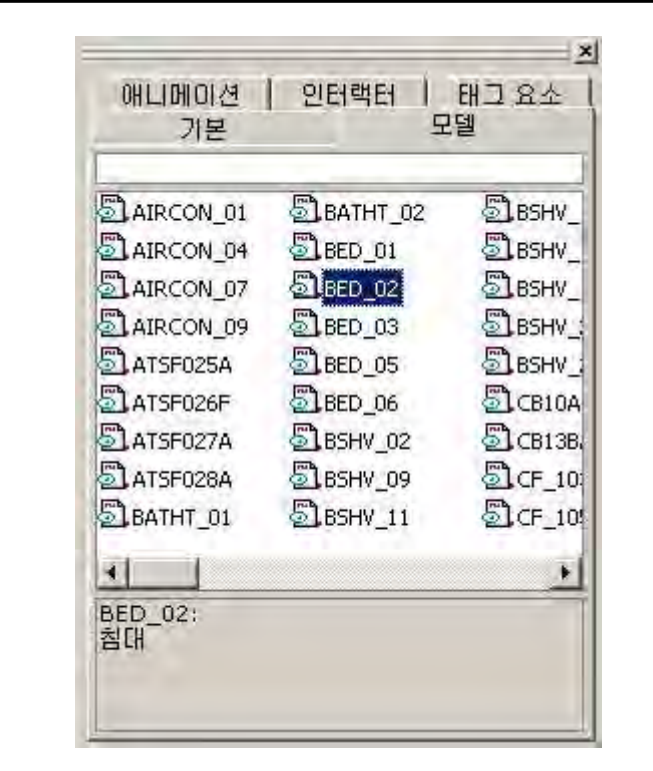

## ◦ 선택한 항목을 두 번 클릭

선택한 항목을 마우스의 왼쪽 단추를 이용해서 두 번 클릭하면 컨텐츠에 해당 모델이 삽입된다. 모델을 삽입할 때는 먼저 파 일을 저장해야 한다. 한번도 저장하지 않은 상태이면 저장해야 한다는 메시지와 함께 파일 저장 대화상자가 나타난다. 파일을 저장한 후에는 다음 그림과 같이 모델이 삽입된다.

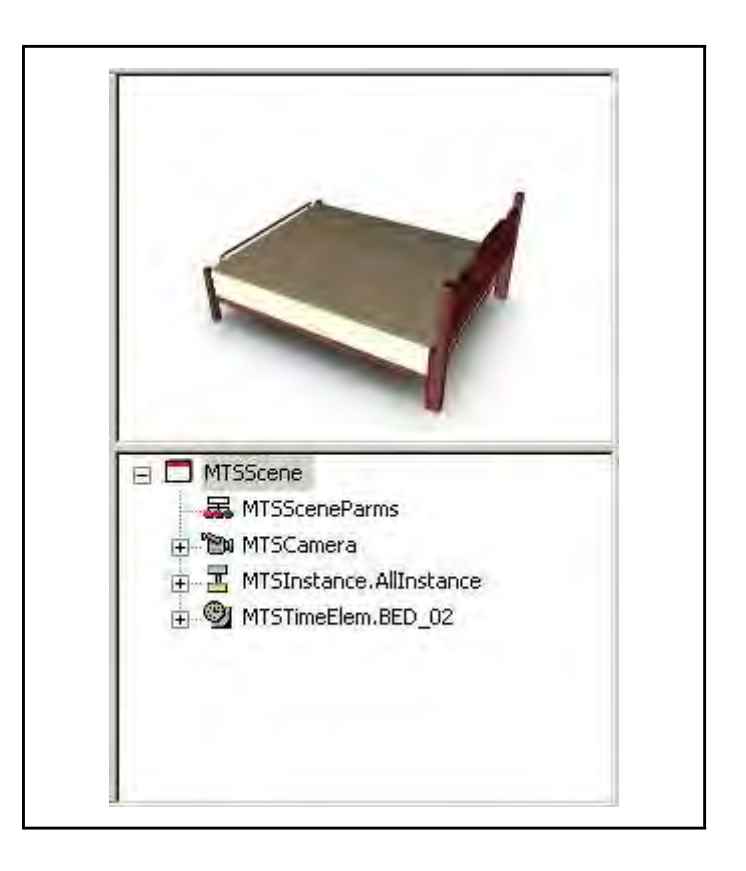

# ◦ 계층구조 영역 확인

아래의 그림처럼 계층구조영역의 트리 컨트롤의 항목을 확장시 키면 아래에 표시된 것과 같이 몇 개의 요소들이 삽입된 것을 확인해 볼 수 있다.

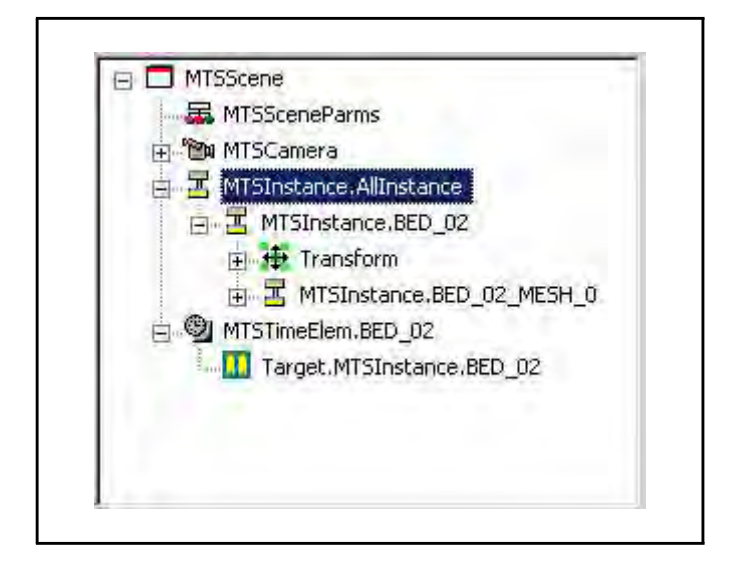

## 애니메이션 라이브러리에서 애니메이션 삽입

◦ 라이브러리 영역에서 애니메이션 라이브러리 탭 선택 라이브러리 영역의 위쪽 탭에서 "애니메이션"이라고 이름이 붙 여진 탭을 선택하여 아래와 같이 라이브러리 목록이 표시되도 록 한다. 기본적으로 총 17개의 애니메이션 템플릿이 제공된 다.

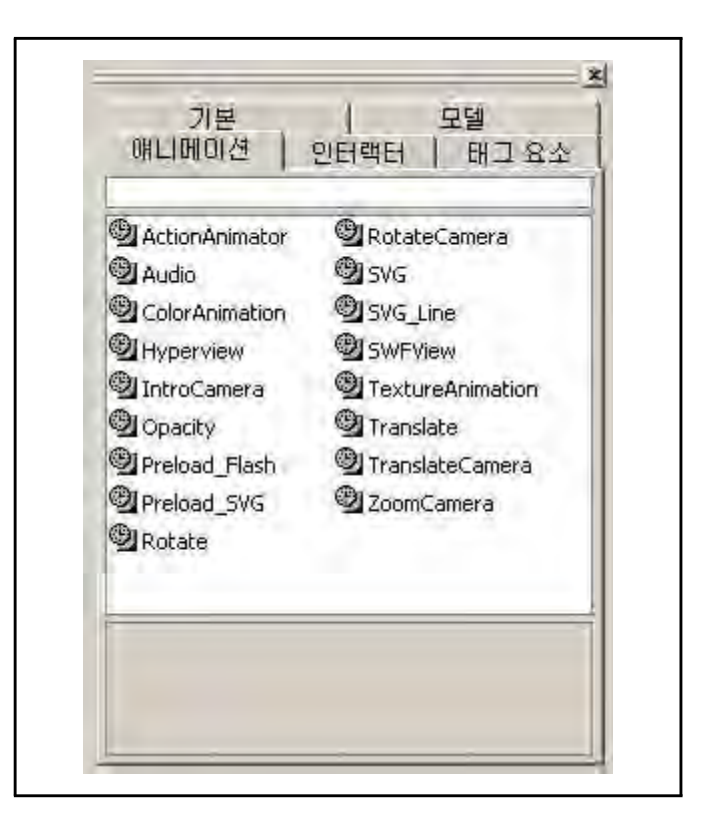

## ◦ 삽입하고자 하는 항목 선택

표시된 목록 중에서 아래와 같이 삽입하고자 하는 항목을 마우 스로 선택한다. 선택한 항목에 대해서는 아래쪽 동적 도움말 영역에 설명이 표시된다. 여기서는 IntroCamera를 선택했다.

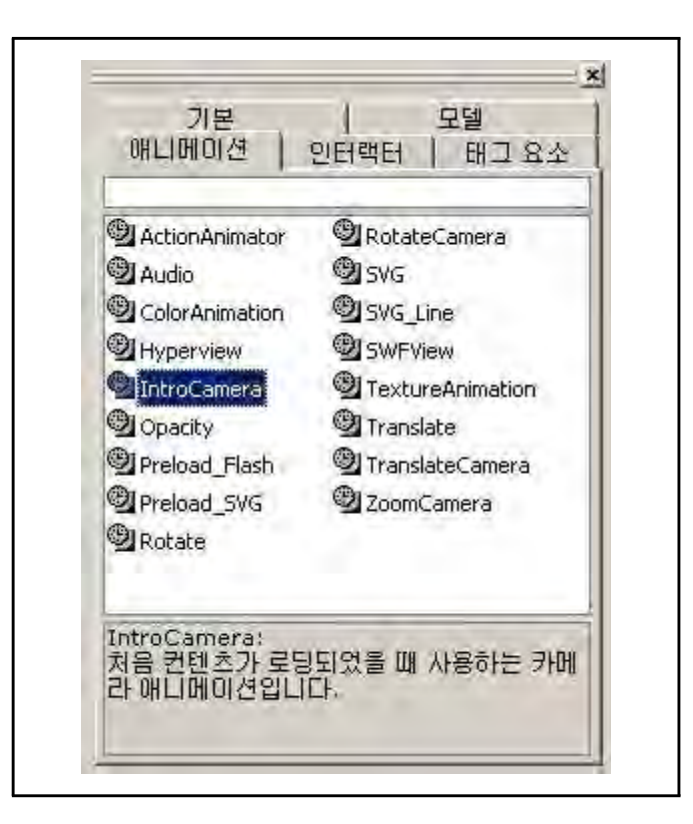

## ◦ 선택한 항목을 두 번 클릭

선택한 항목을 마우스의 왼쪽 단추를 이용해서 두 번 클릭하면 컨텐츠에 해당 애니메이션이 삽입된다. 삽입되면 3D 보기 영역 에 삽입된 애니메이션이 바로 적용되어 실행되는 것을 확인할 수 있다.

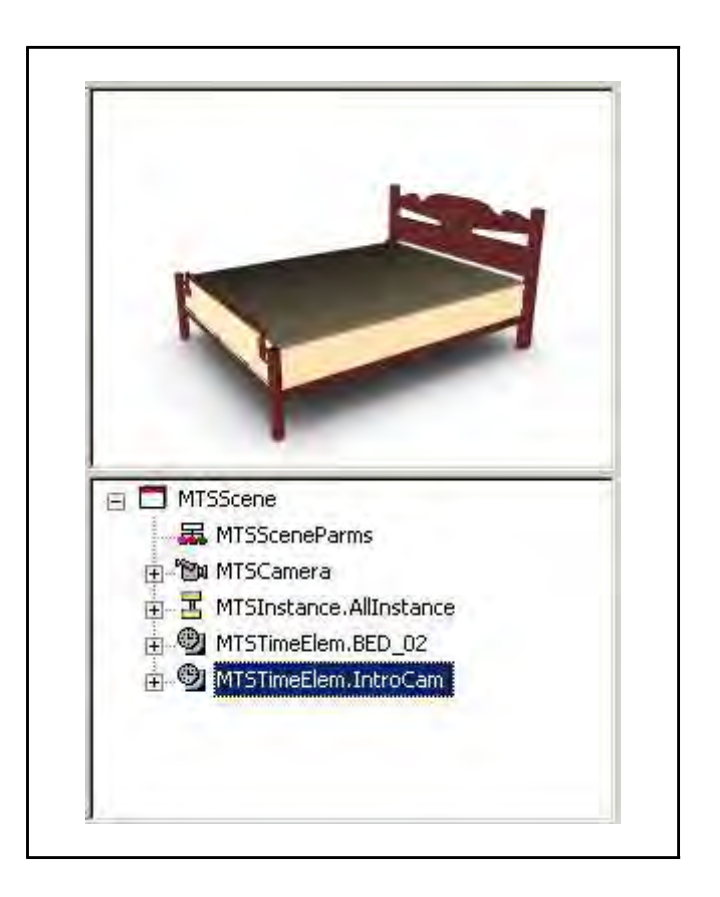

## ◦ 계층구조 영역 확인

아래의 그림처럼 계층구조영역의 트리 컨트롤의 항목을 확장시 키면 아래에 표시된 것과 같이 몇 개의 요소들이 삽입된 것을 확인해 볼 수 있다.

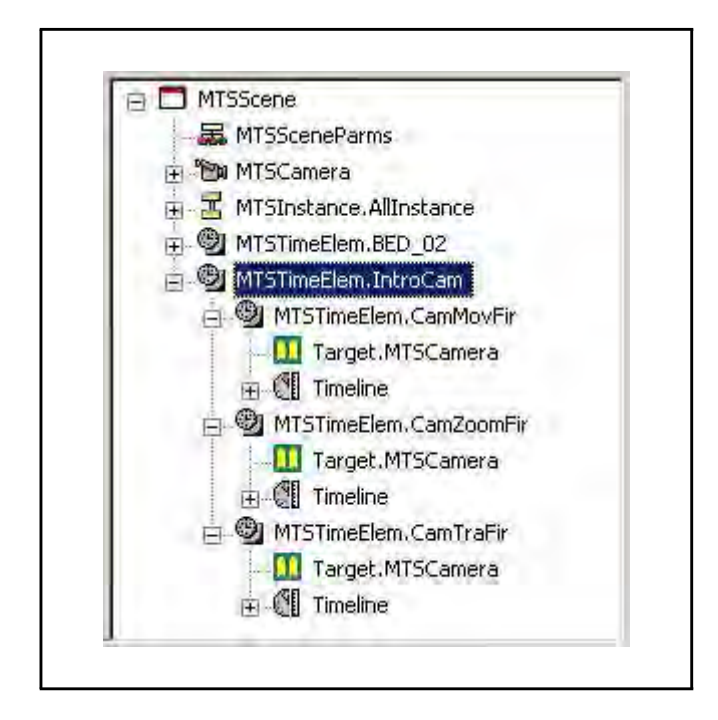

몇몇의 애니메이션은 삽입한 후에 속성값을 변경하여 적용시켜 야 하는 것이 대부분이다.

## 인터랙터 라이브러리에서 인터랙터 삽입

## ◦ 라이브러리 영역에서 인터랙터 라이브러리 탭 선택

라이브러리 영역의 위쪽 탭에서 "인터랙터"라고 이름이 붙여진 탭을 선택하여 아래와 같이 라이브러리 목록이 표시되도록 한 다. 기본적으로 총 14개의 인터랙터 템플릿이 제공된다.

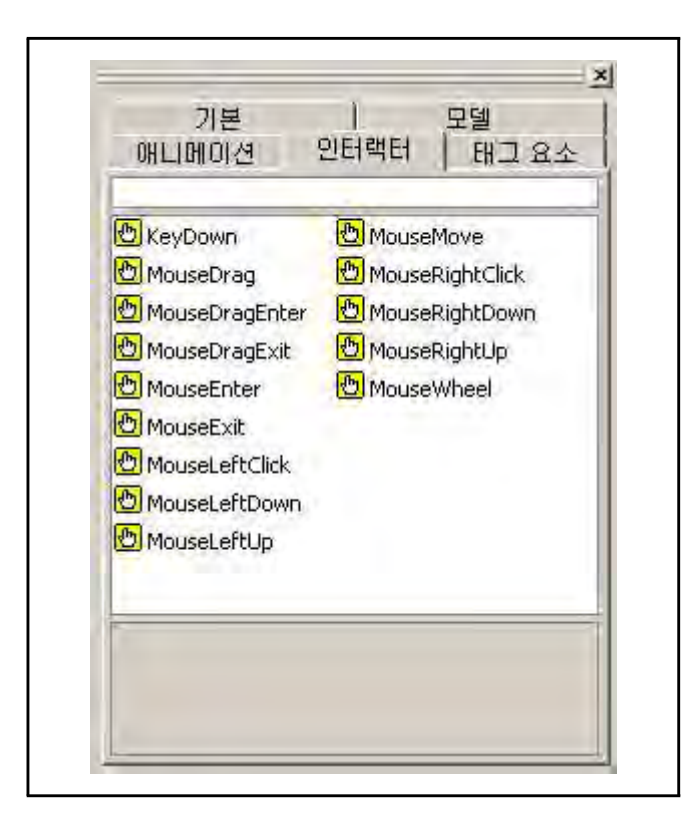

## ◦ 삽입하고자 하는 항목 선택

표시된 목록 중에서 아래와 같이 삽입하고자 하는 항목을 마우 스로 선택한다. 선택한 항목에 대해서는 아래쪽 동적 도움말 영역에 설명이 표시된다. 여기서는 KeyDown를 선택했다.

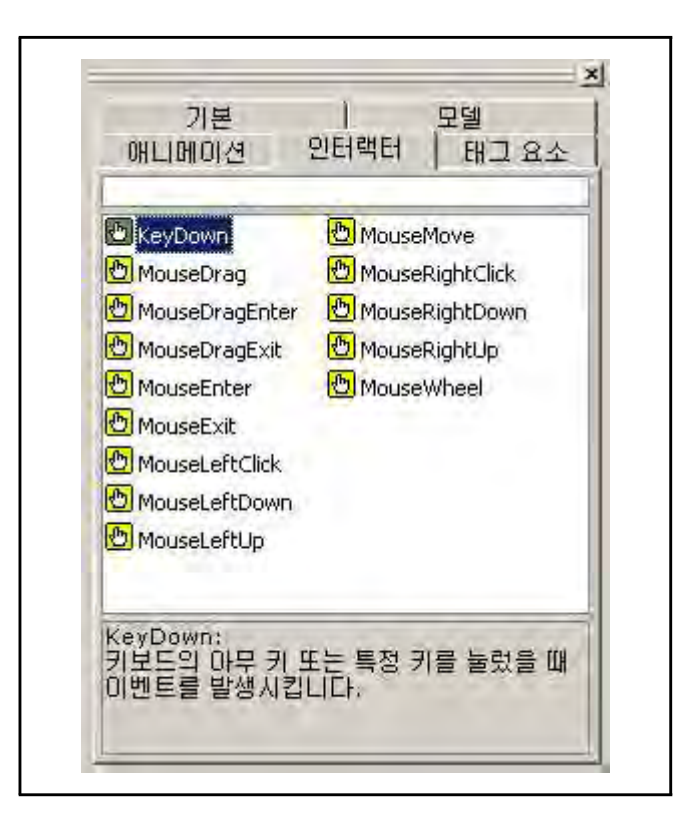

◦ 선택한 항목을 두 번 클릭

선택한 항목을 마우스의 왼쪽 단추를 이용해서 두 번 클릭하면 컨텐츠에 해당 인터랙터가 삽입된다.

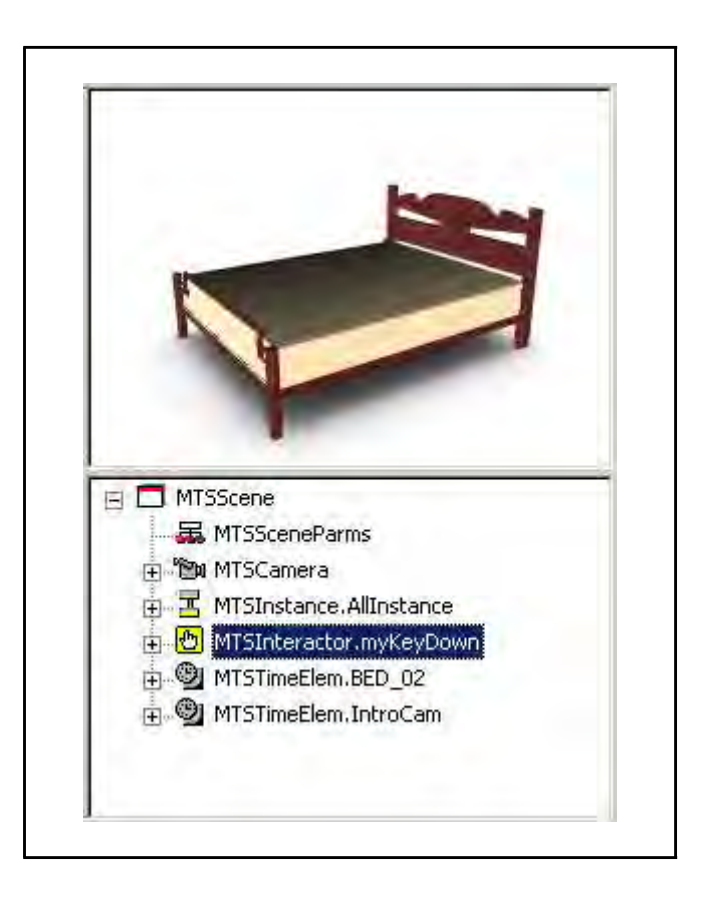

## ◦ 계층구조 영역 확인

아래의 그림처럼 계층구조영역의 트리 컨트롤의 항목을 확장시 키면 아래에 표시된 것과 같이 몇 개의 요소들이 삽입된 것을 확인해 볼 수 있다.

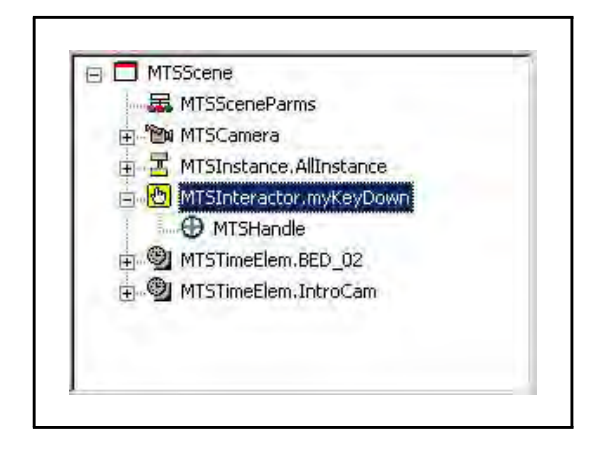

## ◦ 속성값 변경

아래의 그림처럼 계층구조영역의 트리 컨트롤에서 MTSHandle을 선택한 다음 오른쪽의 속성 영역에서 아래의 그림과 같이 속성 값들을 변경하여 입력한다. 첫번째 줄의 KeyDown:T라는 의미는 대문자 [T]를 키보드에서 입력했을 때 이벤트를 실행시키라는 의미이고 다섯번째 줄은 IntroCam이라는 애니메이션을 실행시 키라는 의미이다. 결과적으로 키보드의 대문자 T를 눌렀을 때 IntroCam이라는 애니메이션이 실행하게 된다. 도구표시줄의 [새로고침] 도구를 클릭 한 다음 대문자 T를 눌러 인터랙터와 애니메이션이 제대로 동작하는지 확인한다.

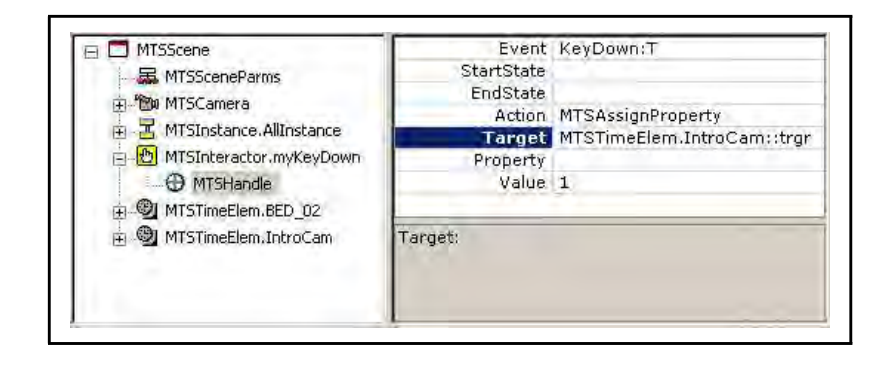

 $- 81 -$ 

(3) VR Design Prototype Viewer

## 프로그램 설명

#### ◦ 디자인 프로토타입의 확인용이성

본 뷰어는 VR Design Prototype Studio를 통해 저작된 디자인 프로토타입을 손쉽게 확인할 수 있도록 고안된 리뷰 전용 어플 리케이션이다. 따라서 본 Viewer 는 Studio를 가동할 필요 없 이 일반적인 미디어 플레이어에 근접한 인터페이스를 통해 손 쉽게 디자인 프로토타입을 확인할 수 있다.

#### ◦ 데이터의 원격공유 및 신속확인

실시간 3D 프로토타입 데이터는 높은 압축률을 통해 원격에서 의 공유를 거친 신속한 의견공유를 핵심 장점으로 본다. 하지 만 기존의 확인과정들이 html 제작과정 등 번거로운 작업이 필 요하였으며, VR Design Prototype Studio를 활용하더라도 에 대한 기본적인 실무능력이 있는 담당자만 확인할 수 있는 단점 이 있다.

따라서 본 VR Design Prototype Viewer는 일반적으로 통용되 는 미디어 플레이어에 근접한 인터페이스를 통해 디자인의 의 뢰자 등 비 전문가가 손쉽게 프로토타입을 확인할 수 있도록 고안되었다.

## 인터페이스 설명

VR Design Prototype Viewer 는 일반 사용자 (참여기업 등)를 고 려하여 최대한으로 단순한 인터페이스로 구성되었다.

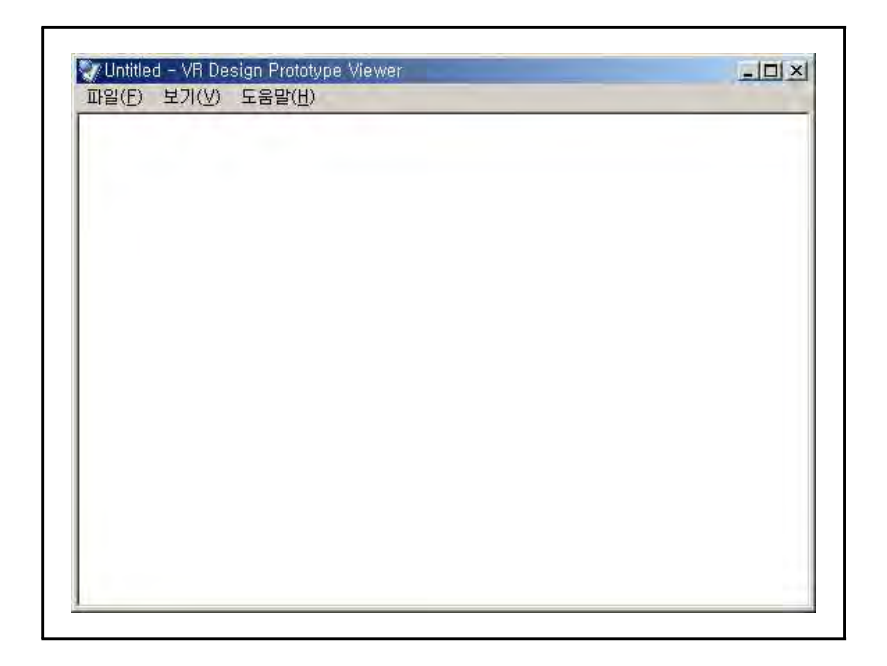

# ◦ 데이터 열기

파일/열기 클릭을 통해 \*.mtx 파일을 불러올 수 있다.

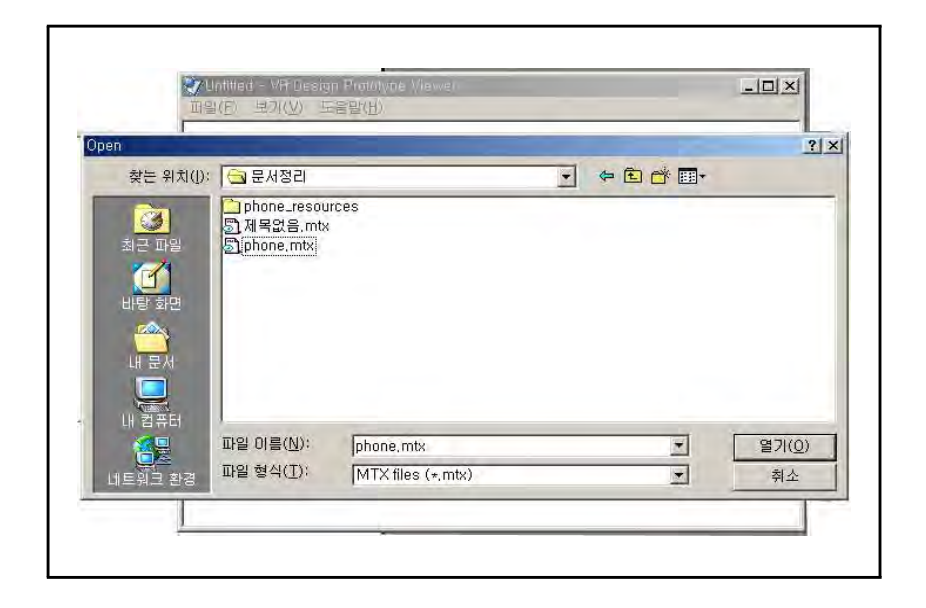

## ◦ 데이터 확인

보기/위, 아래, 왼쪽, 오른쪽, 앞, 뒤, 전체화면 등의 명령어를 선택 하여 프로토타입을 확인할 수 있다. 기존의 마우스를 활용한 네비게이션도 가능하다.

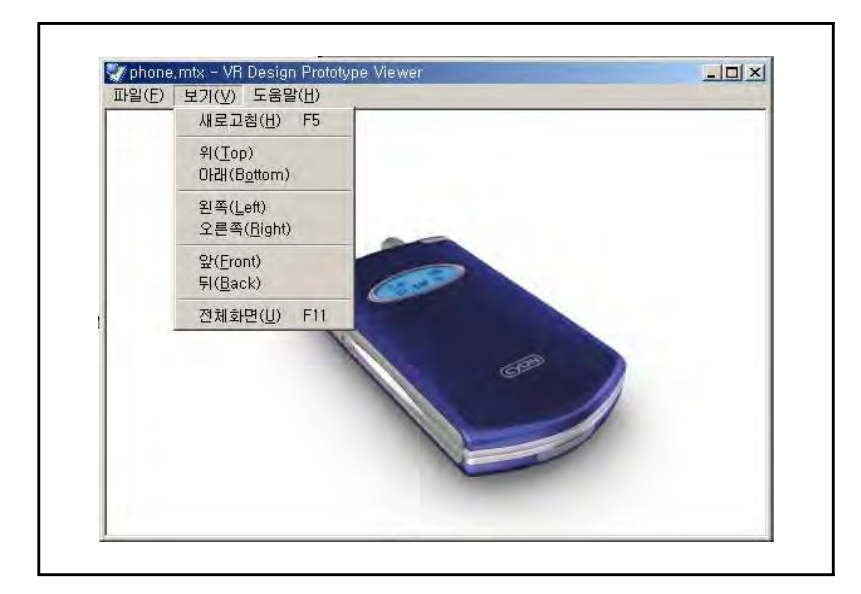

# 7. 연구 산출물 활용성 보고

## 가. 효율성

## (1) 디자인 프로토타입 제작

## 제작 시간 및 비용에서의 효율성

본 연구산출물을 통해 구현되는 신개념의 디자인 프로토타입 은 현재 적용되고 있는 디자인 개발 프로세스의 Soft-Mockup 과 Design-Mockup의 중간선상에 해당하는 것으로, 실용화가 가 능한 수준으로 보는 Design-Mockup까지의 프로세스에서 약 70% 이상의 시간 절약이 가능할 것으로 보인다.

신개념의 디자인 프로토타입 제작 시스템 내에서 본 연구산출 물은 신개념의 디자인 프토타입 제작 시스템에서 부담스러운 부 분으로 작용하였던 프로그래밍의 부분을 대부분 그래픽 유저 인 터페이스 내부로 삽입시킴으로써 제작기간의 50%를 다시 단축시 키는 결과를 나았다.

따라서 본 연구산출물은 기존의 아날로그식 디자인 개발과정 과 비교했을 경우 약 80% 이상의 시간단축이 있을 것으로 기대 한다.

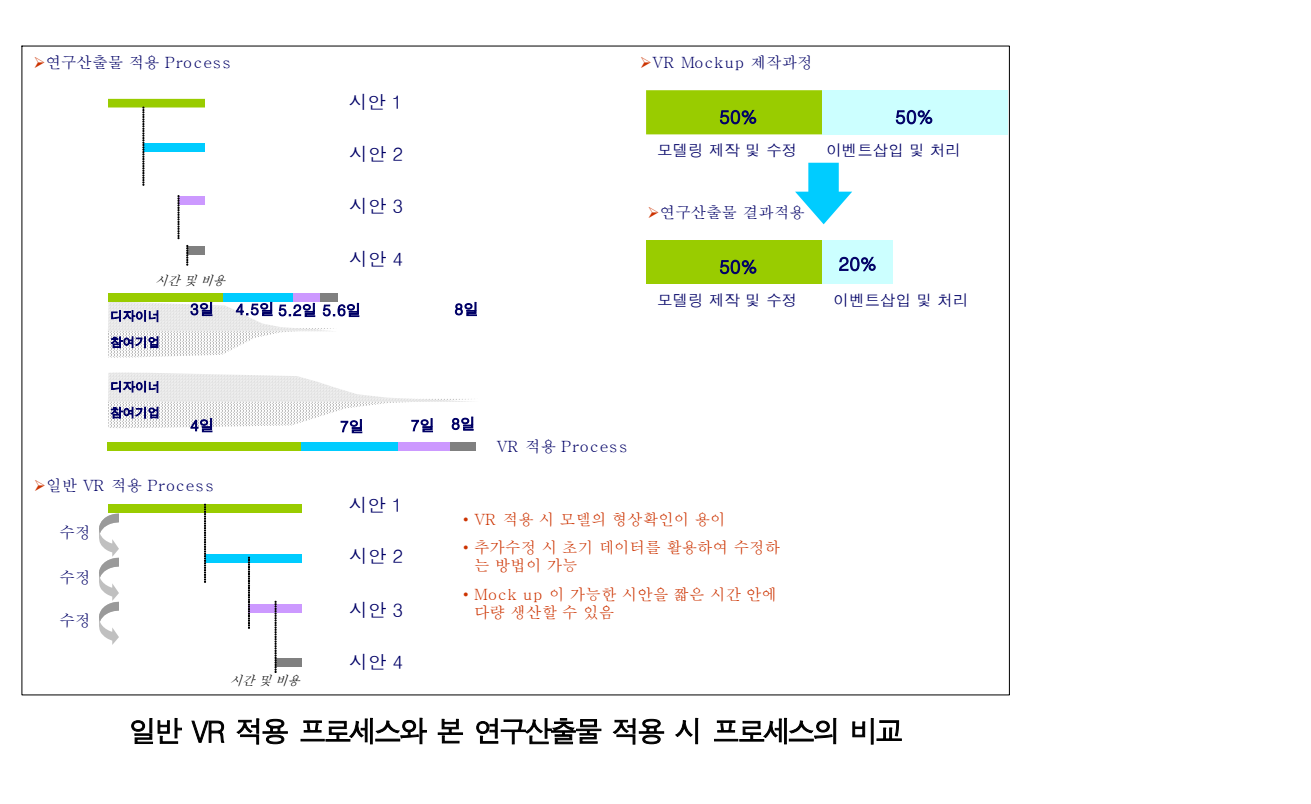

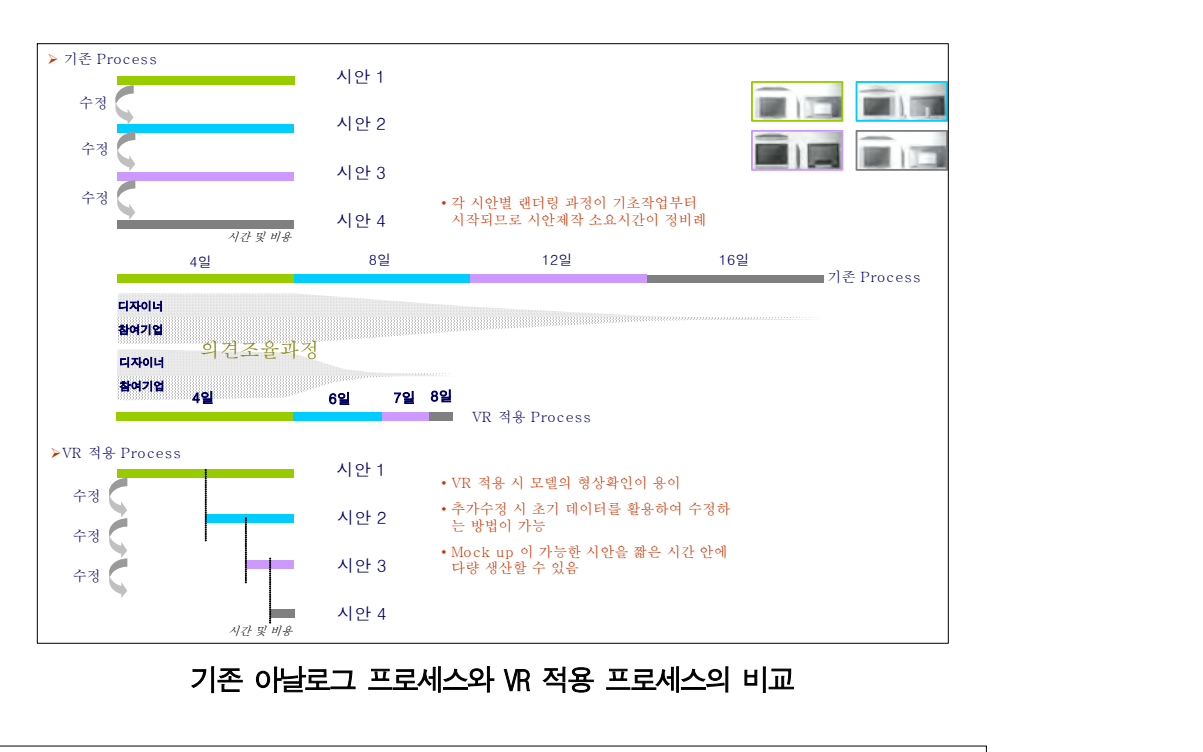

#### 제작 비용에서의 효율성

신개념의 디자인 프토타입 제작 시스템을 통해 확보되는 시간적 효율은 인건비 및 디자인 생산성의 측면에서 제작비용을 절감시 키는 효과를 낳을 수 있다 또한 초기 투자비용 등의 부담조건 . 을 감안하는 경우에도 차 프로젝트 이후부터 전체적인 효율성 1 을 통해, 디자인 전문기업은 기존의 프로세스에 비해 동일한 시 간 내에 150%의 업무수행이 가능함으로써, 디자인 생산성에 기 여하게 된다.

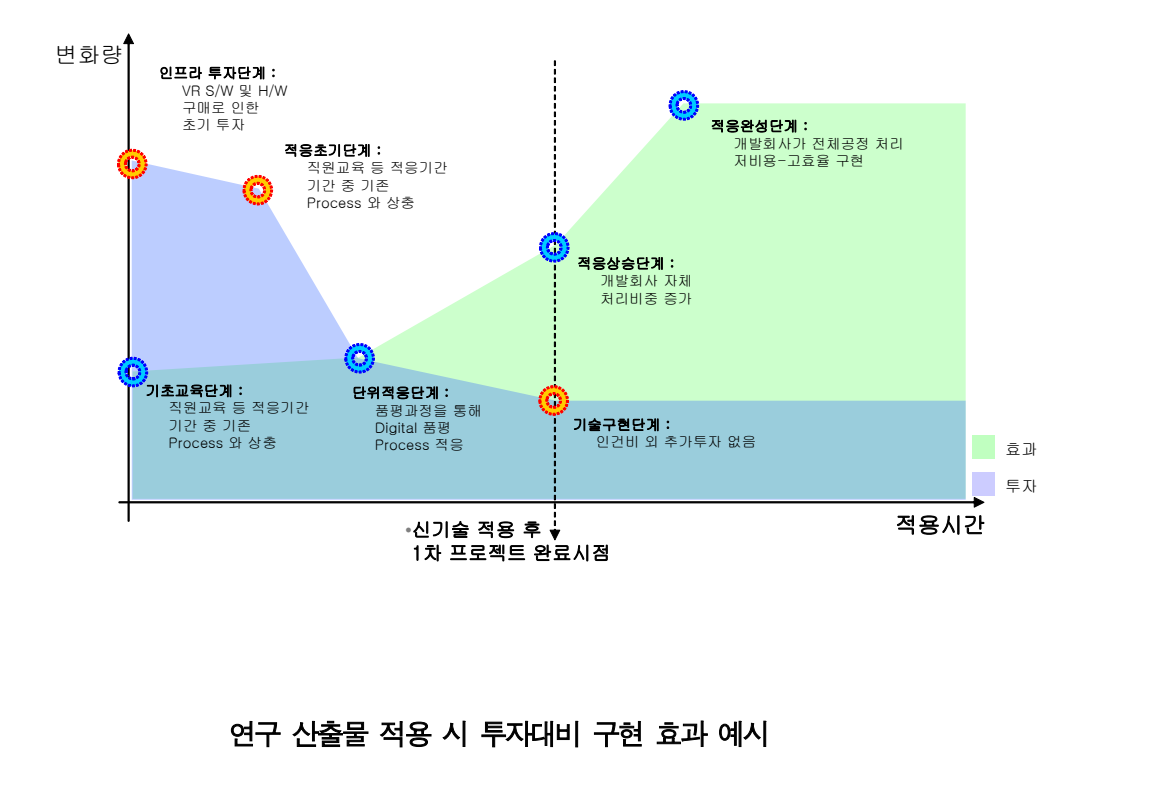

## (2) 데이터 응용 및 마케팅 활용

#### 컨텐츠 응용에서의 효율성

본 연구산출물을 통해 제작되는 디자인 프로토타입 데이터는 온라인을 통한 의견공유를 통해 디자이너와 참여기업간의 만족 도가 높은 제품개발에 기여할 뿐 아니라, 온라인에서의 다양한 시장에서 활용할 수 있는 컨텐츠로 확장될 수 있다는 장점이 있 다. 따라서 본 산출물 내부에는 프로토타입의 원형을 확인하는 기능 뿐 아니라 코딩 과정을 거치지 않고도 온라인용 리치미디 , 어 컨텐츠로 제작할 수 있도록 다양한 통합방법을 제시하고 있 다. 따라서 생산성 향상 뿐 아니라 짧아지는 제품주기에 걸맞는 대처방법으로 주목받고 있는 OSMU(One source multi use) 시스 템을 본 소프트웨어를 통해 이룩할 수 있다.

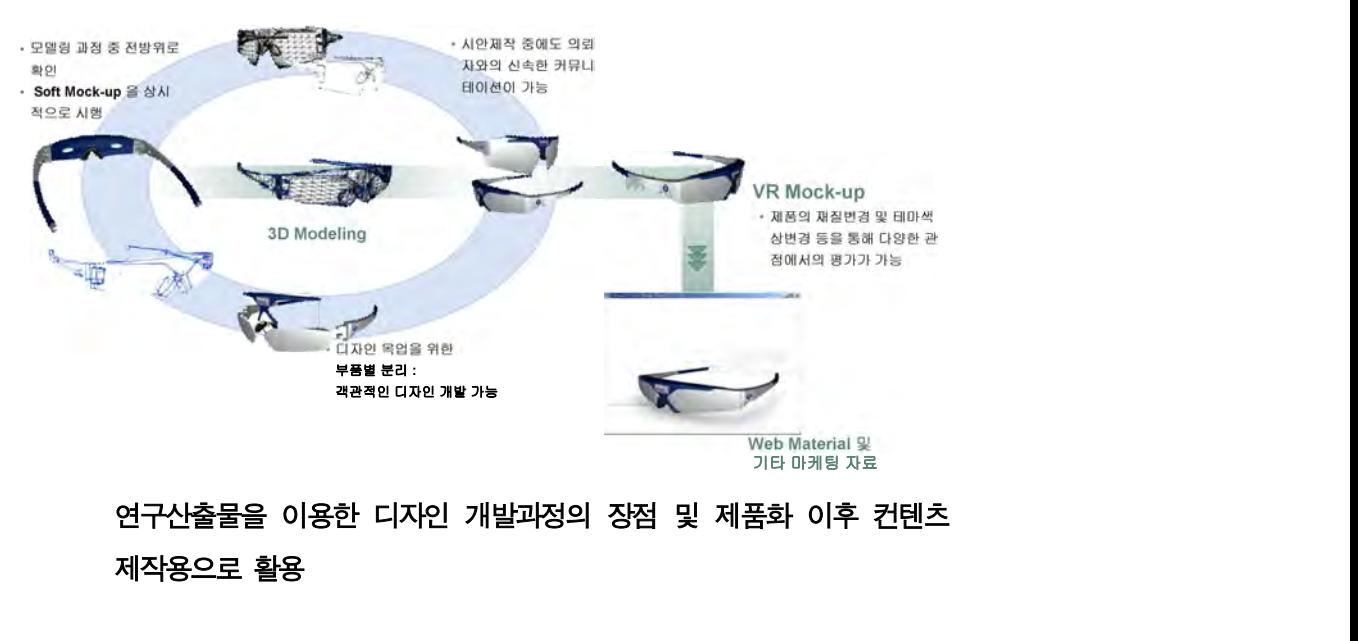

# 8. 유형별 연구 산출물 활용요령

## 가. 기존 개발과정과의 혼용

## (1) 기존 개발과정과의 혼용 가능성

본 연구사업을 통해 개발된 VR Design Prototype Studio는 디자인 개발 일련의 과정에서 발생되는 시간 및 비용 소모적인 업무를 단시 간에 해결해 준다는 부분에서 핵심적인 중요한 장점이 있다고 볼 수 있다. 그러나 본 소프트웨어가 가지는 기능이 지난 기간 표준적으로 적용되어오던 일련의 작업들 (소모적인 것으로 일컬은)을 완벽하게 대체하는 데 있어서는 소프트웨어의 완성도의 측면과 일반 디자이너 의 유연한 활용성 등을 보았을 때에는 현실적으로 한계가 존재하는 것이 사실이다.

따라서, 본 연구 산출물이 산업게에 활용되는 데 있어 초기 단계에 해당하는 시기에는 디자이너의 기본 디자인 개발에 대한 일련의 과 정에서 보다 다양하고 참신한 실험이 가능하다는 장점과, 온라인으 로의 확장 가능성을 활용한 통합적 제품 생명주기 관리의 측면에서 의 장점을 큰 기점으로 삼을 수 있도록 지원하는 측면이 중요한 것 으로 평가된다.

#### (2) 혼용에서의 장점

본 소프트웨어가 가진 초기 적응과정에서의 장점은 디자인 개발 과 정에서의 소프트 목업을 일정 대체할 수 있는 것에서 출발한다. 기 존 20-30 랜더링 후 구체적인 3차원 형상확인을 위해 수행하는 소 프트 목업은 목업신청 후 일정한 공백기간이 소요될 뿐만 아니라 비 용문제가 발생함으로 인해 다수의 소프트목업을 통한 형상확인이 거 의 불가능하다. 따라서 형상확인이 되지 않은 단계라 할지라도 최종 적인 시안을 제작해야 하는 상황에서는 디자인 과정에서의 허점을

안고 소프트 목업을 수행해야 하는 부담이 존재한다.

본 소프트웨어는 기존 정지화상에서의 2D 혹은 3D 랜더링을 실제 형 상을 확인할 수 있도록 실시간 랜더링을 지원한다는 측면에서, 그러 한 위험요소를 극복할 수 있다. 즉, 본 소프트웨어를 통해 실시간 랜더링 방식으로 제품을 확인하는 과정은, 작성된 디자인 아이디어 를 모두 소프트목업을 한 것과 같은 효과를 나타낼 수 있다는 측면 이다.

## (3) 디자인 개발에 대한 제품 종류별 고려지점

제품의 디자인 개발을 효율적으로 지원한다는 측면에서, 개발될 제 품의 유형에 따라 본 개발 산출물은 특성화된 효율성을 발휘할 수 있다. 다음 개발될 제품의 유형을 스타일링과 유틸리티의 관점으로 분포시켜 본 결과이다.

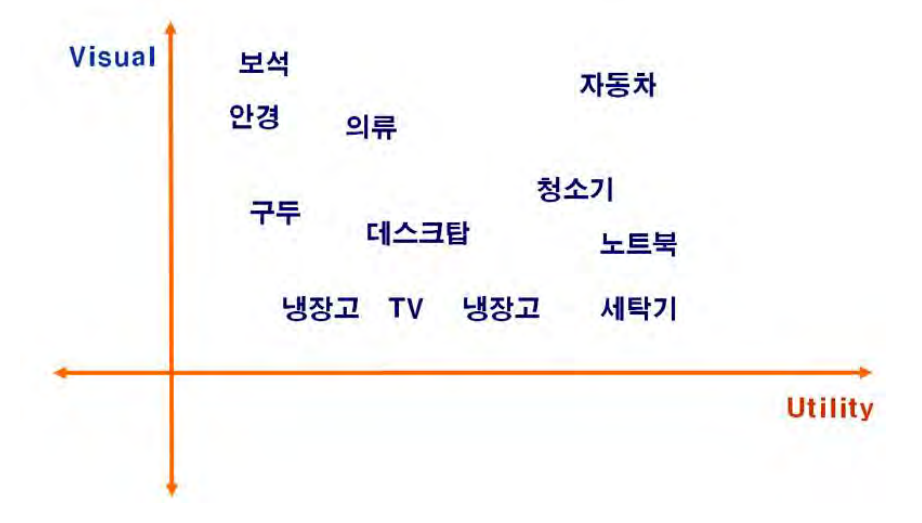

## 나. 적용방법

## (1) 모델링 데이터의 변환

일반적으로 제품 디자인을 위해 다양한 모델링 도구를 사용한다. 현 재 3DS MAX 와 Maya 및 Lightwave 에 대해 즉시 변환 가능한 Exporter가 존재하고 있으며, 모두 공개 소프트웨어로서 누구나 쉽 게 다운로드 받을 수 있다.

다운로드 주소 :

http://developer.viewpoint.com/dc/tools.jsp?tab=TOOL&sub=TOOL

기타 다른 모델링 데이터는 Right Hemisphere社 의 Deep Exploration을 통해 변환이 가능하다.

#### 모델링 Tool -> Export

사용하고 있는 3DS Max 혹은 Mava 의 File 메뉴에서 Export를 선 택하여 해당데이터를 실시간 랜더링이 가능한 형태로 변환한다.

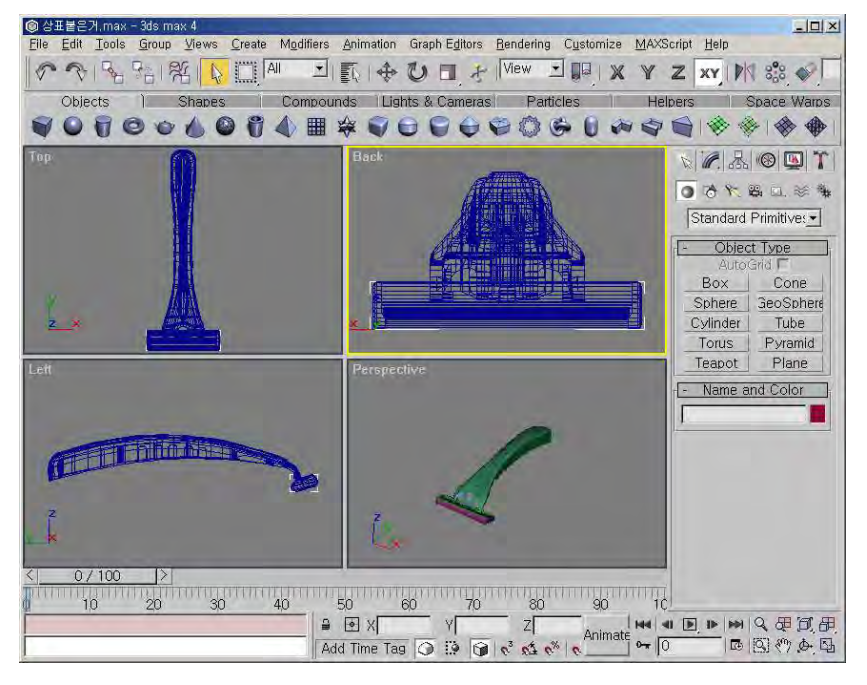

모델링 작업과정

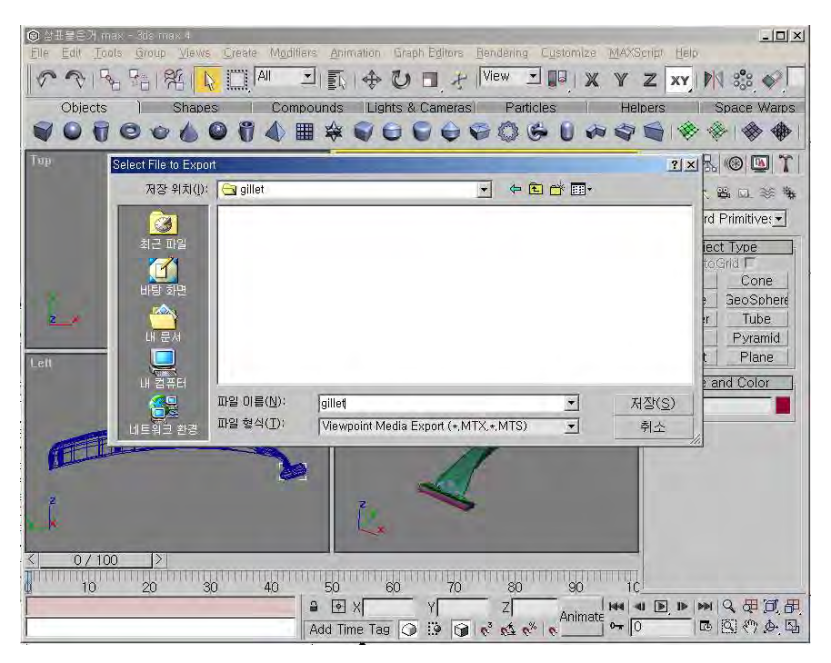

Export Tool을 이용한 변환

## 설정 및 변환

Export를 선택하게 되면 Viewpoint 파일포맷에 대한 옵션사항에 대한 인터페이스가 나타난다. 기본 사항에서 Export를 종결짓는다.

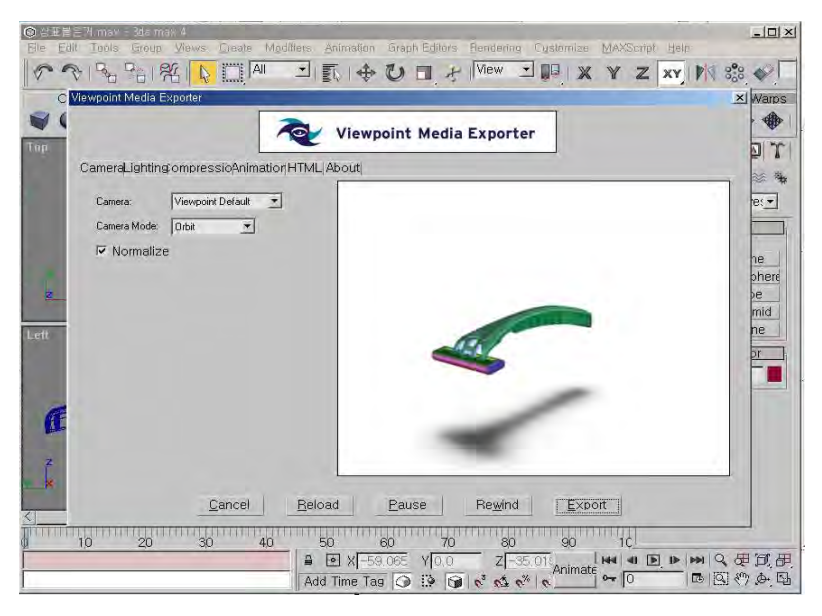

항목조절 후 Export

## (2) 모델링 데이터의 확인

VR Design Prototype Studio 혹은 VR Design Prototype Viewer를 구동시켜 해당 .MTX 데이터를 열어서 확인한다.

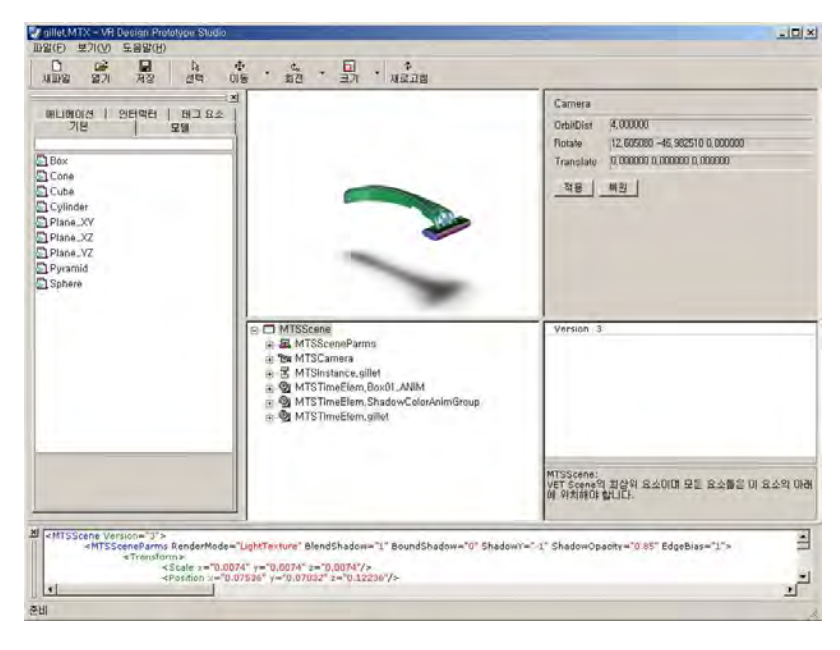

## (3) 제품 유형별 수정 참고사항

앞서 언급했던 것과 같이, 제품의 디자인을 분석하는 과정에서 제 품의 특성에 따라 VR Design Prototype Studio의 주된 활용 영역이 달라질 수 있음을 인지하면 도움이 될 것이다.

# 9. VR 기반 디자인 개발기법의 발전방향

본 연구과제를 포함하여 디자인 개발 프로세스를 디지털 기반으로 혁신하고자 제시된 다양한 기술은 원천적으로 3차원 구현기술을 2차 원 기반의 디스플레이에서 구동시킨다는 틀에서 기획되어왔다. 이는 현실적인 기술의 발전선상에서 제시된 것으로, 현재까지 2D 디스플 레이 기반에서 이루어지는 기술수준은 입체영상으로의 전환과정을 통해 이미 상당한 수준에 올라 있는 것이 사실이다.

본 연구내용 또한 2D 디스플레이 시스템 기반에서 3차원 데이터를 실시간 랜더링 기법을 이용하여 확인하는 과정을 지원한다는 측면에 서 현재 제기되는 기술적 혁신과제를 현실적인 산업구조 속에서 대 중적으로 사용될 수 있도록 지원한다는 측면을 보았을 때 산업에서 의 기여도를 구체적으로 확인할 수 있다.

그러나 이러한 노력들은 최종적으로 디지털 기술을 이용하여 완벽한 3차원 공간에서의 디자인 작업을 진행할 수 있는 기술적 방향성을 근거로 추진되고 있는 것이며, 이를 위해서는 디지털 기술과 인간감 성이 현실세계에 기반한 적용기술로 발전되어야 한다는 것을 의미한 다.

따라서 본 연구과제의 성과점이 향후 디지털 기술 인프라의 확보에 따라 총화될 수 있는 거점을, 제시되고 있는 기술혁신의 사례를 중 심으로 모아보고자 한다.

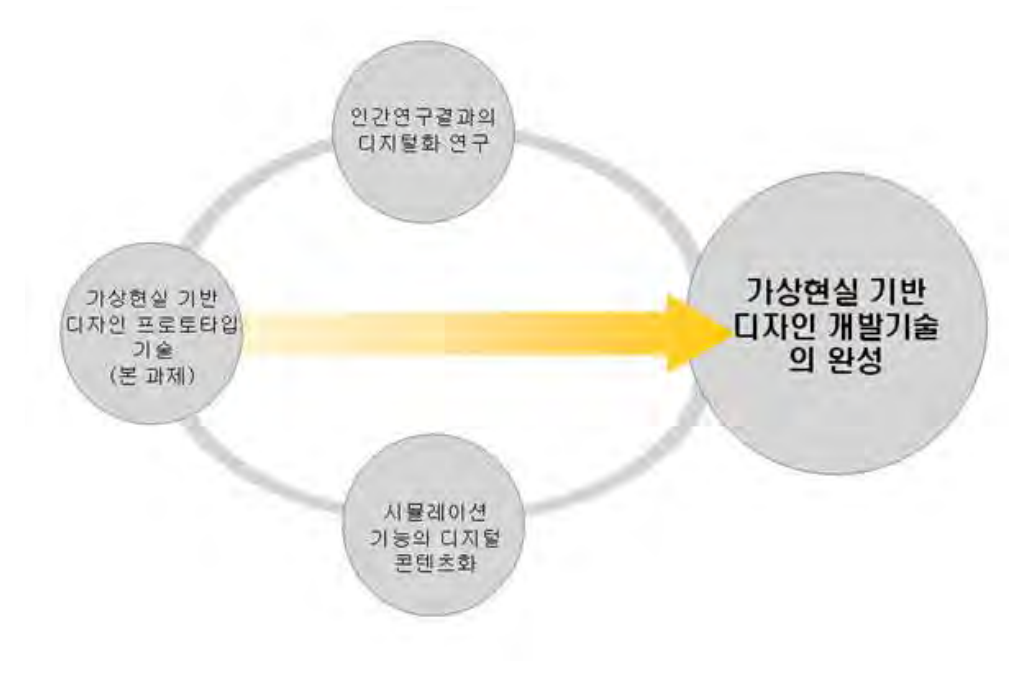

연구과제의 확장 및 발전

## 가. 인터랙션 디자인의 완벽한 구현

인터랙션 디자인은 정보 테크놀로지의 급속한 발전에 의해 생성된 디자인계에 새롭게 떠오르는 주제이다. 미래 디자이너의 새로운 과 제는 점증적으로 복잡해지는 테크놀로지를 이용하여 인간행동과 경 험의 구체화로서의 상품을 생산해내는 일이다. 이 과제를 수행하기 위한 성실한 접근법이자 정보 테크놀로지의 급속한 발전에 의해 생 성된 디자인계의 새로운 주제가 바로 인터랙션 디자인이다.

인터랙션 디자인의 탄생이 주로 컴퓨터나 디지털 기술과 연관되어 있지만 인터랙션 디자인은 컴퓨터의 사용 여부에 상관없이인터랙티 브한 경험을 디자인하는 어떤 과정도 포함할 수 있다. 이러한 맥락 에서 인터랙션 디자인은 '휴먼/컴퓨터 인터페이스 (HCI) 디자인' 과 는 다르다. 인터랙션 디자인은 인간사의 다각적인 경험과 표현, 산 업디자인과 제품디자인이 다루어왔다. 실용적 접근, 그리고 그래픽

- 96 -

디자인과 커뮤니케이션 디자인의 비주얼적 특성 등의 자발적인 투입을 통해 이루어지는 영역이다. 그 결과물이 전통적인 인쇄물이 건 디지털 형태이건, 또는 물질적이건 비물질적이건, 어떠한 시스템 환경이건 간에 인터랙션 디자인의 모든 생산품은 인간 행동과 경험 의 구현체인 것이다. 다시 말해, 인터랙션 디자인은 복합적인 테크 놀로지와 함께 상호작용하는 인간 경험의 디자인이라 할 수 있다.

## 나. 인간 중심의 디자인의 기술적 완성

## (1) 인간공학 연구동향

여기에서 인간공학적 요소(Human Factors Engineering: 이하 HFE)를 강조하는 연구가 진행되어 세부적으로는 인간과 컴퓨터간 의 상호작용(Human Computer Interaction: 이하 HCI)이 관심을 모으게 되었다. 이와 같은 것들은 공통적으로 정보이용에 있어서 이용자의 편의를 도모하여 그들의 시간을 절약해주고 정보이용의 만족을 향상시키기 위한 것이다.

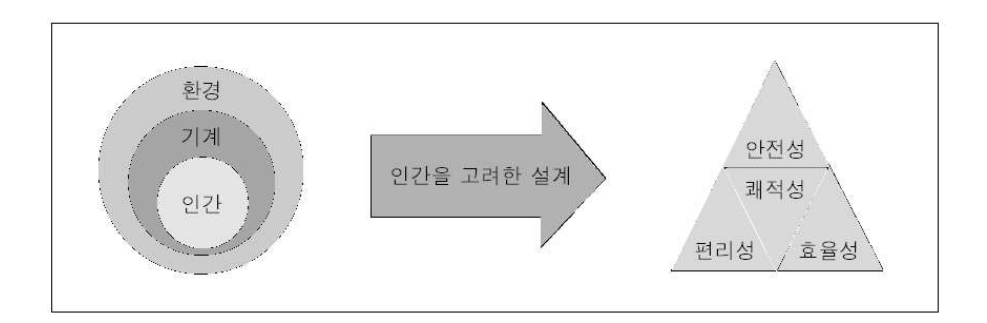

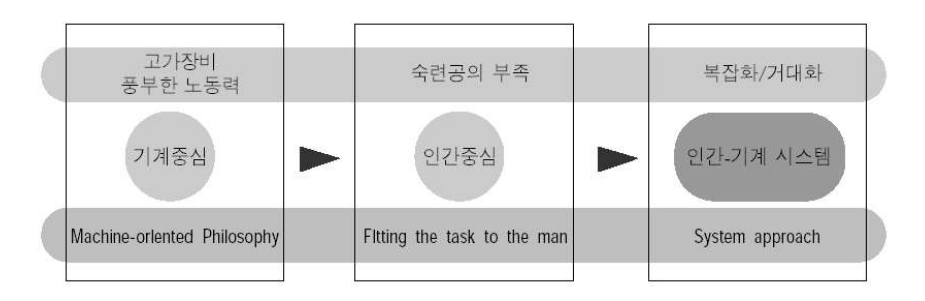

< 인간공학의 철학적 배경 >

## 1) Biomechanics

인간이 일상적인 활동을 할 때 각 신체의 동작과 또한 신체가 받는 힘을 측정하기 위해 물리공학의 개념을 응용하는 연구분야이다. 이 중 한 분야인 Occupational Biomechanics 분야는 작업중 근로자들 의 근골격계 질환을 최소화하는 동시에 작업효율을 증진시키기 위한 목적으로 근로자가 장비, 기계, 재료 등을 이용할 때 나타나는 장비 상호간의 물리적 현상을 주 연구대상으로 한다.

## 2) Human Computer Interaction

인간과 컴퓨터간의 인터페이스 설계와 관련하여 인간공학적 원리를 정립하고 이러한 원리를 설계에 적용하는 연구분야이다. 초기에는 CRT 스크린의 설계 등 하드웨어적인 연구가 주로 이루어져 왔으나, 최근에는 컴퓨터를 사용하는데 있어 인간의 정보처리 및 인지과정이 H C I의 주요 연구대상이 되고 있다.

#### 3) Human Performance

인간의 정보처리 능력과 한계에 대한검증이 주 연구대상이 된다. 세 부 연구대상은 인간의 perception, decision, action 등으로 크게 구별할 수 있으며, 이러한 연구의 궁극적인 목적은 인간의 능력과 한계에 대한 연구결과를 시스템의 설계에 적용하는 데 있다.

## 4) Industrial Ergonomics

산업체 현장의 업무 질과 생산성, 안정성을 향상시키기 위해 다양한 인간공학의 원리와 자료를 적용하는 연구분야이다. 주요 적용분야는 제품 자체의 설계 뿐만 아니라 제조공정, 운용 및 제조환경 등을 포 함한다.

#### 5) Product Design

제품설계에서 인간공학의 주요 연구대상은 제품의 사용성으로 이러 한 연구의 목적은 사용이 용이하고, 배우기 쉬우며, 생산적이고 또 한 안전한 제품을 설계하는데 있다.

#### 6) Safety/Health

산업체, 군대, 운송, 공7공건물, 여가생활,가정환경 등 모든 환경 하에서 인간의 안전과 건강을 증진시키기 위하여 새로운 인간공학 지식을 개발하고 적용하는데 중점을 두고 연구한다.

#### 7) Work Physiology

근로자가 근력을 이용한 작업을 수행할 때 받게 되는 다양한 형태의 스트레스와 관련 인간 조직체( o r g a n i s m )의 생리학적 기능 에 대한 연구를 주 연구대상으로 한다.

이러한 연구의 궁극적인 목적은 근로자들이 과도한 피로없이 작업을 수행할 수 있도록 하는데 있다.

#### 8) Human Sensibility Ergonomics

인간이 각종 제품이나 주변 환경에 대해 감각기관을 통해 받아들인 감각 및 정보에 대해 갖게 되는 복합감정을 측정, 분석하여 새로운 제품개발에 적용하는 전 과정에 대한 연구이다.

#### (2) 주요 세부과제

#### 1) 인간행동 관련 연구내용의 정량화 및 데이터베이스화

인간의 감성을 체계화시킴으로서 구현될 수 있는 이상적인 디자인
형상에 대해, 지난 기간 동안 주력으로 삼아왔던 '디자이너의 감성 을 컴퓨터에 이식시키는' 주제를 기반으로 한 기술구현이 일정정 도의 수준에 올라있다고 한다면, 이제는 입력된 디자이너의 감성 이 일반적인 인간의 행동 및 인식유형에 얼마나 적합하게 적용될 수 있는 지에 대한 명확한 판단기준이 마련되는 것이 필요하다. 이를 위해, 일반적으로 수용될 수 있는 인간의 특성들을 기획된 디자인에 비추어 시뮬레이션 해 봄으로써, 디자인의 미학적 부분 뿐 아니라 활용적 측면에서의 객관적인 검증작업이 가능하도록 지 원하는 기술구현이 구체적으로 제기될 수 있다. 가상인간행동을 구현하기 위해서는 인간에 대해 지난 기간 연구되어왔던 다양한 학문영역에서 제출되는 생산적인 연구내용을 시뮬레이션이 가능한 형태로 정량화하는 작업이 필요하다. 해당 작업으로 정량화된 데 이터를 데이터베이스화하는 작업은 추가로 연구되는 속성별 연결 알고리즘 연구와 다목적 최적화 연구를 통해 지능형 가상인간 행 동을 시뮬레이션 할 수 있는 속성의 체계화가 완료된다.

# a)인간운동의 균형 연구

지능형 가상인간의 움직임은 해당 목적에 의한 시뮬레이션을 수행 할 때, 바닥의 재질, 경사도, 현재 하중강도, 바람, 습도 등 다양한 경우의 수로 제기되는 환경조건에 자동적으로 반응할 수 있어야 한 다. 따라서 현실 인간의 움직임을 면밀히 분석한 모션 캡쳐 데이터 를 분석하여 균형조절에 대한 상-하한선을 설정할 수 있는 수학적-물리학적인 원리를 체게화시켜야 한다. 또 이를 디지털화된 인간의 움직임에 실제적으로 적용될 수 있도록, 해당 작동엔진이 연산을 통 해 시뮬레이션 할 수 있는 속성의 모듈을 개발하여야 한다.

# b) 상해 (injury)의 예견 알고리즘 연구

인간의 근골격계에 대한 연구는 가상인간의 시뮬레이션 하는 과정에

서, 일정한 시간에 따라 되풀이되는 행동에 의해 축적되는 스트레스 에 대한 결과연구이다. 의학적으로 제시되고 있는 24개 부위에서 나 타날 수 있는 근골격의 이상징후를 실증적 자료를 중심으로 도식화 하고, 이를 시뮬레이션에 적용할 수 있는 소프트웨어적인 연결고리 를 마련한다 이를 위해 체계적으로 분류된 실험자를 대상으로 근골 . 격의 운동과 스트레스에 대한 실제 데이터를 추출하고, 이를 시뮬레 이션의 예측 시스템에 결합시킬 수 있도록 데이터베이스화 시킨다.

## c)운동단위의 역학연구

본 작업은 인간 움직임의 기본단위를 설정하는 것에서 출발하며, 무 한 자유도에서 인간의 행동에 따른 다양한 움직임을 정량적으로 표 시하는 연구를 진행한다. 이를 위해 인간이 보유하고 있는 관절의 개수에 따라 최소 15DOF에 대한 수치로 나타날 수 있는 인간 움직임 을 세부 단위별로 규명하는 연구를 진행한다.

일정한 공간 및 시간을 단위로 설정하여 인간 모델이 목표로 하는 움직임을 예측할 수 있도록 ulti-objective optimization 알고리즘 을 공식화한다.

본 연구작업을 통해 얻어진 산출물을 중심으로, 제품 및 시스템의 개발에 있어 모든 프로토타입의 디지털 데이터에 대해 반응하여 정 량적으로 표현할 수 있는 가상인간이 완성된다.

# d)에너지 소비에 대한 정량적 표현형태 연구

동일한 인터페이스 하에서 인간이 작업하는데 사용되는 에너지를 계 산하는 작업은, 효율적인 인터페이스를 개발하는데 가장 먼저 확인 하게 되는 부분이다. 이는 관절이 움직이는 각도의 정도에 따라 소 비되는 칼로리의 양이 달라지는 등 근육의 속성 등에 근거한 세부적

 $- 101 -$ 

인 요소가 결합되어야 보다 정확한 예측이 가능하다.

또 스트레스, 근육 피로도, 불안정성, 생리적 속성 등의 다양한 속 성에 의해 변화되는 전체 값 등에 대한 통계학적 접근도 필요하다. 이러한 접근을 통해 효율적인 작업환경에 대한 시뮬레이션 등을 수 행할 수 있는 데이터가 생성되어 실제 인터페이스 개발 등의 작업에 효과적으로 적용될 수 있다.

## e)근육활동의 전기자극에 의한 정량화(Electromyograpy)

섬유조직을 가지는 근육의 활동에 따른 현상을 정량화하는 작업은 전기적 신호를 분석하는 연구로 가능하다.

EMG 작업을 통해 근육의 활성화를 감지한 전기의 신호를 측정할 수 있다. 이는 수의근, 불수의근 등으로 분류되는 인체의 다양한 근육 에 있어 해당 속성을 데이터화하는 작업에 활용된다.

## f)인공지능 연구

인공지능 연구는 로봇 등 다양한 공학분야에서 인간의 도우미가 될 수 있도록 하는 데 가장 중요한 속성 중 하나이다. 시뮬레이션을 수 행하는 과정에서 가상인간이 활동할 수 있도록 설정하는 데 있어 인 공지능을 이용한 자동적인 움직임을 구현할 수 있어야 한다. 본 연구에서는 현재까지 구현된 인공지능 기술을 총체화하여, 가상 인간이 직무를 실행하고 과정을 따르고, 학습하며 목적패턴에 따라 생각할 수 있도록 하는 평균적인 IQ를 부여할 수 있도록 한다. 또 다수의 가상인간을 동원하는 복수형 시뮬레이션에 대비하여 팀워크, 지식표현 등의 기능구현이 가능하며, 향상되는 인공지능 알고리즘을 쉽게 적용할 수 있도록 소프트웨적인 연결고리를 마련한다.

# g)속성별 연결 알고리즘 연구

지능형 가상인간은 관리자의 요청에 의해 혹은 가상인간 스스로의 지능에 의해 다양한 움직임을 결정지을 수 있어야 한다. 그것을 통 해 본 솔루션을 활용하여 산업분야에 실질적인 시뮬레이션으로서의 활용력을 높일 수 있다. 따라서 인간에 대한 속성연구로 제출된 다 양한 데이터들이 상호 유기적으로 결합될 수 있는 연결고리를 마련 해야 한다.

이를 위해서는 데이터를 산출해내기 이전부터 각 데이터간의 연속 적인 컨트를이 가능하도록 상호관계를 규명하고, 연속적인 컨트롤이 가능한 소프트웨어적인 연결고리를 개발하여 연산의 효율성을 높일 수 있는 연구를 선행해야 한다.

#### h)다목적 최적화(Multi-Objective Optimization)

최적화된 응답을 실시간으로 가능하도록 하기 위해서는 보다 신속한 최적화를 지원할 수 있도록 다목적 최적화 (Multi-Objective Optimization) 기술이 요구된다. 이는 시뮬레이션에서 판단해야 할 최적화된 판단내용이 실시간으로 일어나야 하기 때문에 보다 신속하 고 생산적인 방법인 다목적 최적화 기법이 적용될 수 있도록 하는 연구가 필수적이다.

본 연구에서는 다목적 최적화작업을 통해 최적화의 시간을 줄이면서 최종적으로는 실시간 최적화기술(Realtime- Oprimization)로 발전 적인 형태로 구현할 것이다.

# 2) 시뮬레이션 기능의 디지털콘텐츠화

인간행동 연구를 통해 정량화되고 디지털화된 인간의 행동패턴에 대 한 데이터는 체계적인 관리를 위해 데이터베이스화 하게 되며, 이를 실질적인 지능형 가상인간으로 구현하기 위해서는 현재 상당한 수준 으로 발전한 디지털 제작기술을 기반으로 하여 가상현실 시뮬레이션

 $- 103 -$ 

형태로 구현하는 것이 바람직하다.

따라서 본 연구는 높은 효율성을 지닌 가상현실 엔진을 개발하고, 모션캡쳐 등의 방법을 통해 인간행동의 각 패턴별 움직임에 대한 데 이터를 확보하며 완전한 자유도의 인간을 모델링 하는 작업이 된다. 이는 가상현실 기반의 디자인 프로토타입이 가지는 기술적 성과점 을 토대로 하여, 상대적으로 보편화되지 못한 긍정적 기술패턴을 조 화시킴으로써, 궁극적인 인간중심의 디자인을 완성할 수 있는 기술 적 대안을 현존하는 기반기술을 완성해 나가는 데 그 목적이 있다.

# a) 몰입형 가상현실 연구

지능형 가상인간연구의 기초 연구과정을 통해 얻어진 다양한 데이 터를 총체화하여 최종적으로 발현되는 형태는 상호작용성을 대표적 속성으로 하는 컴퓨터에 기반한 가상현실의 형태가 되는 것이 향후 산업화 차원에서 보다 유용하게 쓰일 수 있다.

본 가상현실의 연구형태는 지금까지 무생물에 대한 시뮬레이션에 대부분 활용되어 온 것이 사실이며, 설사 생물체를 주제로 제작되는 가상현실이라 하더라도 해당 생물체의 대표적인 몇 가지 속성만을 가지고 의도된 결과를 보여주기 위한 방법론에 불과하였다.

가상현실의 적용범위가 무생물 위주였던 배경은 첫째, IG 의 성능 과 S/W 의 성능의 한계로 인해 구현할 수 있는 가상현실의 폭이 넓 지 못했으며 둘째, 생물체가 가지는 전체적인 속성을 구현하지 못하 는 가운데에서 적용되는 가상현실은 시뮬레이션으로써 의도하는 효 과와 실제 확인되는 현상과의 편차가 크기 때문에 가상현실로서의 목적성에 부합되지 못했기 때문이다.

컴퓨터를 이용한 가상현실은 실시간 랜더링, 상호작용, 모의실험의 세 가지 속성이 저화를 이루어 작동된다고 보아야 한다. 따라서 IG 의 성능과 S/W 의 역할이 매우 중요하게 작용하는 분야라고 볼 수

 $- 104 -$ 

있다.

현재 IG 와 관련 S/W의 발전은 높은 속도로 발전하는 추세로, 이러 한 추세에 따라 생명체에 대한 시뮬레이션이 현실에서와의 현상과 상당부분 근접할 수 있는 기술력을 갖추었다고 볼 수 있다.

따라서 본 ITRC 는 유비쿼터스 시대의 산업계가 제품 및 컨텐츠의 개발에 있어 보다 사용자에게 효율적일 수 있도록 시뮬레이션 하는 기술을 가상현실에 기반하여 연구할 수 있는 기술적 토대를 사전에 마련하여 관련분야에서 세계적인 주도권을 쟁취할 수 있는 역량을 갖출 수 있도록 할 것이다.

#### b) 모션 캡쳐 연구

현재 게임과 특수효과 등 다양한 방면으로 쓰이고 있는 모션캡쳐 기 술은 이미 인간의 움직임에 대한 정보를 상세하게 담는 데 무리가 없을 만큼의 기술적 성장을 가져왔다. 그러한 기술적 성과를 활용하 는 데 있여 현재까지의 목적성 보다 산업 전반의 인간위주의 연구로 활용될 수 있는 연결고리를 마련하는 것이 중요하게 제기된다.

본 연구에서는 인간의 움직임을 세부적인 운동단위로 분리하는 과정 을 모션 데이터를 분석하는 작업을 통해 데이터화시키고, 움직임에 대한 상관관계를 수식화하는 과정을 수행한다.

이를 통해 산출된 내용은 디지털 데이터로 모아낸 후 해당 움직임에 대한 다음과정의 예측을 가능하게 해 줄 뿐만 아니라 근골격계관련 데이터와 결합하여 특정 움직임에 대한 인간의 피로도 및 생리적 반 응에 대한 표준화된 결과를 다양한 행동패턴에 따라 도출할 수 있 다.

# c) 실시간 랜더링 및 실시간 시뮬레이션

현 시대에 매우 유망한 시장으로 인지되는 디지털 콘텐츠 시장과 함

께, 삼차원 게임과 같이 실시간 랜더링에 기술력이 매우 많은 발전 을 가져왔다. 특히 OpenGL 이나 DirectX와 같은 표준화된 API는 하 드웨어와의 긴밀한 협조를 통해 실시간 랜더링의 효율성과 퀄리티의 우수성을 나날이 발전시키고 있는 것이 사실이다.

그러나 실시간 랜더링이 1초에 30장 가량의 이미지를 생성하는 기술 로 보았을 때, 시뮬레이션과 같이 보다 복잡한 연산과정이 이루어지 는 상황에서는 해당 알고리즘의 효율성이 시뮬레이션의 구현 가능여 부를 결정짓는 중요한 요소가 된다. 특히 본 연구와 같이 생명체에 대해 정밀한 시뮬레이션을 구현하고자 하는 경우, 매우 정밀하면서 도 효율적인 실시간 랜더링 기술이 요구된다.

따라서, 본 연구에서는 현재 시뮬레이션에 활용되는 엔진을 분석하 고, 우수한 엔진에 기반하여 연산의 효율화를 더할 수 있는 알고리 즘을 연구함으로써, 가상인간의 현실감있는 표현이 가능하는 연구를 진행한다.

이를 통해 근육의 움직임에 따른 피부의 수축-팽창, 근육 움직임에 따른 피복의 움직임과 같이 복잡한 연산을 필요로하는 현상을 실시 간 랜더링 상에서 표현할 수 있도록 구현한다.

또한 게임스튜디오 등에서 활용되는 물리학 엔진의 핵심알고리즘을 연구하여, 정적인 표현능력을 떠나 현실감있는 동적인 표현능력을 상호작용을 기반으로 시뮬레이션할 수 있는 기반기술을 구축하는 연 구를 수행한다.

부 록

# 주 의

- 1. 이 보고서는 산업자원부에서 시행한 디자인기반기술개발사업의 연구개발 보고서이다.
- 2. 이 연구개발내용을 대외적으로 발표할 때에는 반드시 산업자원부에서 시행 한 디자인기반기술개발사업의 연구개발결과임을 밝혀야 한다.